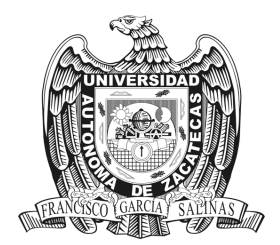

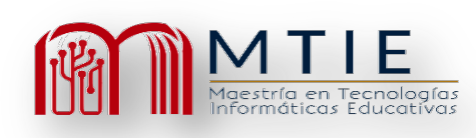

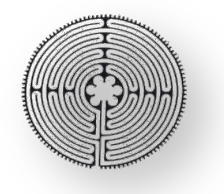

# **Universidad Autónoma de Zacatecas "Francisco García Salinas"**

# **Unidad Académica de Docencia Superior Maestría En Tecnología Informática Educativa**

Curso de Matemática General mediante *Moodle* para mejorar la oferta académica en el Centro Universitario Regional de San Pedro Sula

Presenta:

Nora Zulema Chinchilla Fuentes

Directora:

Doctora Verónica Torres Cosío

Septiembre 2022

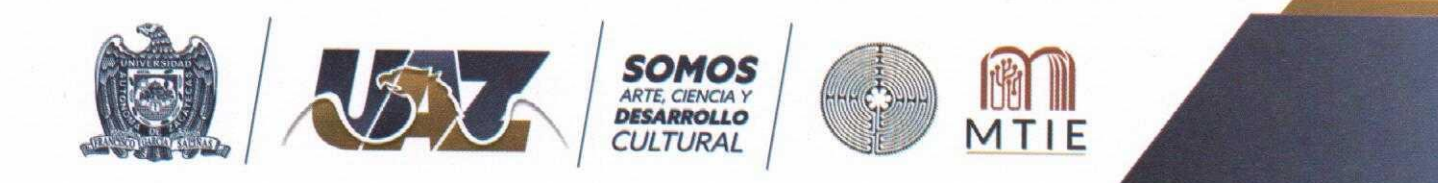

Asunto: Autorización de Impresión de Trabajo No. Oficio MTIE 032/2022

### C. CHINCHILLA FUENTES NORA ZULEMA Candidato (a) a Grado de Maestría en Humanidades y Procesos Educativos **PRESENTE**

Por este conducto, me permito comunicar a usted, que se le autoriza para llevar a cabo la impresión de su trabajo de tesis:

"Curso de Matemática General mediante Moodle para mejorar la oferta académica en el Centro Universitario Regional de San Pedro Sula".

Que presenta para obtener el Grado de Maestría.

También se le comunica que deberá entregar a este Programa Académico (2) dos copias de su tesis a la brevedad posible.

Sin otro particular de momento, me es grato enviarle un cordial saludo.

ATENTAMENTE Zacatecas, Zac., a 13 de septiembre del 2022

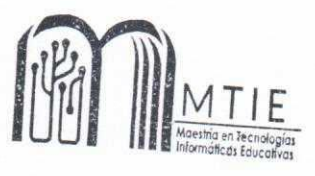

Dra. Verónica Torres Cosío Responsable del Programa de la MTIE

c.c.p.- Alumno c.c.p.- Archivo

Consorcio de Universidades Mexicanas

UNIVERSIDAD AUTÓNOMA DE ZACATECAS "FRANCISCO GARCÍA SALINAS" Av. Preparatoria s/n, Fraccionamiento Progreso, C,P. 98068, Zacatecas, Zac, Tel. 492 925 6690 Ext. 3452 Correo electrónico: mtie@uaz,edu.mx

Dra. Verónica Torres Cosío Responsable de la MTIE **PRESENTE** 

En respuesta al nombramiento que me fue suscrito como directora de tesis de la alumna: Nora Zulema Chinchilla Fuentes cuyo título de su trabajo se enuncia: "Curso de Matemática General mediante Moodle para mejorar la oferta académica en el Centro Universitario Regional de San Pedro Sula ".

Hago constar que ha cubierto los requisitos de dirección y corrección satisfactoriamente, por lo que está en posibilidades de pasar a la disertación de su trabajo de investigación para certificar su grado de Maestro (a) en Tecnología Informática Educativa. De la misma manera no existe inconveniente alguno para que el trabajo sea autorizado para su impresión y continué con los trámites que rigen en nuestra institución.

Se extiende la presente para los usos legales inherentes al proceso de obtención del grado del interesado.

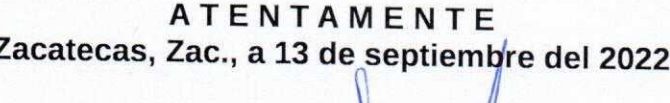

Dra. Verónica Torres Cosío Director de Tesis

c.c.p.- Interesado c.c.p.- Archivo

#### **AGRADECIMIENTOS**

Al terminar un proyecto de esta magnitud es necesario agradecer a todas las personas que contribuyeron a su realización, por este motivo mi agradecimiento en primer lugar es a Papito Dios que con su infinita bondad me ha permitido alcanzar esta meta con éxito.

En segundo lugar, a la Dra. Verónica Torres Cosío por su paciencia y constancia, por su acertado asesoramiento a cada paso de mi investigación y nunca dejarme de su mano.

En tercer lugar, a todos mis maestros de la Maestría en Tecnología en Informática Educativa que con sus enseñanzas y tiempo compartido me permitieron culminar mis estudios en especial al Dr. Raúl Sosa Mendoza y a las Doctoras Sahara Araceli Pereyra López, Lizeth Rodríguez González y Alejandra Ariadna Romero Moyano.

En cuarto lugar, a toda la gente linda que aportó su granito de arena para que este trabajo se culminara con éxito.

### **DEDICATORIA**

Dedico esta tesis a mis padres Claudio de Jesús Chinchilla Arita y Guillermina Fuentes Medina por su apoyo a lo largo de mi vida un abrazo hasta al cielo padres amados, a mis hermanos Claudia Cristina y Claudio de Jesús Chinchilla Fuentes por su apoyo incondicional.

¡Lo he logrado Madre!

#### **Resumen**

La oferta académica presencial se encuentra en ocasiones con barreras de espacio físico, falta de aulas, y factor tiempo ya que no satisface las necesidades de los estudiantes con horarios mixtos; este proyecto de investigación tiene como objetivo la implementación de un curso virtual de Matemática General usando la plataforma *Moodle* con una duración de trece semanas con actividades sincrónicas y asincrónicas en el Centro Universitario Regional de la ciudad de San Pedro Sula de la Universidad Pedagógica Nacional Francisco Morazán del país de Honduras. Se utilizó el diseño instruccional ASSURE para el desarrollo y planificación de las cuatro unidades temáticas y el boceto de las semanas de trabajo como las observaría el alumno al momento de ingresar al espacio virtual. Los resultados muestran que con la implementación de dicho curso se logró duplicar el alumnado matriculado por clase que a raíz de la pandemia por COVID-19 se ve mermado en los espacios áulicos presenciales aprovechando la versatilidad del internet.

*Palabras clave:* Oferta Académica, *Moodle*, diseño instruccional, ASSURE,

### **TABLA DE CONTENIDO**

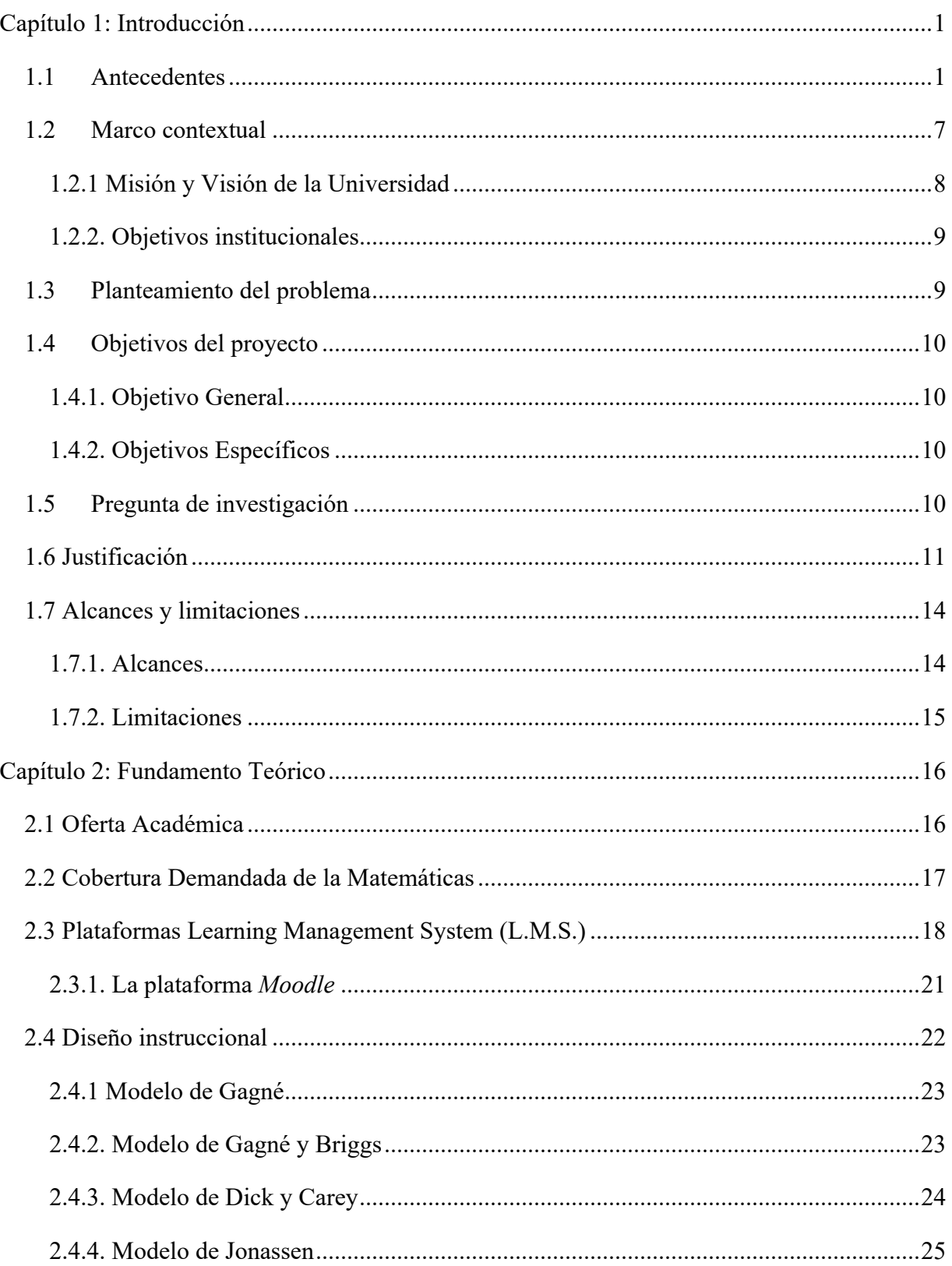

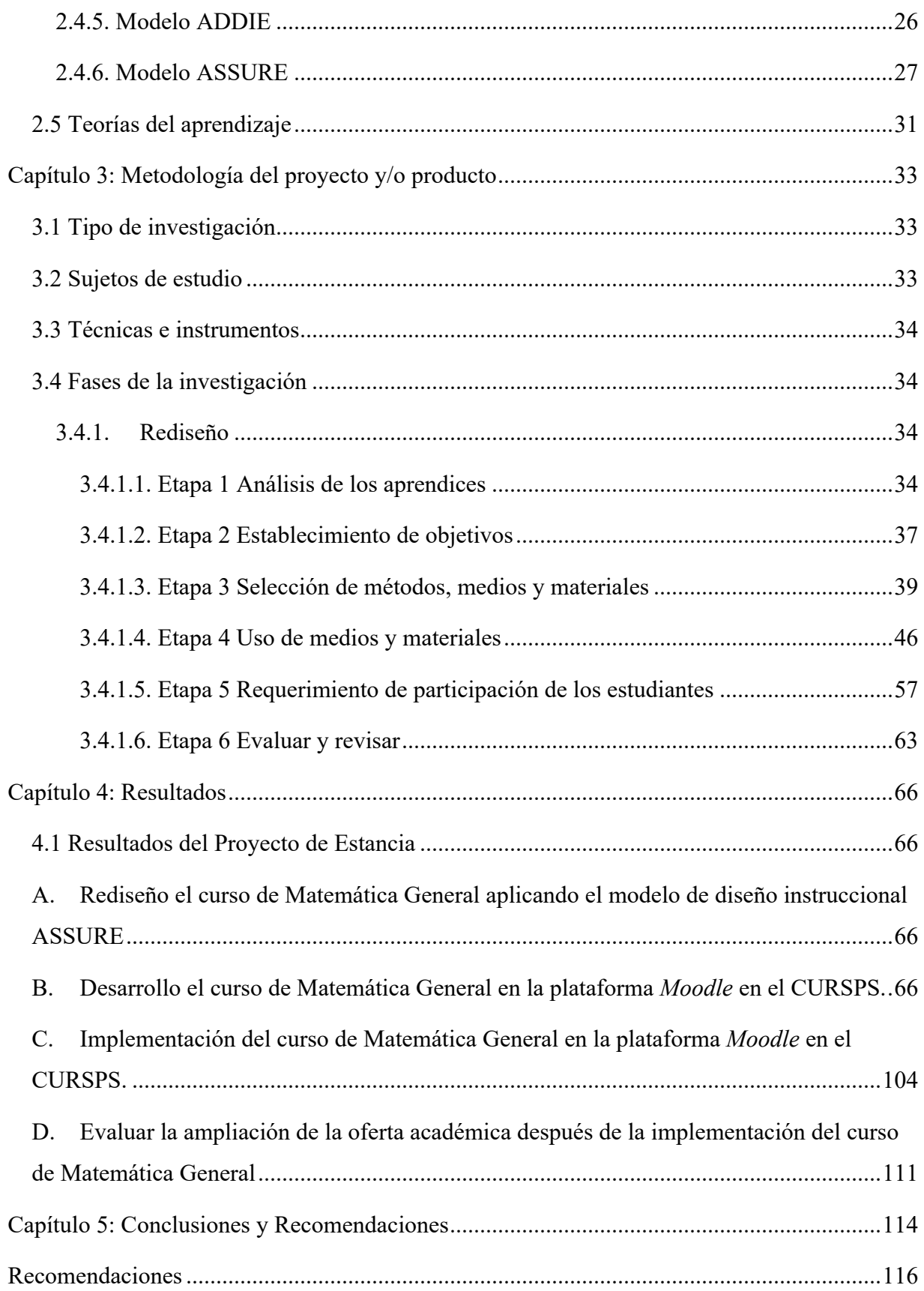

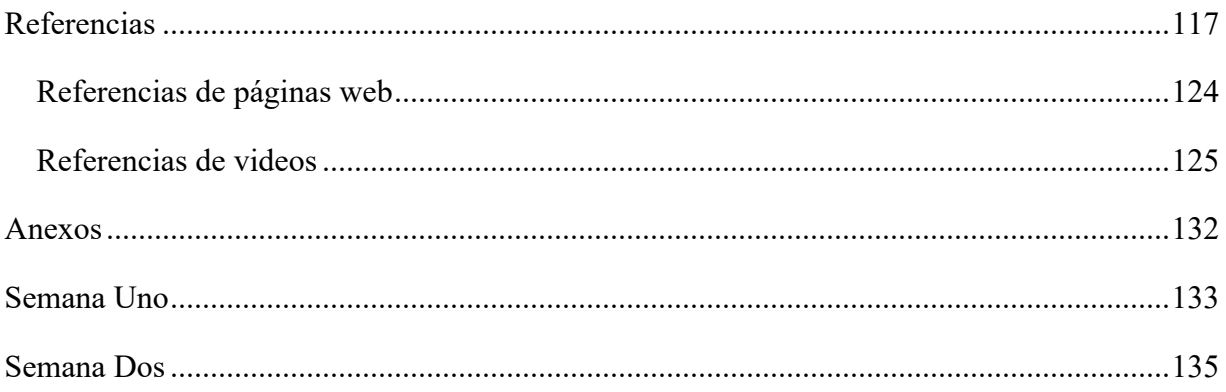

## ÍNDICE DE TABLAS

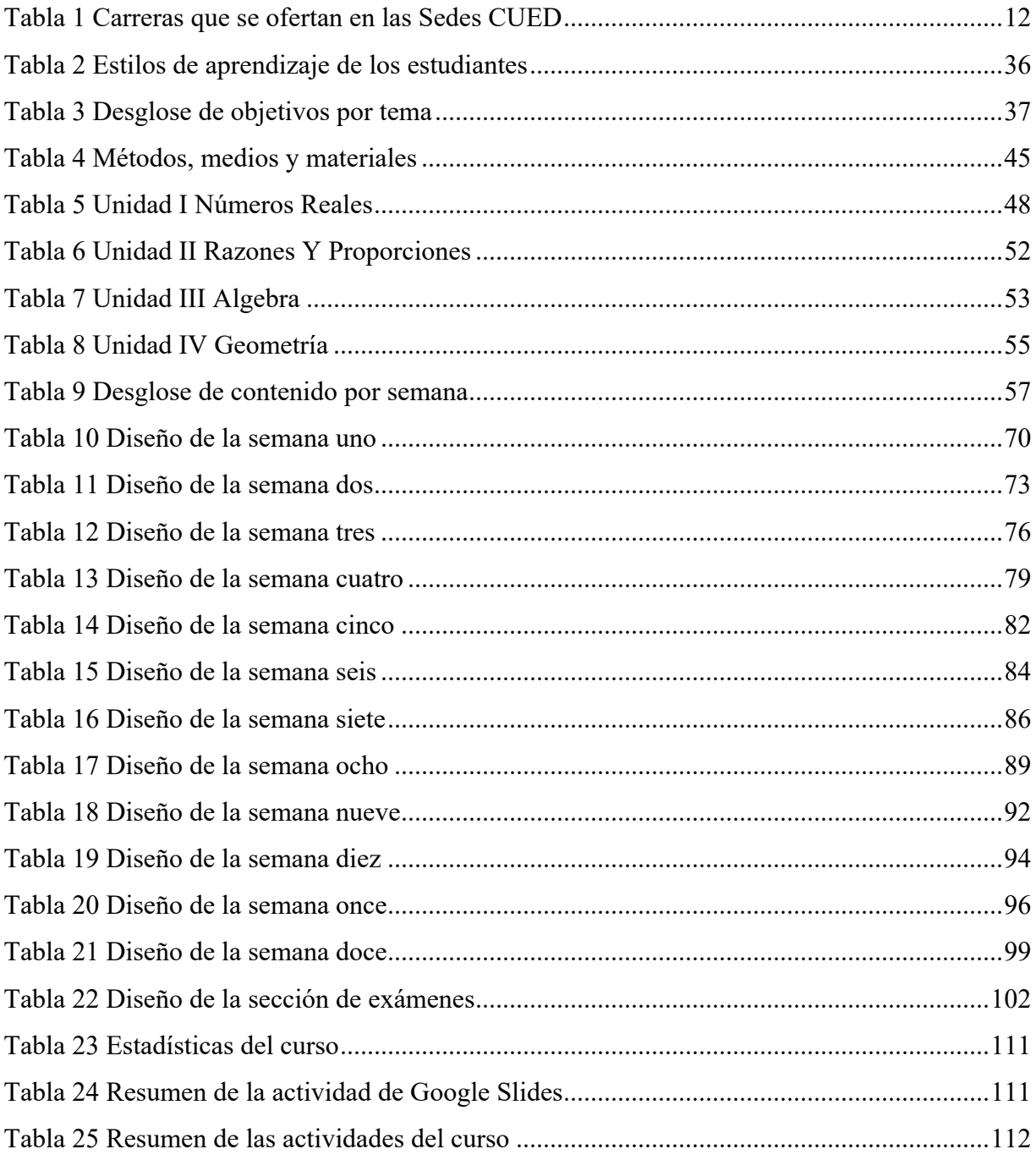

## **ÍNDICE DE FIGURAS**

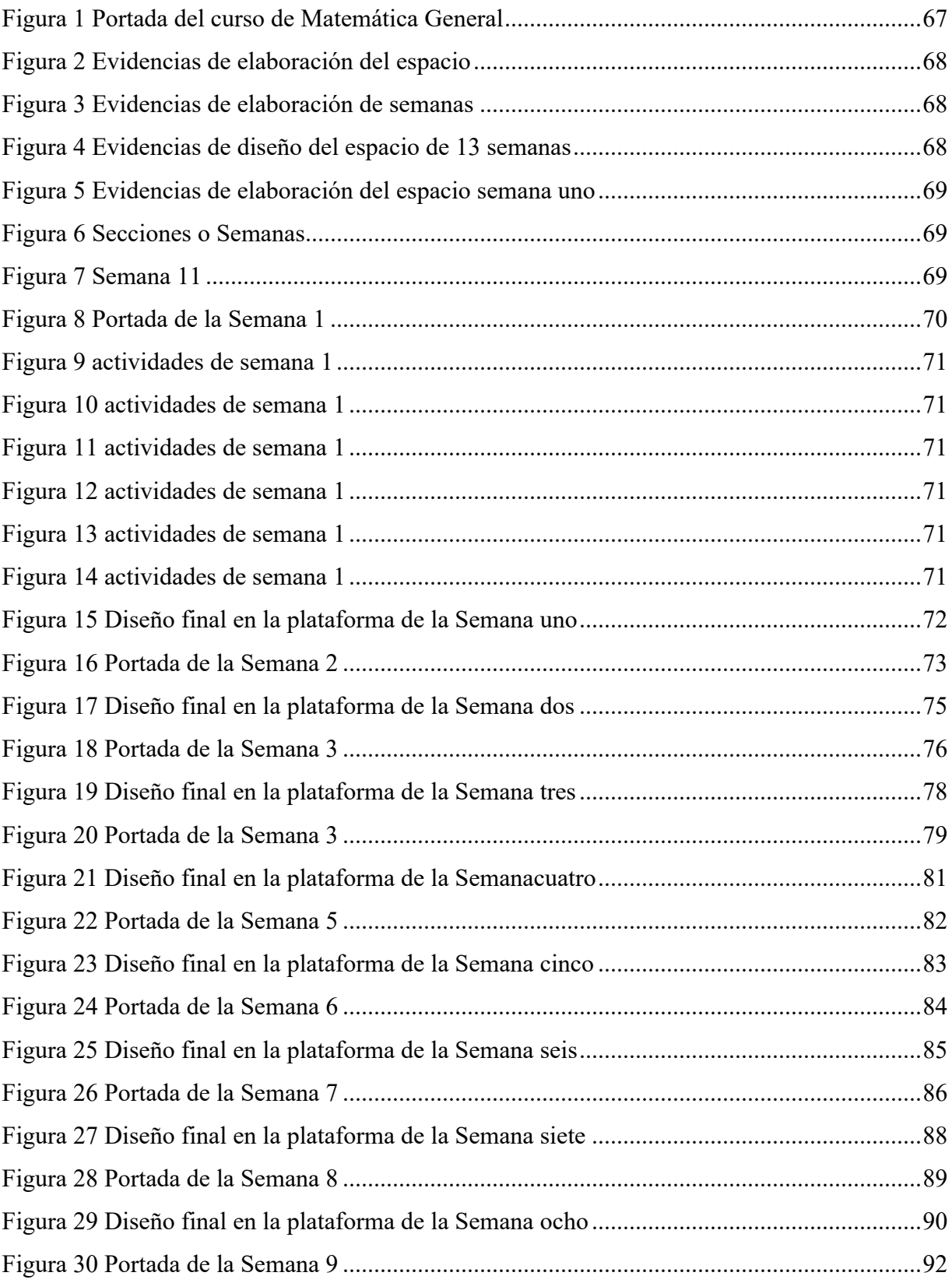

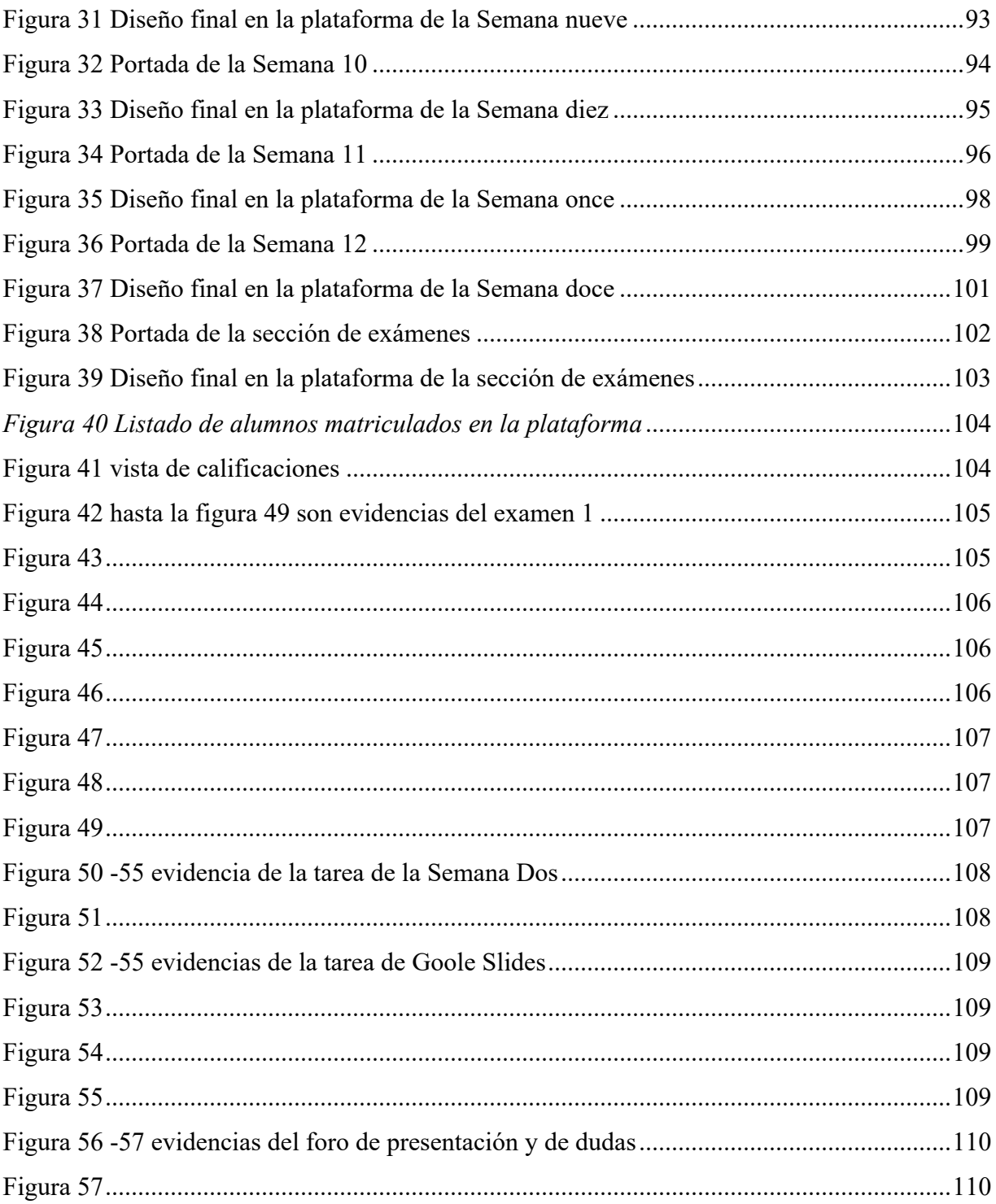

## Capítulo 1: Introducción

En este capítulo se describen los antecedentes registrados que dan soporte al Proyecto de Estancia dando a conocer sus objetivos, metodología y los resultados obtenidos, estos estudios muestran la importancia del uso de las plataformas virtuales para la ampliación de la oferta académica; otro aspecto es el marco contextual donde se da a conocer la Universidad Pedagógica Nacional Francisco Morazán(UPNFM) a nivel general su misión, visión y objetivos, particularizando el Centro Universitario Regional de San Pedro Sula (CURSPS); en cuanto al planteamiento del problema se da a conocer la necesidad de la ampliación de la oferta académica extendiéndola al espacio virtual.

Asimismo, se dan a conocer la pregunta orientadora, el objetivo general y los específicos que guiaron el Proyecto; la justificación donde se describe que el estudio es viable por contar con los recursos físicos y virtuales para su elaboración y finalmente los alcances y limitaciones del estudio.

#### **1.1 Antecedentes**

En el presente proyecto el planteamiento de los antecedentes dio inicio con la búsqueda de trabajos previos referentes al tema de oferta educativa en la modalidad virtual, con la finalidad de analizar los elementos principales tales como objetivos, teoría, metodología y resultados que podrían aportar al presente trabajo, desde el plano internacional, nacional y local.

Las búsquedas se realizaron en bases de datos indexadas, en donde se encontraron artículos que son el resultado de amplios trabajos de investigación, con una temporalidad entre 2008 al 2019.

En el plano internacional se encuentra el proyecto desarrollado por Moisés Pérez Abreu (2008) a nivel de diseño, titulado *Prototipo de curso en línea para la enseñanza virtual de la asignatura matemática II en La Universidad de Oriente Núcleo Monagas* un estado de Venezuela. El objetivo que dirigió la investigación fue, diseñar un prototipo de Curso en Línea para su utilización en la Enseñanza Virtual de la asignatura Matemática II (008-1724) en la Universidad de Oriente Núcleo de Monagas. Se consideró como metodología de investigación documental. El resultado fue el diseño de un curso en línea con el desarrollo de 22 temas de estudio en un total de 390 diapositivas didácticas e interactivas elaboradas en PowerPoint y colocadas en la plataforma institucional. (Abreu, 2008)

Otro proyecto es el desarrollado por Henry de Jesús Tobón (2013) titulado *Diseño e implementación de un curso virtual como herramienta didáctica para la enseñanza aprendizaje de las medidas de tendencia central en el grado 6 en la I.E. Inmaculada Concepción del municipio de Guarne, utilizando Moodle* en Medellín, Colombia. El objetivo que guió la investigación fue, diseñar, implementar y evaluar el curso virtual de medidas de tendencia central (media, mediana y moda), como estrategia pedagógica que ayude a despertar la creatividad, el aprendizaje autónomo, el trabajo colaborativo y a su vez sirva para apoyar los procesos de enseñanza y aprendizaje de los alumnos de grado 6º en la Institución Educativa Inmaculada Concepción del municipio de Guarne. Se consideró como metodología la exploratoria descriptiva basada en una práctica pedagógica con la implementación de un curso virtual, en una plataforma *Moodle*. Los resultados obtenidos son una comparación entre el grupo experimental 6.2 y de control 6.3, alcanzando un 51.22% en el nivel alto de desempeño académico el grupo experimental y el de control solo un 12.20% logrando evidenciar el apoyo de la tecnología en el proceso de enseñanza aprendizaje.

Cerrando con el plano internacional está el trabajo desarrollado por Peñaranda y Salgado (2017) titulado *Diseño e implementación de un curso virtual como herramienta didáctica para la enseñanza de perímetros y áreas para el grado sexto jornada tarde IED técnico Benjamín Herrera* en Bogotá, Colombia. El objetivo que orientó la investigación fue, proponer una estrategia pedagógica basada en una Aula Virtual de Aprendizaje para la enseñanza de perímetros y áreas de figuras planas del grado sexto del IED Técnico Benjamín Herrera. Se trabajó con un enfoque cuantitativo, midió el rendimiento académico. Los resultados fueron el diseño de un aula virtual de aprendizaje con la temática de perímetro y áreas de figuras planas dirigida a los estudiantes de grado sexto con la aplicación milaulas.com de la plataforma *Moodle* no quedó registro de la aplicación del curso.

En relación con las nacionales se encuentra la de Ponce Elvir (2019) quién desarrolló un trabajo titulado *Virtualización de la asignatura PA-115 Administración Educativa I, Brindada a estudiantes de la carrera de Pedagogía y Ciencias de la Educación de la modalidad a distancia*, en la ciudad de Tegucigalpa Honduras. El objetivo que dirigió la investigación fue, realizar una propuesta innovadora tecnológica, pedagógica, mediante técnicas y metodologías con el uso del campusvirtual.unah.edu.hn, que permitan un mejor proceso mediante el aprendizaje autónomo y el enriquecimiento de recursos tecnológicos para la clase de PA-115 Administración Educativa I, en línea de la carrera de pedagogía y ciencias de la educación del sistema a distancia del CRAED- Tegucigalpa. Se elaboró un cronograma de la clase, enfocándose el trabajo en el logro de la unidad III y la temática de liderazgo.

Otro proyecto es el realizado por Bedoya (2018) titulado *Propuesta de creación de una plataforma "e-Learning" para la Escuela de Floricultura como herramienta de innovación en la capacitación del sector florícola en Ecuador*, en Zamorano, Honduras, propuesta de colaboración con la República de Ecuador. El objetivo que guió la investigación fue, analizar la implantación de un sistema "e-Learning" como una herramienta de innovación para la capacitación del sector florícola del Ecuador a través de la Escuela de Floricultura, que llega a decenas de profesionales del sector como una nueva alternativa dentro del plan de capacitación de la organización. Es un proyecto con metodología exploratoria transversal, con un diseño metodológico estructurados SSADM. La oferta de cursos que se lanzó para el 2017 estuvo conformada de la siguiente manera; el 28% fueron temas técnicos, ambientales el 22%, contables y seguridad e higiene 17%, talento humano 11% y temas gerenciales con un 5%.

Cerrando con las investigaciones nacionales, está la de Palacios Molina (2016), titulado *Propuesta de diseño de la asignatura PA-102 Didáctica General para la modalidad de educación a distancia en línea de la UNAH-VS* en San Pedro Sula, Honduras. Uno de los objetivos que orientó la investigación fue, diseñar una propuesta que incluya el desarrollo de los contenidos de Didáctica General y su implementación en un entorno virtual de aprendizaje en la modalidad B-Learning.

La propuesta se desarrolló con el diseño instructivo de Robert Gagné, se consideró el método Delphy para el criterio de expertos. Una de sus conclusiones es que la modalidad educativa a distancia en línea permite que se extienda la oferta educativa de la Carrera de Pedagogía de la UNAH como alternativa educativa especialmente para aquellos sectores excluidos de los servicios de la educación terciaria.

Entre los estudios realizados en el campo de la oferta académica en el ámbito internacional está el proyecto desarrollado por Bastidas Muñoz (2013), titulado *Oferta académica y demanda estudiantil por nuevas modalidades de estudios en el instituto superior tecnológico Aguirre Abad del Cantón Montalvo de la provincia de los Ríos. Diseño del*  *departamento semipresencial para la institución y creación de la especialidad de tecnología en mantenimiento ensamblaje y reparación de equipos de cómputo*, en Guayaquil, Ecuador. El objetivo que dirigió la investigación fue, analizar la modalidad de estudios y las ofertas académicas del Instituto Superior Tecnológico Aguirre Abad del Recinto Pisagua del cantón Montalvo de la Provincia de Los Ríos en el Periodo 2011 - 2012 para realizar una propuesta acorde a las necesidades laborales actuales. Se aplicó la escala de Likert para la encuesta que tenía 15 ítems a una muestra de 60 personas desglosados en: 2 autoridades, 8 docentes, 20 estudiantes, 30 bachilleres. Los resultados revelaron que, un 50% estuvo muy de acuerdo en la implementación de la modalidad semipresencial, un 90 % estuvo de acuerdo en que esta modalidad ayudaría a los alumnos a seguirse preparándose y un 92% estuvo de acuerdo que contará con servicios online y un 92% estuvieron de acuerdo en contar con las consultas online con los docentes

Otro estudio es el realizado por Véliz y Cercado (2018), titulado *Importancia de la oferta académica de las principales plataformas MOOC (Massive Open Online Course) para las ciencias administrativas* en Guayaquil, Ecuador. El objetivo que guió la investigación fue, conocer la connotación e importancia que ha tenido esta revolución educativa en estudiantes de la Facultad de Ciencias Administrativas de la Universidad de Guayaquil y la contribución a sus estudios como fortaleza para ampliar y adquirir nuevos conocimientos. Se utilizó una metodología inductiva y deductiva y un enfoque cuantitativo al analizar la encuesta que fue aplicada a una población de 120 estudiantes quienes tomaron los cursos online, donde un 75 % opinó que les gustaría participar en cursos gratuitos online y 37% dijeron que le dedicarían al curso 3 a 5 horas semanales al estudio, una propuesta derivada de los resultados fue la de brindar una oferta académica de calidad y que supere las expectativas.

Finalizando los estudios internacionales realizados en el campo de la oferta académica se tiene ensayo desarrollado por Rodríguez Espinoza (2017), titulado *La Universidad Estatal a Distancia de Costa Rica (UNED) y la virtualización de su oferta académica. Un análisis reflexivo de su puesta en práctica* realizado en San José, Costa Rica. La pregunta generadora de este estudio fue ¿la virtualización de las asignaturas debe ser una única alternativa para el estudiantado en la Universidad Estatal a Distancia, o debe ser una herramienta más que debe integrarse al modelo pedagógico de la educación a distancia según la viabilidad y acceso a tecnologías digitales en Costa Rica? Según la oferta académica del 2016, de 1649 asignaturas, 452 asignaturas fueron completamente virtuales, lo que representa el 27% de la oferta total, mientras que 729 asignaturas tuvieron un componente virtual, lo que representa el 44% ofertando solo un 29% regular. A raíz de los problemas encontrados con la virtualización Rodríguez (2017) concluye, "que no supone necesariamente una mejora de calidad ni accesibilidad en el sistema de educación a distancia, con un repertorio amplísimo donde las TIC son parte de las múltiples alternativas en el proceso de enseñanza-aprendizaje y no en fin en sí mismas".

Entre los estudios realizados a nivel nacional del campo de la oferta académica el proyecto desarrollado por Maradiaga y Méndez (2018), titulado La Pertinencia de la Oferta Académica de la Carrera de Educación Tecnológica en la Universidad Pedagógica Nacional Francisco Morazán, en Tegucigalpa, Honduras. El objetivo que dirigió la investigación fue, evaluar la conveniencia, a partir de la percepción de docentes, estudiantes y empleadores, de la oferta académica como estrategia para la mejora en el desempeño institucional. La metodología empleada fue cuantitativa los resultados de la investigación permitieron el diseño de una propuesta de modelo de evaluación de la pertinencia de la oferta, considerando las dimensiones, perfil profesional, asesoría y oferta académica, desde una visión integral para asegurar el éxito académico del estudiante, reflejado en una mejora significativa del desempeño y la eficiencia terminal.

Después de estos estudios se concluye que las instituciones educativas tienen que ampliar sus modalidades de atención a la población estudiantil aumentando indirectamente su oferta académica, en un mundo tan demandante la virtualidad puede apoyar este proceso, para lograr esto de manera satisfactoria las instituciones educativas tienen que contar con un personal capacitado para atender las plataformas virtuales y un equipo de docentes que tutoricen este proceso, que se puede dar en modalidad e-Learning o b-Learning priorizando las necesidades estudiantiles.

#### **1.2 Marco contextual**

La implementación del curso de Matemática será en el Centro Universitario Regional de San Pedro Sula, el Centro Universitario Regional de San Pedro Sula conocido por sus siglas CURSPS este es el primer Centro Regional y el más grande de la Escuela Superior del Profesorado Francisco Morazán hoy Universidad Pedagógica Nacional Francisco Morazán formadora de docentes en el país Honduras. Fue creado el 13 de junio de 1981 en este 2021 celebrando sus cuarenta años de existencia centro emblemático en la Costa Norte del país; su matrícula inicial fue de 256 estudiantes funcionaba en el edificio que en la mañana recibían clases los niños de la Escuela José Cecilio del Valle en la medida que la matrícula aumentaba fue necesitando más espacio físico que no tenía por lo que también ocupaba aulas del Instituto Evangélico La Misión, el Instituto Tecnológico de Administración de Empresas y el Instituto José Trinidad Reyes; en el año 2001 celebrando su vigésimo aniversario ya en el nuevo edificio que ha ido creciendo conforme ha pasado el tiempo, en su cuadragésimo aniversario posee dos edificios de aulas, un edificio de laboratorios, un polideportivo, un edificio de grupos artísticos, un edificio de técnica industrial, un edificio administrativo, un edificio de biblioteca y en construcción un edificio de talleres.

Nace atendiendo profesionales de siete carreras entre ellas Matemáticas con dos orientaciones una en computación y otra en Física, después de su autoevaluación desaparecieron las orientaciones, Educación Comercial, Ciencias Sociales, Ciencias Naturales, Letras y Lenguas, conocidas después de su autoevaluación como Enseñanza del Español y Enseñanza del Inglés, Educación Física y Orientación Educativa en el año 2021. Cuenta con la oferta de quince carreras agregándose Educación Técnica Industrial, Educación Física, Orientación y Consejería Educativa, Educación Preescolar, Educación Especial, Educación Artística, Turismo y Hostelería, Educación Básica (I y II Ciclo) y Pre-Básica.

En los años ochenta nace formando profesores a principios de los noventa formando profesores en el grado de Bachillerato Universitario y profesores en el grado de Licenciatura, el presente año forma profesores de Educación Media en el grado de Licenciatura; para poder a ella se necesita título de educación media o acta de graduación, certificación de estudios de diversificado, partida de nacimiento, tres fotografías y constancia del seminario de orientación, previo a esto haber cursado el examen de admisión este se realiza al final del año.

#### **1.2.1 Misión y Visión de la Universidad**

**Misión**: Somos la institución estatal de educación superior responsable de la formación de docentes con competencias científicas, humanísticas y tecnológicas innovadoras, para el desarrollo del sistema educativo nacional.

**Visión**: Ser la institución de educación superior líder en la formación docente, con sólido prestigio tanto a nivel nacional como internacional. Plan Estratégico (s. f., p. 11)

#### **1.2.2. Objetivos institucionales**

- 1. Formar y perfeccionar, en el nivel superior los cuadros docentes, técnicos y administrativos que la educación nacional requiere.
- 2. Desarrollar la investigación científica en todas las áreas de formación de la universidad.
- 3. Contribuir a la conservación e incremento del patrimonio cultural y natural de la nación y divulgar toda forma de cultura.
- 4. Vincular sus actividades con entidades nacionales y extranjeras que persigan los mismos objetivos. Plan Estratégico (s. f., p. 14)

#### **1.3 Planteamiento del problema**

La Universidad Pedagógica Nacional Francisco Morazán con sus siglas UPNFM es la única institución en Honduras encargada de la formación de docentes, su Sede Central se encuentra en la capital de la República Tegucigalpa, tiene en su haber diez Centros Regionales en las siguientes ciudades: San Pedro Sula, La Ceiba, Santa Rosa de Copán, Gracias, Juticalpa, La Esperanza, Danlí, Nacaome, Santa Bárbara y Choluteca, cuenta con dos modalidades educativas presencial y a distancia tipo blended learning. Tiene siete Centros Universitarios de Educación a Distancia (CUED) en: La Ceiba, Choluteca, Tegucigalpa, Santa Rosa de Copán, Nacaome, Gracias y Juticalpa

La mayor de las Sedes Regionales de la UPNFM es el Centro Universitario Regional de San Pedro Sula con sus siglas CURSPS, tiene quince carreras en modalidad presencial: Matemáticas, Educación Comercial, Ciencias Sociales, Ciencias Naturales, Enseñanza del Español, Educación Técnica Industrial, Educación Física, Orientación y Consejería Educativa, Educación Preescolar, Educación Especial, Enseñanza del Inglés, Educación Artística, Turismo y Hostelería, Educación Básica (I y II Ciclo) y Pre-Básica. Este año la matricula promedio anual del CURSPS fue de 2072 estudiantes por periodo, la generalidad del alumnado del Campus de San Pedro Sula se incorpora después de asistir a sus trabajos, concentrándose en la universidad en horarios de 5:00 pm a 9:00 pm esto provoca una saturación en los dos edificios de aulas, reduciéndose la oferta académica por la falta del espacio físico en esas horas.

Para paliar de alguna manera este problema que genera la falta de espacio físico y usando la plataforma *Moodle* de La Universidad Pedagógica Nacional Francisco Morazán se propone para el Centro Universitario Regional de San Pedro Sula, el rediseño y la implementación de un curso de Matemática General para ser atendido de manera e-Learning.

#### **1.4 Objetivos del proyecto**

#### **1.4.1. Objetivo General**

Ampliar la oferta académica del Centro Universitario Regional de San Pedro Sula mediante la implementación del curso de Matemática General usando *Moodle.*

#### **1.4.2. Objetivos Específicos**

- 1. Rediseñar el curso de Matemática General aplicando el modelo de diseño instruccional ASSURE
- 2. Desarrollar el curso de Matemática General en la plataforma *Moodle* en el CURSPS.
- 3. Implementar el curso de Matemática General en la plataforma *Moodle* en el CURSPS.
- 4. Evaluar la ampliación de la oferta académica después de la implementación del curso de Matemática General

#### **1.5 Pregunta de investigación**

¿Con la implementación del curso de Matemática General en la modalidad e-Learning podrá mejorar la oferta académica del Centro Universitario Regional de San Pedro Sula?

#### **1.6 Justificación**

En el Centro Universitario Regional de la Universidad Pedagógica Nacional Francisco Morazán en la Ciudad de San Pedro Sula, periódicamente se ofertan asignaturas para quince carreras, dentro de la malla curricular de doce de ellas se encuentra la clase de Matemática General cuyo código es FFM1301, la propuesta de esta clase se ve reducida por diferentes causas entre ellas:

- **1.** La clase es impartida por el equipo de docentes de la carrera de Matemáticas en total diez docentes, podría cubrirse la oferta si todos impartieran una clase de Matemática General, la situación es que ellos también deben atender las cohortes de la carrera en particular y las carreras de Ciencias Naturales y Técnica Industrial que en sus mallas curriculares poseen más clases afines con la carrera de Matemáticas.
- **2.** La población estudiantil promedio anual del Centro Universitario Regional de San Pedro Sula fué de 1718 en el tercer periodo académico del año 2021 y su mayoría atiende sus estudios dentro de los espacios áulicos de 5:00 pm. a 9:00 pm. esto reduce la oferta académica por la falta de espacio físico en los dos edificios de aulas.
- **3.** En el año 2022 al incorporarse el Centro Universitario de San Pedro Sula a sus actividades presenciales, lo hará siguiendo la normativa que exige la pandemia del COVID-19 una de ellas es el distanciamiento social entre las personas, por este motivo se reducirá la cantidad de estudiantes dentro de las aulas que antes del 2020 era de 50 a 25 alumnos ahora en el 2021 será el 40% es decir 20 a 10 dicentes por salón.

Con respecto a la modalidad a distancia de la Universidad Pedagógica Nacional su primer Centro Universitarios de Educación a Distancia (CUED) fue creado el 15 de julio de 1978 en la ciudad de Choluteca, contaba con las carreras de Ciencias Sociales, Letras y Lenguas,

Ciencias Naturales y Matemáticas con 137 alumnos, posteriormente se crearon más centros a

nivel nacional (CUED, 2018) estos se detallan Tabla 1

#### **Tabla 1** *Carreras que se ofertan en las Sedes CUED*

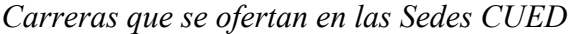

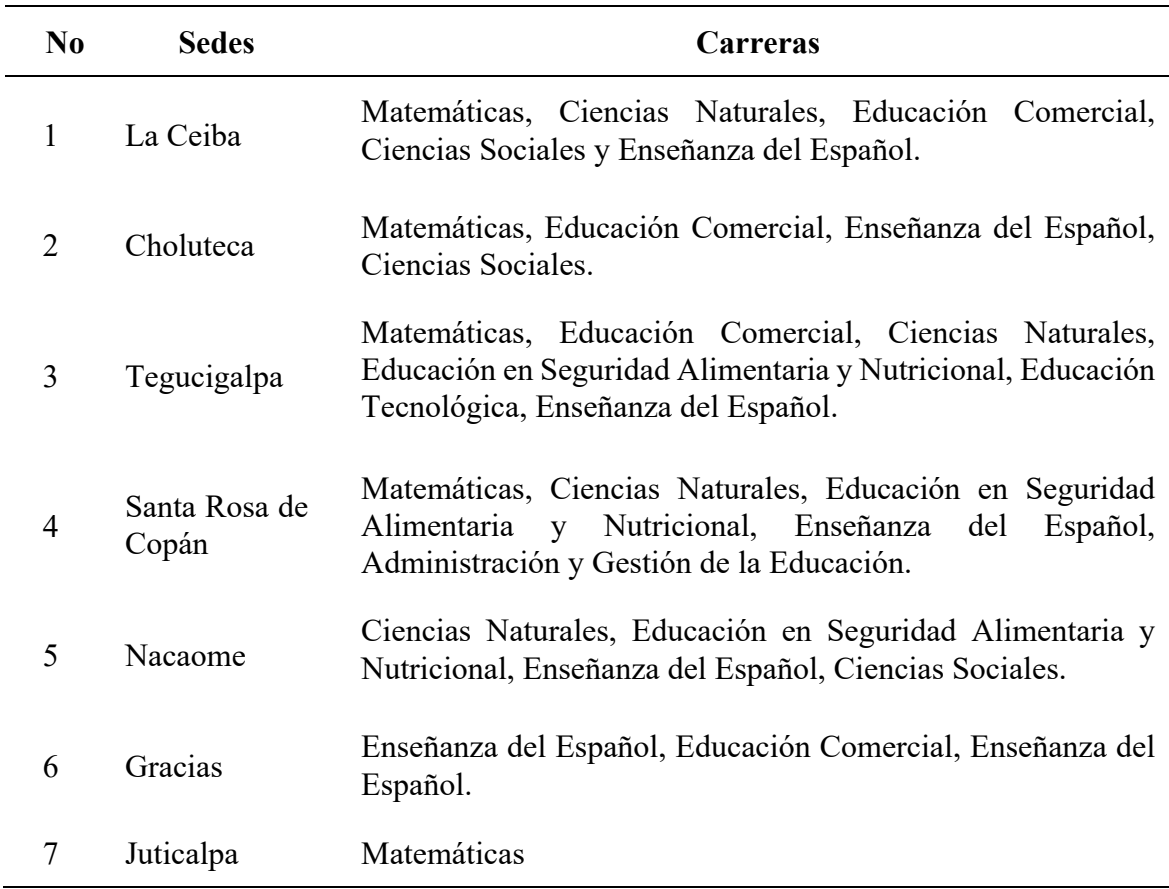

### *Fuente*: (CUED, 2018)

Nota. Esta tabla muestra las carreras disponibles en cada centro de educación a distancia de la Universidad Pedagógica Nacional.

Los Centros CUED señalados en la tabla 1 usan la plataforma *Moodle* para establecer comunicación con los alumnos en modalidad b-Learning, además se cuenta con actividades virtuales y presenciales en determinados periodos de tiempo.

Tomando los componentes de la Educación a Distancia según García (2011) el alumno, el docente, los materiales, las vías de comunicación y la infraestructura organizativa y de gestión, se hace necesario trascender en los materiales y las vías de comunicación con el único fin de mejorar la oferta académica de la Universidad y ampliar la cobertura para llegar a los estudiantes que por diversas razones no pueden presentarse físicamente a las aulas y que posee la madurez necesaria para pasar a una modalidad e-Learning y de esta manera poder seguir con sus proyectos educativos.

Por todo lo anteriormente planteado con el proyecto de investigación del rediseño e implementación de un curso virtual de la clase de Matemática General en modalidad e-Learning, se considera:

- 1. Una solución al problema de la oferta académica en el Centro Universitario Regional de San Pedro Sula, por la flexibilidad en cuestión de horario y condiciones de espacio.
- 2. Se incrementará la matrícula de estudiantes, que se verá racionado en la modalidad presencial por la actual pandemia del COVID-19, sin descuidar la calidad educativa.
- 3. El estudiante puede repasar y realizar ejercicios de los temas contemplados.
- 4. Sentará las bases para la incorporación paulatina de las clases de las diferentes carreras a esta modalidad incrementando la oferta académica general.
- 5. Será trascendental porque el Centro Universitario Regional sería el primero en implementar un curso en modalidad e-Learning.
- 6. Los Centros de Educación a Distancia podrán tomarla como prueba piloto para integrarse a la modalidad e-Learning.

7. De manera indirecta incrementará la eficiencia terminal porque el alumno tendrá más alternativas de estudio.

Esta investigación es viable porque se cuenta con los recursos humanos entre ellos alumnos, docentes y administradores de la plataforma L.M.S, asimismo los recursos materiales algunos como el rediseño de la clase de Matemática General con código FFM1301, la plataforma *Moodle*, los recursos de la web y la infraestructura.

#### **1.7 Alcances y limitaciones**

#### **1.7.1. Alcances**

Dentro de los alcances están el diseño y desarrollo de la clase de Matemática General con sus cuatro unidades, el material que se elaboró y recolectó se realizó en el primer semestre del año 2021, el diseño directamente en *Moodle* se inició en el tercer trimestre del año y la implementación de la intervención se realizó en los meses de septiembre, octubre, noviembre y la primera semana de diciembre. Se contó con la participación de 60 jóvenes universitarios, esto sentó las bases para los futuros cursos de dicha clase.

Al finalizar la intervención se obtuvo:

- a) Una recopilación de:
	- 1. Recopilación de material didáctico existente para la clase de Matemática General: programa, guías de trabajo.
	- 2. Recopilación de una lista de videos existentes en las diferentes plataformas separados con temáticas de la clase.
	- 3. Nuevo material elaborado para la implementación de la clase entre ellos *Podcast*, infografías, videos, guías de estudio y otros.
- 4. Banco de ítems en formato HTML en la plataforma creados para las diversas evaluaciones.
- b) El rediseño en digital de la clase de Matemática General con código FFM1301
- c) El desarrollo sistemático e implementación de la clase de Matemática General en la plataforma *Moodle* del Centro Universitario Regional de San Pedro Sula con duración de 13 semanas.
- d) La copia en digital de la clase desarrollada en la plataforma para poder ser utilizada por otro docente.

#### **1.7.2. Limitaciones**

Este diseño de Matemática General cubre el contenido de las clases de 12 carreras y es en modalidad eLearning por lo que se pueden encontrar problemas de conectividad en ambas direcciones en diferentes momentos, al realizar las videoconferencias, al subir tareas, realizar exámenes, Villeda (2019) argumenta que en los espacios virtuales "el docente puede monitorear a través de la realización de las diferentes actividades planteadas en el curso y por medio de las evaluaciones propuestas en la planeación didáctica" p. 43, es decir, el profesor puede recuperar con otros recursos tecnológicos las pérdidas ocasionadas por la conectividad y flexibilizar los tiempos de realización de asignaciones.

## **Capítulo 2: Fundamento Teórico**

En este capítulo se aborda la temática de la oferta académica y el compromiso de las instituciones en ofrecer las asignaturas de acorde con sus programas para lograr una promoción más cercana al ingreso, la no cobertura presencial de la carrera de matemática ante la demanda estudiantil; de las plataformas L.M.S se utilizó *Moodle* y dentro de los diferentes modelos de diseño instruccional ASSURE fue el seleccionado y las teorías del aprendizaje predominantes en este.

#### **2.1 Oferta Académica**

Empecemos con la interrogante de ¿qué es oferta académica? según la RAE (s. f.) oferta es la "promesa que se hace de dar, cumplir o ejecutar algo" y academia "perteneciente o relativo a las academias", toda universidad hace una promesa implícita a cada estudiante al momento de su matrícula de, proporcionarle las herramientas y el desarrollo de habilidades para que logre su promoción académica con calidad al terminar su carrera. Al respecto en un estudio realizado por Maradiaga y otros (2018) "La calidad en la oferta académica, implica el establecimiento del programa académico de atención diferencial que coadyuve a mejorar la permanencia de los alumnos en los programas educativos y la terminación oportuna de sus estudios" p.28, se debe asegurar un programa que responda a las necesidades educativas de los alumnos, sin embargo en ocasiones las universidades ven afectada su oferta académica por diferentes factores entre ellos el espacio físico que afecta la impartición de clases presenciales por no contar con suficientes aulas para atender el pensum de todas las carreras del Campus: el económico que limita la construcción o ampliación de edificios y la contratación del personal docente; el tiempo que afecta la oferta y la asistencia de los alumnos al salón de clases, en donde muchos de ellos laboran con horarios rotativos. Por esto es plausible buscar una propuesta académica para atender esa situación, tal como la de Véliz et al (2018) quienes afirman que "los entornos educativos están evolucionando, el aula invertida, educación 2.0, educación 3.0, e-Learning, son conceptos que generan mayor participación de parte del alumno y esto desemboca en una predisposición mayor del alumno a controlar sus tiempos y ritmos de aprendizaje" p. 109, lo que invita a la apropiación de espacios virtuales tales como las plataformas *Learning Management System (L.M.S.*). Por esto se requiere analizarlo mediante un estudio, cuál es la herramienta idónea para trabajar, tomando en cuenta aspectos como el de si son del tipo privativas o de Software libre. Asimismo, se requiere capacitar al personal en el tema de diseño instruccional primordial este para el desarrollo de, los diferentes recursos y actividades ya sean sincrónicas y asincrónicas; así como en la tutorización de espacios. Se requiere además conseguir profesionales que manejen la plataforma, disponibles en todo momento. Esto facilitará una oferta académica acorde con la demanda estudiantil y una promoción académica más prometedora.

#### **2.2 Cobertura Demandada de la Matemáticas**

Anualmente el Centro Universitario Regional de San Pedro Sula matricula un grupo de 500 nuevos alumnos que alimentan las carreras universitarias del Centro, en doce de estas carreras se cursa la asignatura de Matemática General, y en el primer período se tienen que cubrir nueve de esas carreras por tener en su primer periodo académico la clase. La Sección Académica de Matemáticas es la encargada de la clase, y proporciona apoyo a los estudiantes de estas carreras y en particular a los de Matemáticas que entran en promedio de 174 por

periodo. La Sección no se da abasto con la demanda de la clase, ya que la mayoría de los estudiantes trabajan y la solicitan cursar en horarios de 4:00 a 8:00 pm, aunado a esto el espacio físico insuficiente y la falta de docentes, orilla a los alumnos a cursarlas en los siguientes periodos del año modificando sus periodos regulares de clases, por citar un ejemplo en ocasiones hay alumnos que cursan dicha clase a inicio de su tercer año por ser requisito para la de Investigación Cuantitativa.

Dicha situación se daba desde años anteriores a la pandemia, sin embargo, hoy en día se tiene que buscar un recurso más expedito para que esta situación en el retorno a clases este solventada, y disponga de una oferta accesible, por lo que el recurso más viable es la virtualidad a través de un L.M.S.. Esto requiere tener conciencia de que el manejo de la plataforma virtual por parte de alumnos y docentes es inherente, para lograrlo se puede echar mano de las herramientas tales como videos para guiar a los dicentes en el trabajo y manejo de la plataforma y a los docentes mediante una capacitación. Por esto es preciso abordar el tema de lo que es un L.M.S., así como los requerimientos para una oferta académica de calidad.

#### **2.3 Plataformas Learning Management System (L.M.S.)**

En el campo de la educación con el uso de la tecnología se han ampliado los ambientes de enseñanza aprendizaje, trascendiendo de los espacios áulicos a una educación ubicua que el internet conjuntamente con las plataformas L.M.S. han proporcionado, es decir, los espacios virtuales, lo que beneficia a la población que no puede desplazarse a los centros educativos especializados.

Estas plataformas L.M.S. proporcionan un espacio virtual en la red con un dominio para uso exclusivo del cliente o la institución educativa. Como ya se había mencionado con anterioridad, existen los L.M.S. de acceso libre se encuentran *Moodle*, *Chamilo* y Canvas; en segundo lugar, las privativas tales como *Blackboard Learn*, *TalentLMS* y *Saba*.

Estas plataformas son utilizadas por las instituciones para colocar sus ofertas académicas o de capacitación continua en modalidades b-Learning o e-Learning; en ambas se requiere la participación de un equipo de tutores para los espacios académicos y de profesionales expertos que la administren y periódicamente le den mantenimiento liberando espacios de almacenamiento que los estudiantes han utilizado para depositar sus asignaciones en cursos anteriores.

En la modalidad de educación b-Learning se permite compartir el espacio físico y el virtual, favorece la educación a distancia, el docente coloca la información que considera pertinente para desarrollar las temáticas del curso y configura el tiempo en que el alumno pueda descargar los recursos y estudiarlos. Además, hay horarios en los que los estudiantes serán atendidos de manera presencial en los espacios asignados, estas reuniones pueden realizarse a diario, semanal o mensualmente según la mística de trabajo de las instituciones, en donde el docente resuelve las dudas planteadas por los dicentes, revisa tareas y aplica evaluaciones.

En la modalidad de educación e-Learning se colocan todos los recursos y actividades en las plataformas; a diferencia del b-learning, no hay visitas presenciales de los alumnos, la mayoría de sus actividades son asincrónicas y sus actividades sincrónicas pueden ir desde videoconferencias periódicas, actividades colaborativas en espacios disponibles en la plataforma u otras aplicaciones que el docente o el desarrollador del curso considere pertinente, la interacción se lleva a cabo por medio de aplicaciones de mensajería disponibles dentro de la plataforma y fuera de esta. Los estudiantes pueden ingresar y consultar los recursos y realizar actividades en cualquier momento; por lo que esta modalidad educativa requiere el compromiso del alumno para llevar a culminación sus estudios asignando un espacio de tiempo diario o semanal para atender sus estudios y desarrollar las actividades diseñadas o seleccionadas por el docente; a su vez el compromiso del tutor de estar pendiente de los requerimientos de ayuda de los educandos, debe prevalecer en todo momento, Pero ¿cuáles son los aportes de los L.M.S.?.

Según Vargas (2015, p.29) las plataformas L.M.S., aportan importantes herramientas al proceso educativo:

- 1. **Herramientas de gestión y distribución de contenidos**: Estas le permiten al docente o tutor almacenar, organizar, recuperar y distribuir contenidos educativos estructurados en contenidos educativos y estructurarlos en contenidos de mayor complejidad y alcance temático (Vargas, 2015, p.29).
- 2. **Herramientas de administración de usuarios**: Facilitan el registro de los usuarios del sistema para el posterior control de acceso y presentación personalizada de los contenidos y cursos.
- 3. **Herramientas de comunicación**: Chats, foros, correo electrónico, tableros de anuncios, permiten la comunicación entre estudiantes y tutores en una vía o en doble vía sincrónica y asincrónicamente.
- 4. **Herramientas de evaluación y seguimiento**: Apoyan la construcción y presentación de evaluaciones mediante la utilización de diferentes tipos

de preguntas: abierta, falso o verdadero, selección múltiple, múltiple opción, completar y apareamiento entre otras la mayoría puede corregirlas la misma plataforma según el ítem seleccionado, en los ítems de completar hay que considerar todas las posibilidades que el estudiante pueda colocar, los ítems de preguntas abiertas o de ensayo el tutor o encargado del curso debe revisarlas manualmente. Algunas veces también permite la construcción de bancos de preguntas usados con frecuencia para seleccionar aleatoriamente preguntas para los estudiantes, esto es importante porque se pueden crear varias preguntas y guardarlas en carpetas de acuerdo al tema y complejidad y al ponerlas en forma aleatoria ofrece varias opciones de examen a más preguntas más tipos diferentes de examen.

El aporte que se considera en el presente trabajo para coadyuvar en la mejora de la oferta académica en la Universidad Pedagógica Nacional Francisco Morazán en el Centro Universitario Regional de San Pedro Sula, es la implementación de la clase de Matemática General mediante el L.M.S. de *Moodle*, cuya definición características y usos se abordan en el siguiente apartado.

#### **2.3.1. La plataforma** *Moodle*

Dentro de los entornos virtuales se encuentra *Moodle* que es una plataforma muy versátil, su acrónimo *Moodle* significa: Modular Object Oriented Dynamic Learning Enviroment, en español: Entorno de Aprendizaje Dinámico Orientado a Objetos y Modular. Se trata de un Sistema de gestión del Aprendizaje (SGA) en inglés, L.M.S. (*Learning Management System*) o paquete integrado que contiene las herramientas y los recursos necesarios para crear un curso a través de la red, dando la posibilidad de proponer ejercicios interactivos y no interactivos y de realizar un seguimiento de la actividad del alumno en la plataforma. (Ontoria, 2014).

*Moodle* es una plataforma de uso libre creada por el programador Martin Dougiamas y proporciona las 4 herramientas mencionadas antes expuestas, es segura y es la que utiliza la Universidad Pedagógica Nacional para trabajar la oferta educativa de sus dos facultades, el curso de Matemática General se diseñó para ser atendido en ella en el tercer periodo académico del año 2021, el desarrollo de dicho curso estuvo guiado por las etapas del diseño instruccional ASSURE.

La creación una vez que los técnicos programadores de la universidad crean el espacio en *Moodle* para el curso el docente empieza a crear las diversas secciones de la clase que puede trabajar, dejando en la plataforma la programación de la clase, los documentos, videos, guías, actividades, cuestionarios, encuestas clasificadas por temas, por semanas o unidades que puede ir develando periódicamente a sus estudiantes. Este tipo de trabajo puede ser colaborativo entre la red de docentes de la clase.

El espacio se puede ir perfeccionando con el tiempo haciendo respaldo y copias en los siguientes semestres, sirviendo de apoyo para el conjunto de docentes y para los estudiantes beneficiarios directos del proceso enseñanza aprendizaje.

#### **2.4 Diseño instruccional**

Los diseños instruccionales son la guía para empezar a sistematizar la realización y ejecución de un proceso educativo lo que hace necesario partir de su definición, según Richey, Fields y Foson (2001, citados en Belloch, 2017a) afirman que un diseño instruccional "supone una planificación instruccional sistemática que incluye la valoración de necesidades, el

desarrollo, la evaluación, la implementación y el mantenimiento de materiales y programas".(p.2). Existen varios modelos de diseño instruccional entre ellos:

#### **2.4.1 Modelo de Gagné**

El autor sistematiza un enfoque integrador donde se consideran aspectos de las teorías de estímulos-respuesta y de modelos de procesamiento de información. Gagné considera que deben cumplirse, al menos, diez funciones en la enseñanza para que tenga lugar un verdadero aprendizaje.

- 1. Estimular la atención y motivar.
- 2. Dar información sobre los resultados esperados.
- 3. Estimular el recuerdo de los conocimientos y habilidades previas, esenciales
- y relevantes.
- 4. Presentar el material a aprender.
- 5. Guiar y estructurar el trabajo del aprendiz.
- 6. Provocar la respuesta.
- 7. Proporcionar feedback.
- 8. Promover la generalización del aprendizaje.
- 9. Facilitar el recuerdo.
- 10. Evaluar la realización. (Belloch, 2017, p.5)

#### **2.4.2. Modelo de Gagné y Briggs**

Gagné y Briggs proponen un modelo basado en el enfoque de sistemas, que

consta de catorce pasos.

#### Nivel del sistema

1. Análisis de necesidades, objetivos y prioridades.

2. Análisis de recursos, restricciones y sistemas de distribución alternativos.

3. Determinación del alcance y secuencia del currículum y cursos; dueño del sistema de distribución.

Nivel del curso

1. Análisis de los objetivos del curso.

2. Determinación de la estructura y secuencia del curso.

Nivel de la lección

1. Definición de los objetivos de desempeño.

2. Preparación de planes (o módulos) de la lección.

3. Desarrollo o selección de materiales y medios.

4. Evaluación del desempeño del estudiante.

Nivel de sistema final

1. Preparación del profesor.

2. Evaluación formativa.

3. Prueba de campo, revisión.

4. Instalación y difusión.

5. Evaluación sumatoria. (Belloch, 2017, p.6)

#### **2.4.3. Modelo de Dick y Carey**

El modelo de Dick y Carey establece una metodología para el diseño de la instrucción basada en un modelo reduccionista de la instrucción de romper en pequeños componentes. La instrucción se dirige específicamente en las
habilidades y conocimientos que se enseñan y proporciona las condiciones para el aprendizaje.

Las fases del modelo son:

- 1. Identificar la meta instruccional.
- 2. Análisis de la instrucción.
- 3. Análisis de los estudiantes y del contexto.
- 4. Redacción de objetivos.
- 5. Desarrollo de instrumentos de evaluación.
- 6. Elaboración de la estrategia instruccional.
- 7. Desarrollo y selección de los materiales de instrucción.
- 8. Diseño y desarrollo de la evaluación formativa.
- 9. Diseño y desarrollo de la evaluación sumativa.
- 10. Revisión de la instrucción. (Belloch, 2017, p.8)

#### **2.4.4. Modelo de Jonassen**

Jonassen (1999) presenta un modelo para el diseño de Ambientes de Aprendizaje Constructivistas que enfatiza el papel del aprendiz en la construcción del conocimiento (aprender haciendo).

1. Preguntas/casos/problemas/proyectos. El centro de cualquier ambiente de aprendizaje constructivista es la pregunta, caso, problema o proyecto que se convierte en la meta del estudiante a resolver. El problema conduce el aprendizaje, lo cual es la diferencia fundamental entre el ambiente de aprendizaje constructivista y la instrucción objetivista.

a. Contexto del problema

- b. Representación del Problema/simulación
- c. Espacio de la manipulación del problema

2. Casos relacionados. Ofrecer acceso a un sistema de experiencias relacionadas (casos) como referencia para los estudiantes.

3. Recursos de Información. Los estudiantes necesitan información que les permita construir sus modelos mentales y formular hipótesis que dirijan su actividad en la resolución del problema.

4. Herramientas cognitivas. Al otorgar complejidad, novedad y tareas auténticas, el estudiante necesitará apoyo en su realización. Es importante, por tanto, proveerle de herramientas cognitivas que le permitan establecer los andamios o relaciones necesarias en la realización de las mismas.

5. Conversación / herramientas de colaboración. Fomentar y apoyar a comunidades de estudiantes o comunidades que construyen conocimientos a través de la comunicación mediada por computadora que apoyan la colaboración y la comunicación.

6. Social / Apoyo del Contexto. Adecuar los factores ambientales y del contexto que afectan a la puesta en práctica del ambiente de aprendizaje constructivista. (Belloch, 2017, p.10)

#### **2.4.5. Modelo ADDIE**

El modelo ADDIE es un proceso de diseño instruccional interactivo, en donde los resultados de la evaluación formativa de cada fase pueden conducir al diseñador instruccional de regreso a cualquiera de las fases previas. El producto final de una fase es el producto de inicio de la siguiente fase. ADDIE es el modelo básico de DI, pues contiene las fases esenciales del mismo. ADDIE es el acrónimo del modelo, atendiendo a sus cinco fases:

- **A**nálisis. El paso inicial es analizar el alumnado, el contenido y el entorno cuyo resultado será la descripción de una situación y sus necesidades formativas.
- **D**iseño. Se desarrolla un programa del curso deteniéndose especialmente en el enfoque pedagógico y en el modo de secuenciar y organizar el contenido.
- **D**esarrollo. La creación real (producción) de los contenidos y materiales de aprendizaje basados en la fase de diseño.
- **I**mplementación. Ejecución y puesta en práctica de la acción formativa con la participación de los alumnos.
- **E**valuación. Esta fase consiste en llevar a cabo la evaluación formativa de cada una de las etapas del proceso ADDIE y la evaluación sumativa a través de pruebas específicas para analizar los resultados de la acción formativa. (Belloch, 2017, p. 10)

#### **2.4.6. Modelo ASSURE**

Heinich, Molenda, Russell y Smaldino, afirman que el modelo de diseño instruccional ASSURE es "a procedural guide for planning and conducting instruction that incorporates media and technology—assumes that training or instruction is required" [una guía de procedimiento para planificar y llevar a cabo la instrucción que incorpora medios y tecnología- asume que se requiere formación o instrucción] $<sup>1</sup>$  es un modelo que "focuses on planning surrounding</sup> the actual classroom use of media and technology" [se centra en la planificación en torno al uso real de los medios y la tecnología en el aula]2 (Heinich et al.,2001, p. 54) esta "meant for the individual instructor to use when planning classroom use of media and technology" [pensado para que el instructor individual lo utilice al planificar el uso de los medios y la tecnología en el aula<sup>3</sup> (Heinich et al., 2001, p. 55)

#### **Los pasos del método ASSURE son seis:**

Analyze learners [Analizar a los alumnos] "The audience can be analyzed in terms of (1) general characteristics, (2) specific entry competencies (knowledge, skills, and attitudes about the topic), and (3) learning style" [La audiencia puede analizarse en términos de (1) características generales, (2) competencias específicas de entrada (conocimientos, habilidades y actitudes sobre el tema) y (3) estilo de aprendizaje]4 para hacer una adecuada selección de medios tecnológicos. (Heinich et al., 2001, p. 54)

State objectives [Exponer los objetivos] "The objectives may be derived from a course syllabus, stated in a textbook, taken from a curriculum guide, or developed by the instructor" [Los objetivos pueden derivarse del programa del curso, figurar en un libro de texto,

- <sup>3</sup> Ídem
- <sup>4</sup> Ídem

<sup>1</sup> Traducciones realizadas con https://www.deepl.com/translator

<sup>2</sup> Ídem

extraerse de una guía curricular o ser desarrollados por el instructor<sup>5</sup> deben ser factibles de alcanzarse al final de la instrucción. (Heinich et al., 2001, p. 54)

Select methods, media, and materials [Selección de métodos, medios y materiales] materiales y tecnología que se utilizarán para lograr los objetivos elaborados en la segunda etapa. La selección de los medios se puede hacer a partir de "three options. (1) select available materials, (2) modify existing materials, or (3) design new materials" [tres opciones. (1) seleccionar los materiales disponibles, (2) modificar los materiales existentes, o  $(3)$  diseñar nuevos materiales]<sup>6</sup> (Heinich et al., 2001, p. 54)

Utilize Media and Materials [Utilizar los medios y los materiales] "First, preview the materials and practice the implementation. Next, prepare the class and ready the necessary equipment and facilities. Then conduct the instruction using the techniques" [En primer lugar, prevea los materiales y practique su aplicación. Después, prepare la clase, el equipo y las instalaciones necesarias. A continuación, dirija la instrucción utilizando las técnicas $]$ <sup>7</sup> planificadas. "Students may use the media and materials individually, as in self-instruction, or in small groups, as in cooperative learning" [Los alumnos pueden utilizar los medios y materiales individualmente, como en la autoinstrucción, o en

<sup>5</sup> Traducciones realizadas con https://www.deepl.com/translator

<sup>6</sup> Ídem

<sup>7</sup> Ídem

pequeños grupos, como en el aprendizaje cooperativo.]8 (Heinich et al., 2001, p. 55)

Require Learner Participation [Requerimiento de participación del alumno] "Practice may involve student self-checks, computer-assisted instruction, Internet activities, or group games. Feedback may be provided by the teacher, a computer, other students, or self-evaluation" [La práctica puede consistir en autocomprobaciones de los alumnos, instrucción asistida por ordenador, actividades en Internet o juegos en grupo. La retroalimentación puede ser proporcionada por el profesor, un ordenador, otros estudiantes o la autoevaluación]<sup>9</sup> (Heinich et al., 2001, p. 55)

Evaluate and Revise [Evaluar y revisar] "After instruction, it is necessary to evaluate its impact and effectiveness and to assess student learning" [Después de la instrucción, es necesario evaluar su impacto y eficacia y valorar el aprendizaje de los alumnos]10. "Wherever there are discrepancies between what you intended and what you attained, you will want to revise the plan for the next time" [Si hay discrepancias entre lo que se pretendía y lo que se consiguió, habrá que revisar el plan para la próxima vez<sup>[11</sup> enriqueciendo el diseño elaborado. (Heinich et al., 2001, p. 55)

 $11$  Idem

<sup>8</sup> Traducciones realizadas con https://www.deepl.com/translator

<sup>9</sup> Ídem

<sup>10</sup> Ídem

El diseño instruccional ASSURE se seleccionó para guiar el Proyecto de, la clase de Matemática General siguió las seis etapas del modelo, en su primera etapa el análisis de los aprendices se destaca la importancia que tienen las teorías del aprendizaje dentro del proceso de enseñanza entre ellas la conductista, cognoscitivista, constructivista y conectivismo

#### **2.5 Teorías del aprendizaje**

Las teorías del aprendizaje contienen diferentes lineamientos de cómo se aborda el aprendizaje y qué esperar cuando se le está dando más predominio a algunas de estas en ocasiones no solo se puede aplicar una de las teorías, todo dependerá de las temáticas abordadas.

El modelo ASSURE utiliza varias de las teorías del aprendizaje entre ellas: según Sarmiento (2004) el conductismo ve el aprendizaje como un cambio de conducta que se logra mediante la práctica y con la interacción recíproca de los individuos y su ambiente, esto se puede lograr con programas de adiestramiento diseñados para una práctica guiada que contribuye a reforzar destrezas específicas. A su vez el cognoscitivista ve el aprendizaje como actividad, donde el estudiante aprende espontáneamente y su pensamiento está constituido por un juego de operaciones interconectadas, vivientes y actuantes y el maestro debe interpretar los contenidos en función de estas operaciones (Sarmiento, 2004).

Para el constructivismo el aprendizaje es una construcción del sujeto a medida que organiza la información que proviene del medio cuando interacciona con él, que tiene su origen en la acción conducida con base en una organización mental previa (Piaget, citado por Sarmiento, 2004, p.15) no así para el conectivismo que ve el aprendizaje como un proceso que ocurre al interior de ambientes difusos de elementos centrales cambiantes, y que no están por completo bajo el control del aprendiz porque pueden estar al interior de una organización o una base de datos. (Siemens, 2007). Todas las teorías del aprendizaje aportan al proceso de enseñanza aprendizaje, el docente necesita poder dominar su asignatura, pero nunca desligar su quehacer del proceso y estilos de aprendizaje de los alumnos para obtener aprendizajes significativos.

# **Capítulo 3: Metodología**

En el presente capítulo se expone la metodología utilizada en el proyecto, las técnicas e instrumentos utilizados en el proceso, desarrollando a su vez las diferentes etapas del diseño del modelo ASSURE desde el análisis de los aprendices hasta la evaluación detallando el diseño paso a paso de la clase de Matemática General.

#### **3.1 Tipo de investigación**

En la presente investigación se utilizó el diseño descriptivo, los estudios que "buscan especificar las propiedades, las características y los perfiles de personas, grupos, comunidades, procesos, objetos o cualquier otro fenómeno que se someta a un análisis. Es decir, únicamente pretenden medir o recoger información de manera independiente o conjunta sobre los conceptos o las variables a las que se refieren, esto es, su objetivo no es indicar cómo se relacionan éstas" (Hernández et al., 2014). En este caso se consideraron las variables oferta educativa y curso en *Moodle* para la enseñanza de Matemática General.

#### **3.2 Sujetos de estudio**

La población de este proyecto de estuvo conformada por los alumnos matriculados en el tercer periodo del año 2021 en la Universidad Pedagógica Nacional Francisco Morazán de la Sede Regional de San Pedro Sula en la Facultad de Humanidades inscritos en las carreras de Profesorado en Ciencias Sociales, Profesorado en la Enseñanza del Español, Profesorado en Educación Física, Profesorado en la Enseñanza del Inglés y Profesorado en Educación Artística, con un total de 778 alumnos.

Se considero una muestra no probabilística por conveniencia constituida por 60 alumnos matriculados en la clase de Matemática que corresponden a un 7.71 % de la población

#### **3.3 Técnicas e instrumentos**

La implementación del rediseño de la clase de matemática se realizó en la plataforma *Moodle* del Centro Universitario Regional de San Pedro Sula, motivo por el cual la recolección de la información se llevó a cabo a través del ambiente *Moodle* con las situaciones de enseñanza aprendizaje diseñadas, las diversas estrategias de educación y las evaluaciones educativas realizadas por los estudiantes.

#### **3.4 Fases de la investigación**

Las etapas que constituyeron el proyecto estuvieron guiadas por los cuatro objetivos específicos propuestos desde el inicio. A continuación, se describen cada una de las cuatro etapas: rediseño, desarrollo implementación y evaluación.

#### **3.4.1. Rediseño**

En este apartado se muestran las evidencias del proceso de cómo se logró el primer objetivo específico que era el rediseño del curso de Matemática General aplicando el modelo de diseño instruccional ASSURE. En el rediseño se siguieron todas las etapas del modelo ASSURE como se muestra a continuación

#### **3.4.1.1. Etapa 1 Análisis de los aprendices**

1. Características generales del estudiante:

Los estudiantes de la clase de matemática ya cursaron estudios de educación media, en ocasiones algunos de ellos tienen estudios universitarios sus edades oscilan entre 17 y 50 años.

- 2. Los estudiantes deben tener las siguientes competencias genéricas UPNFM (2008)
	- a) Capacidad para análisis y síntesis
	- b) Capacidad para comunicación oral y escrita en la lengua materna
- c) Capacidad para trabajar en equipo.
- d) Capacidad para convivir en paz, promoviendo el respeto a la diversidad, multiculturalidad y los derechos humanos.
- e) Capacidad para demostrar compromiso ético.
- f) Capacidad para promover el desarrollo del aprendizaje autónomo, crítico y creativo a lo largo de toda la vida.
- 3. Los estudiantes deben tener las siguientes competencias de entrada:
	- Conocimientos y habilidades básicas en matemáticas.
	- Capacidad de utilizar las tecnologías disponibles para apoyar su desarrollo educativo y profesional.
	- Responsabilidad en su propio aprendizaje
	- Capacidad y tolerancia al cambio.
	- Habilidad para el trabajo en equipo, la cooperación y la resolución de problemas.
	- Capacidad para la resolución de problemas de orden lógico y matemático.
- 4. Tienen que poseer los siguientes conocimientos previos:

Se requiere que el alumno cuente con un nivel aceptable de lectura comprensiva y en operatoria con números reales.

5. Estilos de aprendizaje

Según Bandler y Grinder (1979) la "gente distinta, en realidad, piensa distinto, y que estas diferencias corresponden a las modalidades principales de los sentidos: visión, audición y lo que nosotros llamamos kinestesia (sensación cutánea, muscular, visceral, emocional)" p.24. de esta teoría se desprende la clasificación de estilo de aprendizaje visual, auditivo y kinestésico.

Siguiendo con lo planteado por Bandler y para identificar que estilo de aprendizaje era el predominante (visual, auditivo o kinestésico) en el grupo de estudiantes de la muestra se utilizó el cuestionario gratuito de estilos de aprendizaje de PsicoActiva que consta de 24 preguntas que el usuario contesta al final pulsa el botón PUNTUAR TEST y se le presenta una nueva página donde puede visualizar el porcentaje de dominio de cada estilo del usuario, la encuesta se encuentra en el link https://www.psicoactiva.com/tests/estilosaprendizaje/test-estilos-aprendizaje.htm de los resultados enviados por los alumnos se obtuvó el estilo predominante de la clase y fueron los que se encuentran en la Tabla 2.

#### **Tabla 2 Estilos** *de aprendizaje de los estudiantes*

| Estilo de Aprendizaje | Porcentaje |
|-----------------------|------------|
| Auditivo              | 37.61      |
| Visual                | 34.32      |
| Kinestésico           | 28.07      |

*Estilos de aprendizaje de los estudiantes* 

Como se observa en la Tabla 2, el aprendizaje que predomina en el grupo es el auditivo con 37.61%, según Kolb (citado por Hermosa, 2020) la manera más acertada para aprender de los auditivos es escuchando, es decir que el docente puede utilizar audios(podcast), debates, actividades intercambios de opiniones entre grupos(sincrónicas y asincrónicas), para mejorar la memoria de los alumnos en los que prevalece este aprendizaje. p. 8.

El visual en segundo lugar con 34.32% Kolb (citado por Hermosa, 2020, p. 8) plantea que una manera de lograr aprendizajes significativos en los estudiantes que predomina el estilo visual es utilizando imágenes(infografías), vídeos elaborados por el docente o en la red, videoconferencias o todo tipo de material que mantengan estas especificaciones; para ellos es mejor que un texto mantenga un relato gráfico.

Con el análisis de los aprendices y la temática de la malla curricular se realizó la etapa dos del modelo ASSURE.

#### **3.4.1.2. Etapa 2 Establecimiento de objetivos**

Con la guía de contenidos de la clase de Matemática General proporcionada por el pensum de las carreras, se elaboraron todos los objetivos que orientaron la aprensión de los alumnos de las cuatro unidades temáticas siendo un total de 28, para la unidad de Números Reales siete, para la unidad de Razones y Proporciones tres, para la unidad de Álgebra siete y para la unidad de Geometría once que se fueron alcanzando paulatinamente en el transcurso de las 13 semanas que se desarrolló la clase, estos se detallan en la Tabla 3.

#### **Tabla 3**

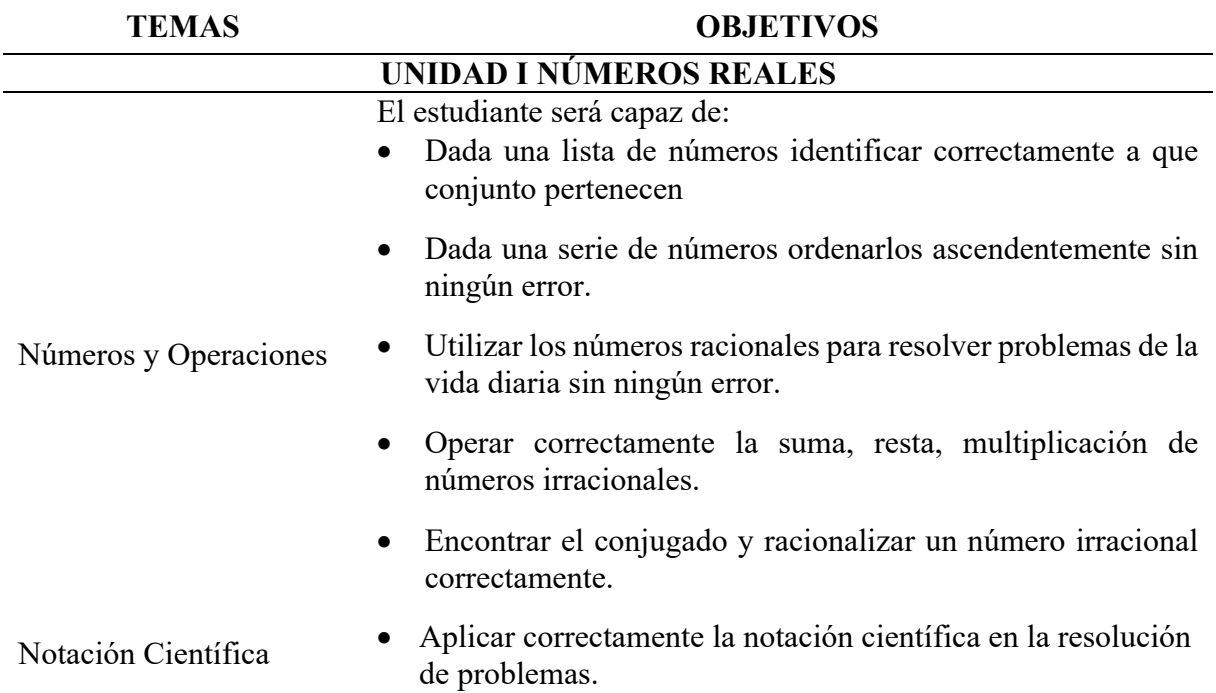

*Desglose de objetivos por tema*

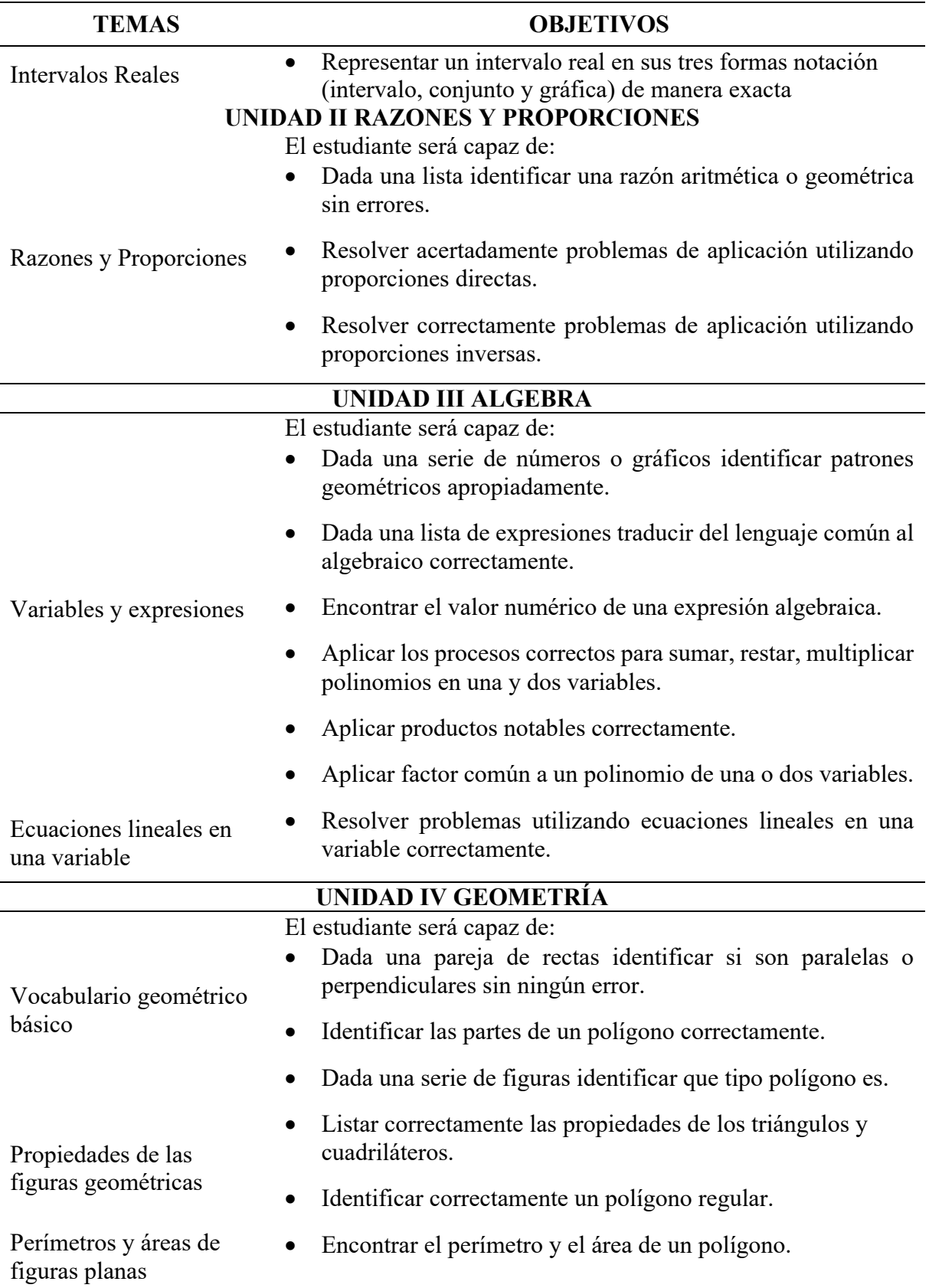

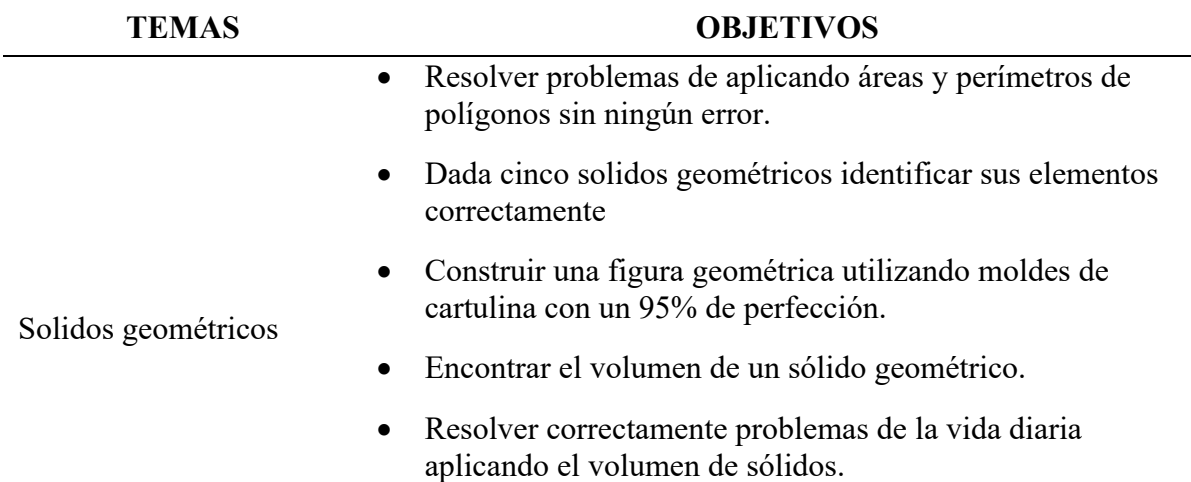

Nota: Esta tabla muestra el desglose de los objetivos específicos para el logro de las cuatro unidades de la clase de Matemática General.

#### **3.4.1.3. Etapa 3 Selección de métodos, medios y materiales**

Todos los recursos digitales son importantes para desarrollar una clase en línea en su mayoría son privativos, sin embargo, cuentan con una versión gratis que puede ser utilizada para apoyar la labor docente en una educación a distancia. Los más utilizados son los audiovisuales porque se emplea el uso de la vista y el oído a la vez (Asale & RAE, s.f.) entre ellos se encuentran los repositorios de videos como ser *YouTube* y más completa la plataforma de *Khan Academy*, las plataformas de videoconferencias (*Zoom*) en las que también se puede interactuar, y para el material auditivo los *Podcast*s, para la creación de documentos está el Libre Office y el *Microsoft Office* a continuación se detallan los que se utilizan en este curso

#### *YouTube*

"Es un sitio web que permite a sus usuarios subir vídeos para que otros puedan consumirlos en cualquier momento y de manera online. Realmente, es una especie de televisión a la carta por Internet" (Facchin, 2019). Los videos son colocados por el docente de manera pública para que cualquier espectador los mire o privada para que solo lo pueda ver el que posee el *link* que el maestro le facilita por cualquier medio electrónico. En este proyecto fue de gran apoyo para subir videos y consultar en ese repositorio universal de videos.

#### *Khan Academy*

*Khan Academy* (khanacademy.org, s. f.) tiene como misión proporcionar una educación gratuita de clase mundial para cualquier persona en cualquier lugar, y lo logra con todo el repositorio de videos en diversos idiomas con temas en diversas ramas de la matemática, también tiene una base de ítems donde la persona que consulta puede realizar pequeños exámenes de 4 preguntas solicitando pistas si no sabe la respuesta inmediata, a su vez tiene teoría que se puede consultar, "le permite al estudiante aprender a su propio ritmo con elementos de juego como insignias, puntajes, es decir incorpora la gamificación, para ser más entretenido y motivador, desarrollado por Salman Khan" (Armijo, 2021, p.3) esta plataforma fue una herramienta que se aprovechó en todo el curso.

#### *WhatsApp*

Es una de las aplicaciones de llamadas y chat más populares, y una de las tres mejores aplicaciones en el *ranking Digital Trends* en español. Esta aplicación combina la facilidad de uso con servicios muy demandados por los usuarios, como el cifrado de extremo a extremo, llamadas internacionales gratuitas a través de Internet, compatibilidad multiplataforma, amplio alcance global e incluso una versión de escritorio. (Orellana, 2021). Con esta aplicación se pueden desarrollar actividades sincrónicas y asincrónicas con todos los miembros del grupo o de manera individual, facilitando la comunicación entre sus usuarios.

Usando esta aplicación se creó un grupo el nombre del grupo fue Math IIIP 2021 y el link que se facilitó en la plataforma de *Moodle* para que ellos se unieran fue https://chat.*WhatsApp*.com/CRfcpHKPtsoBtah7Vd8xVt; a través de la aplicación el grupo de alumnos expresaron sus dudas entre ellos lograron apoyarse cuando era necesario el docente participó en la resolución de dudas en tiempo real, se compartieron links de videos para complementar los estudios y documentos.

#### *Zoom*

*Zoom* es un software utilizado para realizar videoconferencias. Este programa "unifica las videoconferencias en la nube, las reuniones en línea sencillas, la mensajería de grupo y una solución de sala de conferencias definida por software en una plataforma fácil de usar" (Fernández, s. f.). Un docente puede guardar la sesión de trabajo en la nube o en la computadora para después compartirlo con los estudiantes que no asistieron, existe una versión gratuita que limita el tiempo de la videoconferencia a 40 minutos y una de paga que dura tanto como el anfitrión desee. Se realizaron reuniones periódicas tres veces por semana a través de videoconferencias y Zoom fue la plataforma que se utilizó con su versión de paga para poder estar más tiempo sin interrupciones guardando las sesiones de trabajos en una computadora.

#### *Podcast***.**

Un *Podcast* es un archivo digital de audio, aunque también puede ser de video (*vodcast*) que puede ser distribuido por cualquier medio incluyendo la web su contenido es variado, usualmente incluye conversaciones entre distintas personas y música. Un docente puede usarlo para realizar la introducción a un espacio educativo o para un tema que desee dar a conocer a sus estudiantes y su flexibilidad es muy importante ya que un *Podcast* puede reproducirse en cualquier dispositivo electrónico, fijo como una computadora o móvil un teléfono inteligente, sirviendo esto mucho al proceso educativo. (Fernández & Vera, 2010). Se realizó la presentación del curso en un *Podcast*.

#### *LibreOffice*

*LibreOffice* es una poderosa suite de oficina; su interfaz limpia y sus potentes herramientas permiten dar rienda suelta a tu creatividad y hacer crecer tu productividad. *LibreOffice* incorpora varias aplicaciones que lo convierten en la más potente suite de oficina Libre y de Código Abierto del mercado: *Writer*, el procesador de textos, *Calc*, la hoja de cálculos, *Impress*, el editor de presentaciones, *Draw*, aplicación de dibujo y diagramas de flujo, Base, la base de datos e interfaz con otras bases de datos, y *Math* para la edición de fórmulas matemática. (libreoffice.org., s. f.). Se utilizo para elaboración de algunos materiales.

#### **La plataforma** *Moodle*

El acrónimo *Moodle* significa: *Modular Object Oriented Dynamic Learning Enviroment*, en español: Entorno de Aprendizaje Dinámico Orientado a Objetos y Modular. Se trata de un Sistema de gestión del Aprendizaje (SGA) —en inglés, L.M.S. (*Learning Management System*)— o paquete integrado que contiene las herramientas y los recursos necesarios para crear un curso a través de la red, dando la posibilidad de proponer ejercicios interactivos y no interactivos y de realizar un seguimiento de la actividad del alumno en la plataforma. (Ontoria, 2014). La UPNFM tiene su plataforma educativa virtual en *Moodle* en ella se realizó el curso de Matemática General

#### **Infografía**

"Una infografía es una combinación de elementos visuales que aporta un despliegue gráfico de la información. Se utiliza fundamentalmente para brindar una información compleja mediante una presentación gráfica que puede sintetizar o esclarecer o hacer más atractiva su lectura" (Minervini, 2005, p 3). Existen varios recursos para realizarlas algunos permiten bajarlas otros solo en su versión de paga. El Genial.ly es un gestor de infografías y permite también realizar imágenes interactivas. Se creó material usando infografías.

#### **Métodos**

Otro aporte fundamental lo tienen los métodos, se llama "método didáctico "al conjunto de técnicas y ejercicios para enseñar a aprender alguna cosa" (Lejter., 1990, citado en Calapiña, 2012, p. 21), por lo que sirven de guía a cualquier estrategia de enseñanza aprendizaje diseñada por los docentes, entre los métodos didácticos se encuentran:

*Expositivo.* Se presenta el contenido en forma oral y clara para que el alumno tenga una concepción acertada de lo que se tratará la unidad mejorando la comprensión del estudiante, este se puede dar a través de una ayuda audiovisual, escrita, en video o videoconferencia, entre otros donde el docente es el emisor y el alumno el receptor. (Calapiña, 2012, p. 21; Herrera, 2020, p. 27).

*Demostración práctica.* En este método el alumno adquiere conocimiento a través de las demostraciones y trabajos prácticos establecidos por el docente, a través de un videotutorial, de una guía de estudio, u otro recurso que el docente estime conveniente de acuerdo con la temática, el docente es un guía el alumno un participante activo de su conocimiento. (Herrera, 2020, p. 27)

*Constructivo.* En este método los alumnos son los protagonistas de su aprendizaje, haciendo uso de los saberes obtenidos a través de las demostraciones proporcionadas, el docente y los

estudiantes intervienen activamente en la construcción del aprendizaje trabajan en forma conjunta (Herrera, 2020, p. 27)

*Trabajo en Grupo.* El trabajo en grupo depende de la intervención eficaz cada uno de los integrantes del equipo, participación activa del grupo de estudiantes (Castellón, 2012, p. 91). Este se puede apoyar de videoconferencias agendadas para evitar la falta de los integrantes del grupo, en diferentes plataformas como ser *Google Meet* o *Zoom*. A su vez se pueden usar los diferentes recursos de *Google* docs para hacer trabajos colaborativos donde todos los integrantes del grupo pueden trabajar en forma ordenada previo a ella pueden ponerse de acuerdo en un chat.

En resumen, se desarrollaron las cuatro unidades de la clase de Matemática General usando los cuatro métodos, alternando los medios y modificando los materiales a utilizar, esto se describe a detalle en la Tabla 4.

# $T$ abla 4

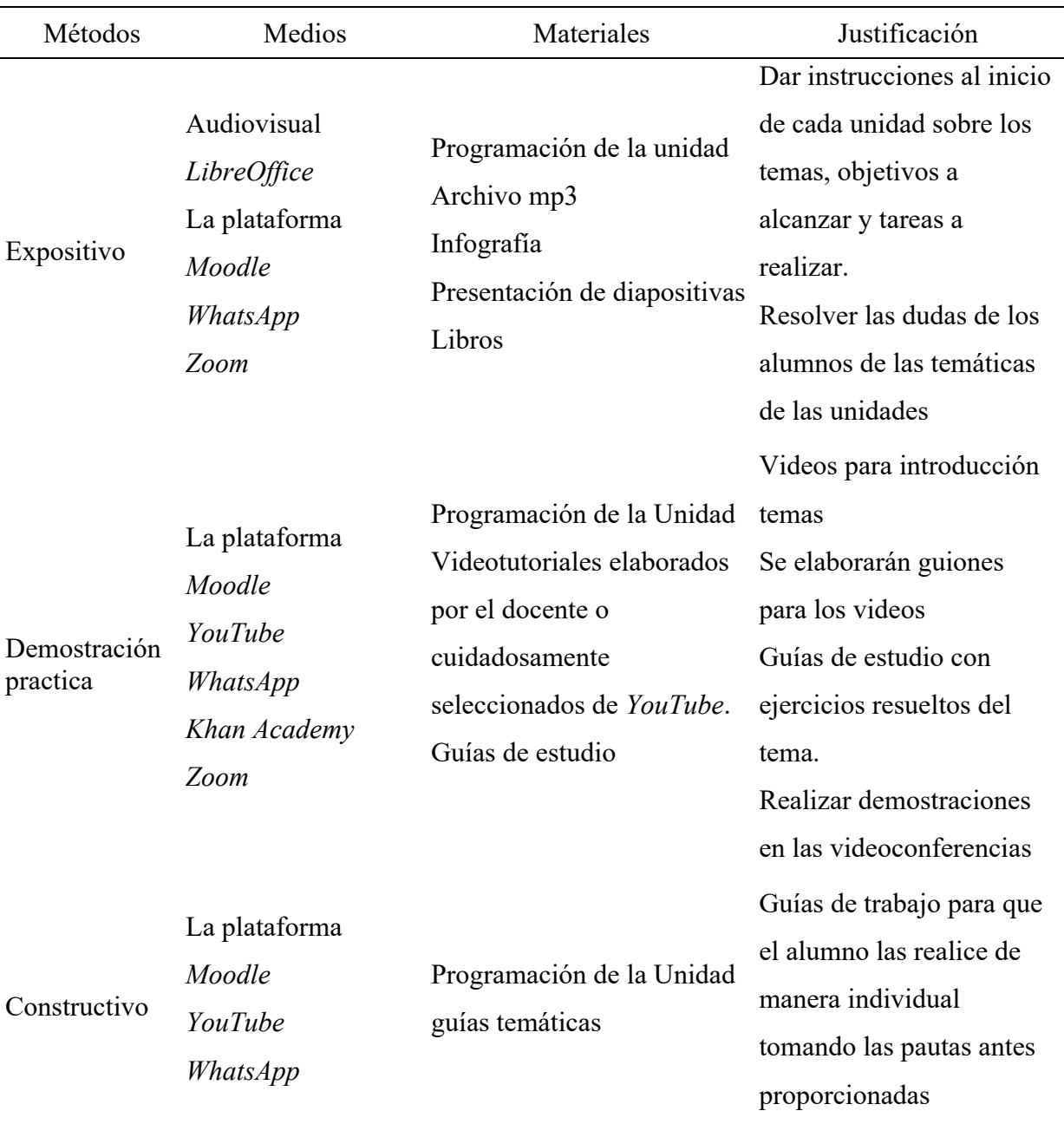

*Métodos, medios y materiales*

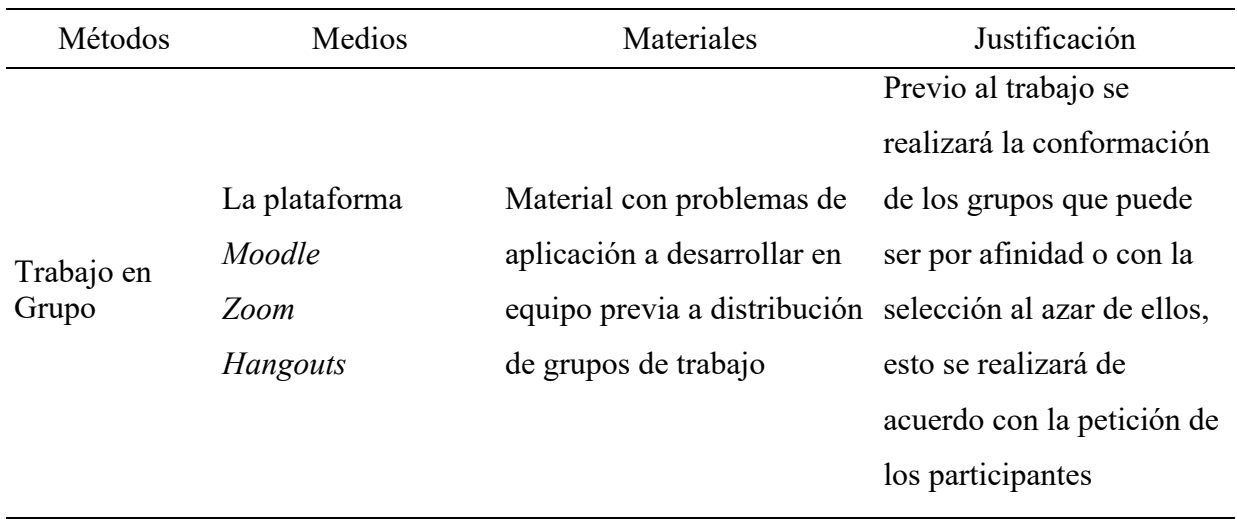

#### **3.4.1.4. Etapa 4 Uso de medios y materiales**

En esta etapa se planificó toda la clase concatenando unidades, objetivos, temas y subtemas. Tiempo, métodos, medios y materiales, colocando a su vez la descripción del curso como se encuentra en la malla curricular.

## **PLANEACIÓN DE CURSOS EN LÍNEA**

### **IDENTIFICACIÓN DE LA ASIGNATURA**

#### **I DATOS GENERALES.**

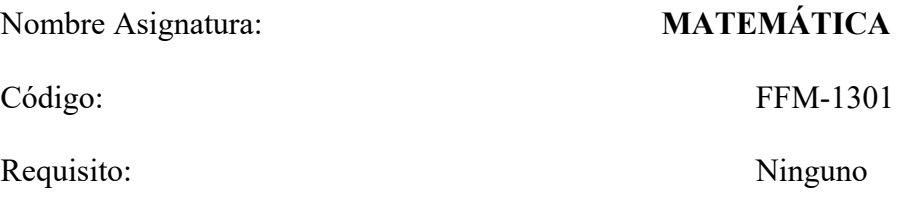

### **II DESCRIPCIÓN DEL CURSO.**

Este espacio pedagógico se centra en el desarrollo de habilidades de pensamiento matemático como son calcular, modelar, resolver problemas, argumentar y representar. Se pretende potenciar en los estudiantes la capacidad para utilizar las matemáticas en diferentes contextos que le permitan reconocer su importancia en la toma de decisiones bien fundamentadas. Los problemas utilizados en el desarrollo de este espacio pedagógico estarán orientados a fortalecer los procesos matemáticos (habilidades) y contenidos matemáticos (aritmética, álgebra, geometría) en las múltiples situaciones que se enfrentan los individuos en la actualidad. La planificación de las unidades del curso se estructura en las Tablas 5, 6, 7 y 8.

# **III PLANIFICACIÓN**.

# **Tabla 5**

# *Unidad I Números Reales*

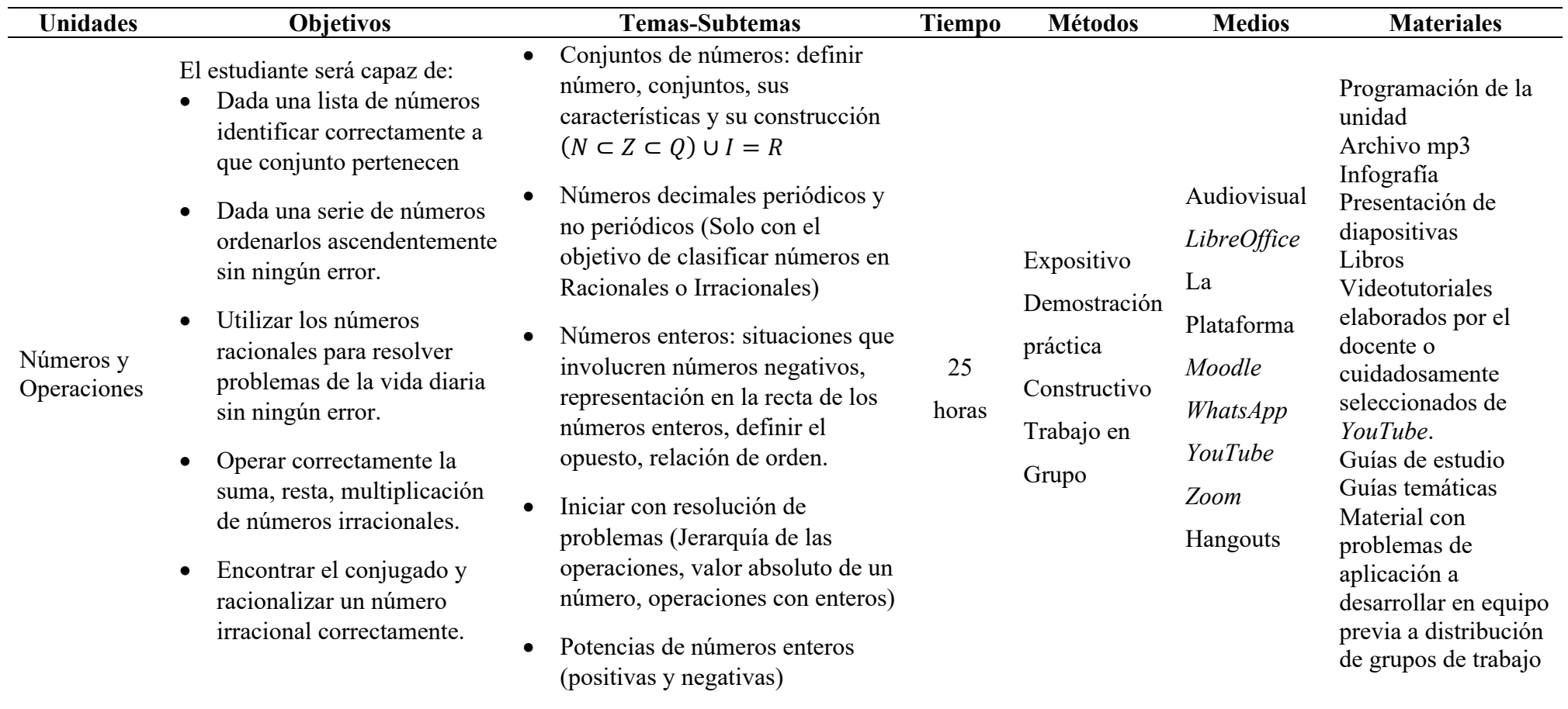

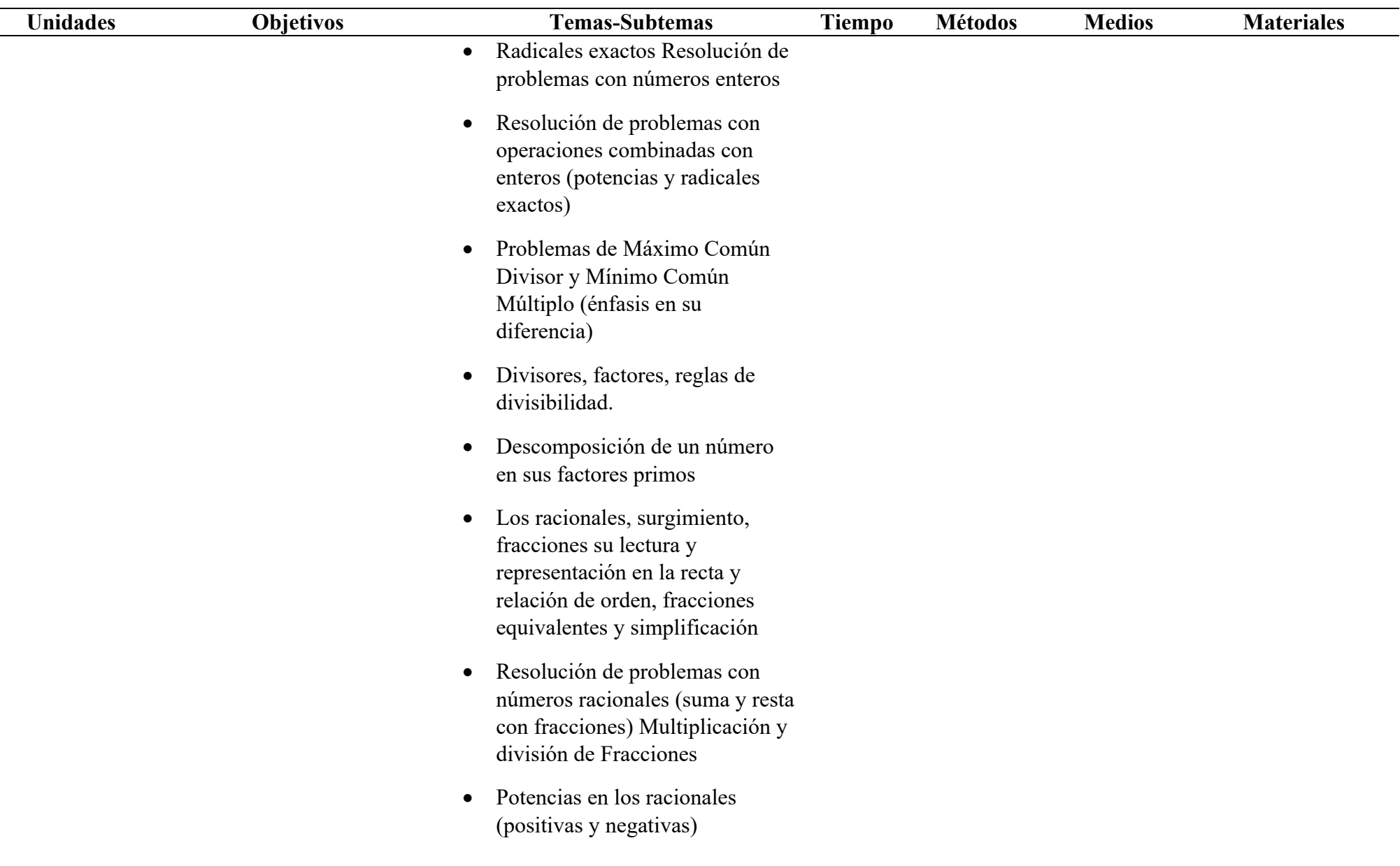

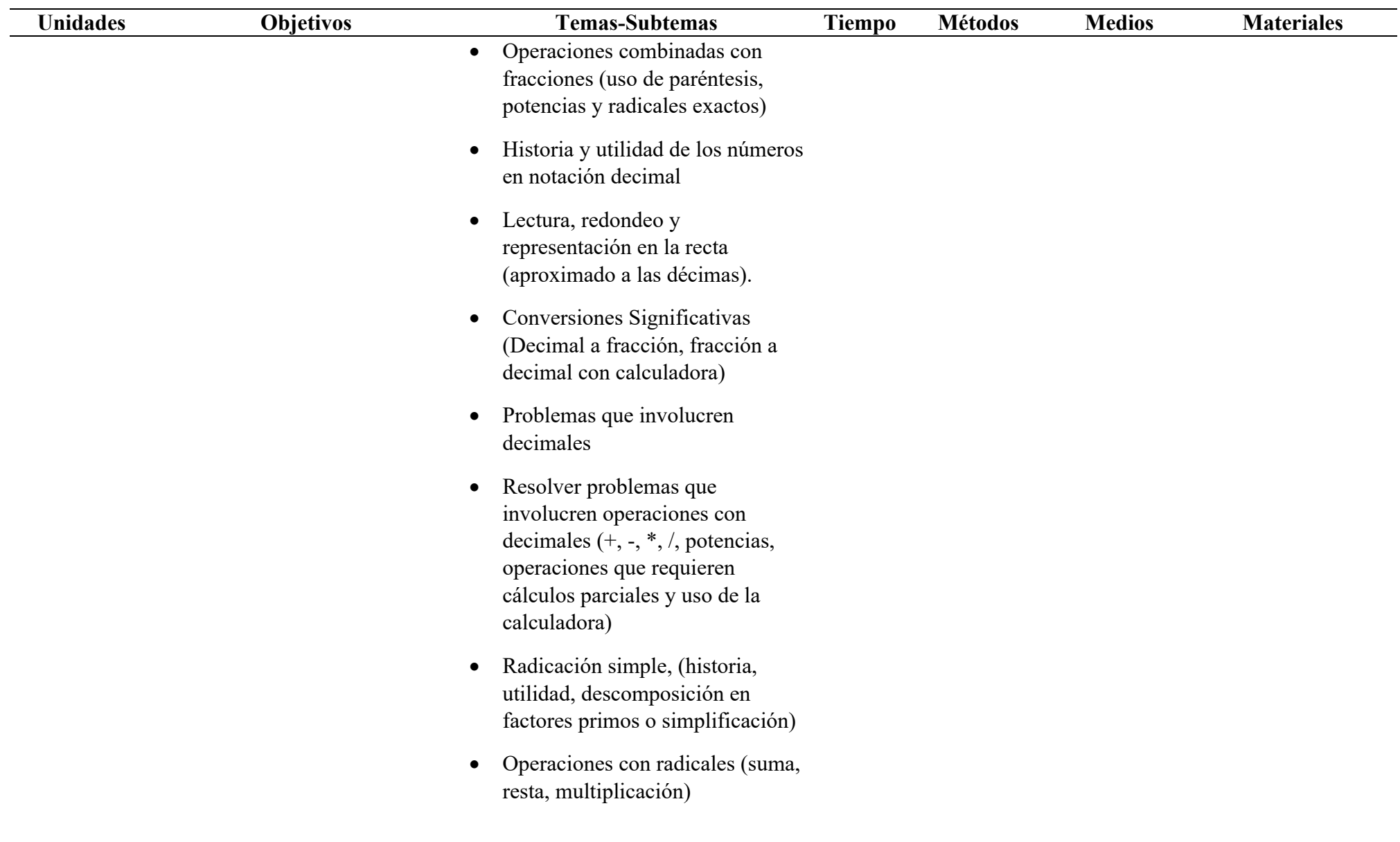

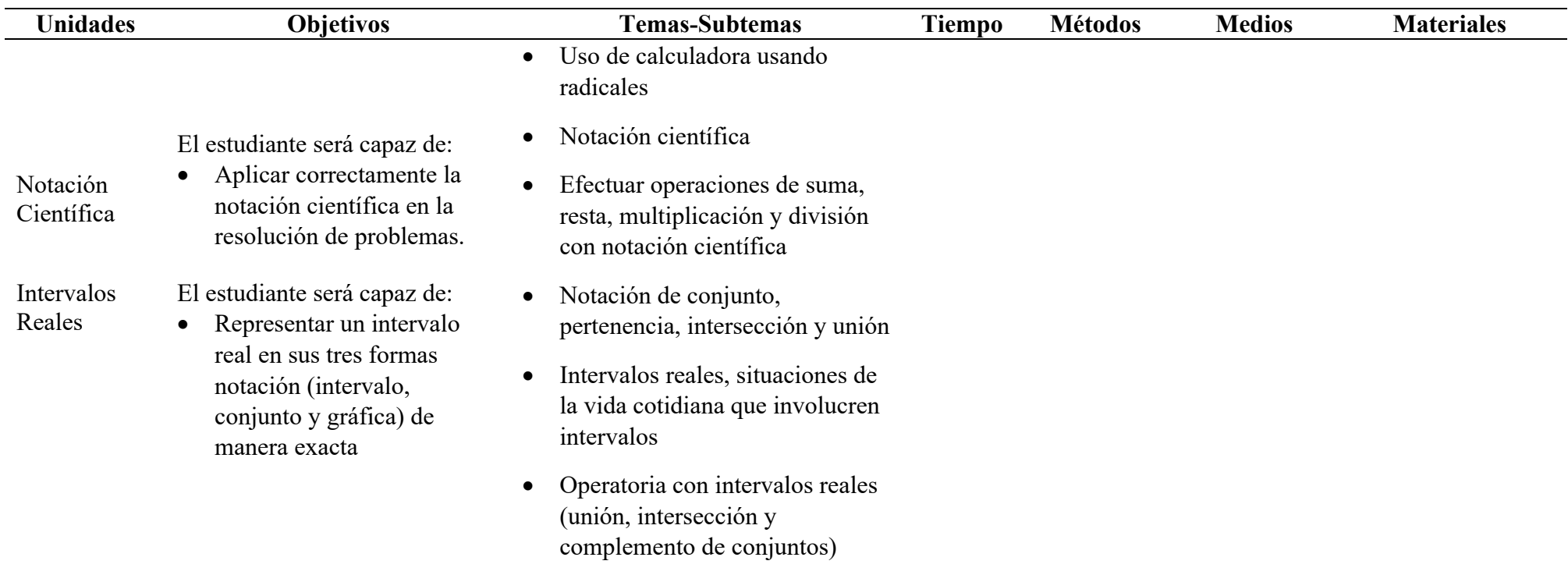

Nota: Planificación de la primera unidad del curso de Matemática General

# **Tabla 6**

*Unidad II Razones Y Proporciones*

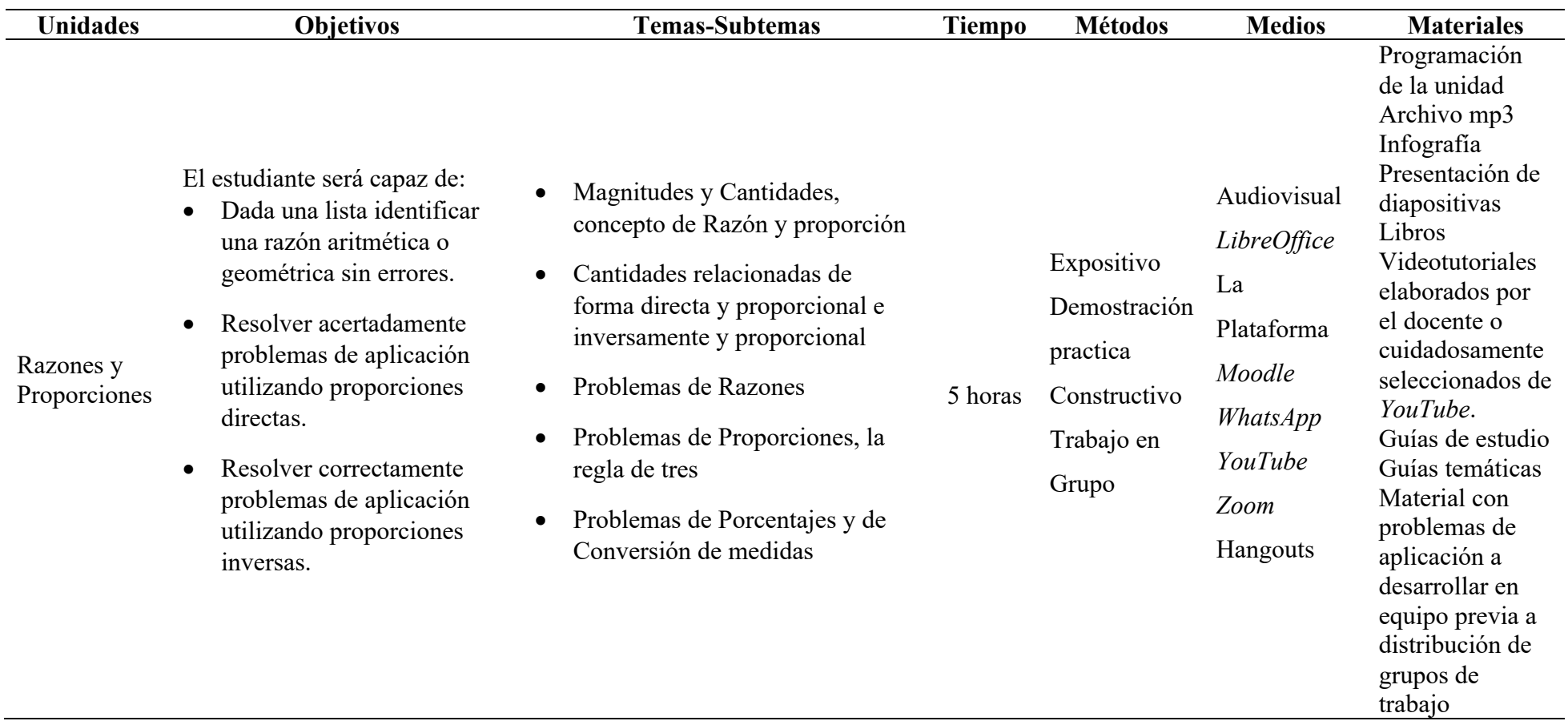

Nota: Planificación de la segunda unidad del curso de Matemática General

# **Tabla 7** *Unidad III Algebra*

*Unidad III Algebra*

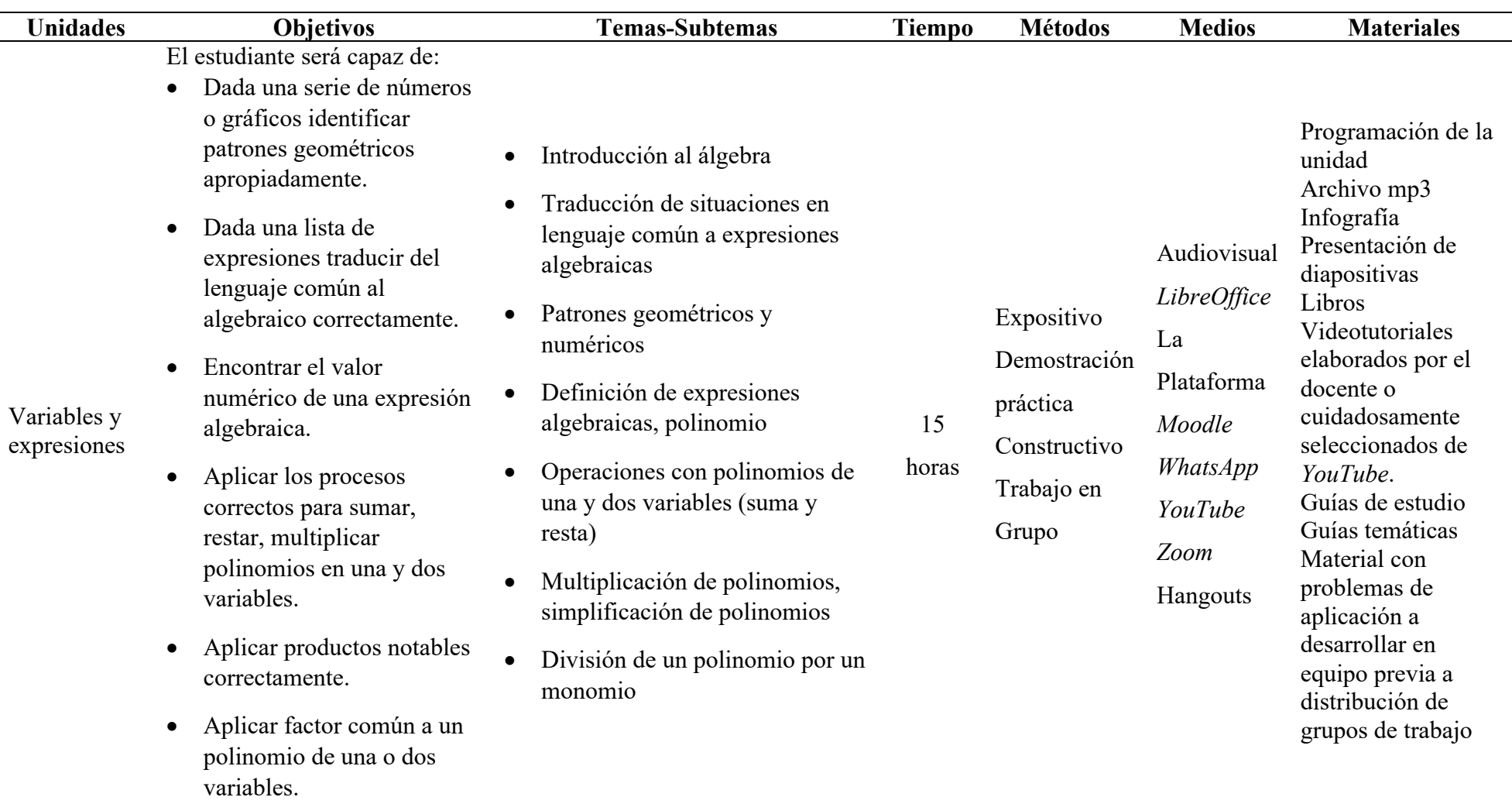

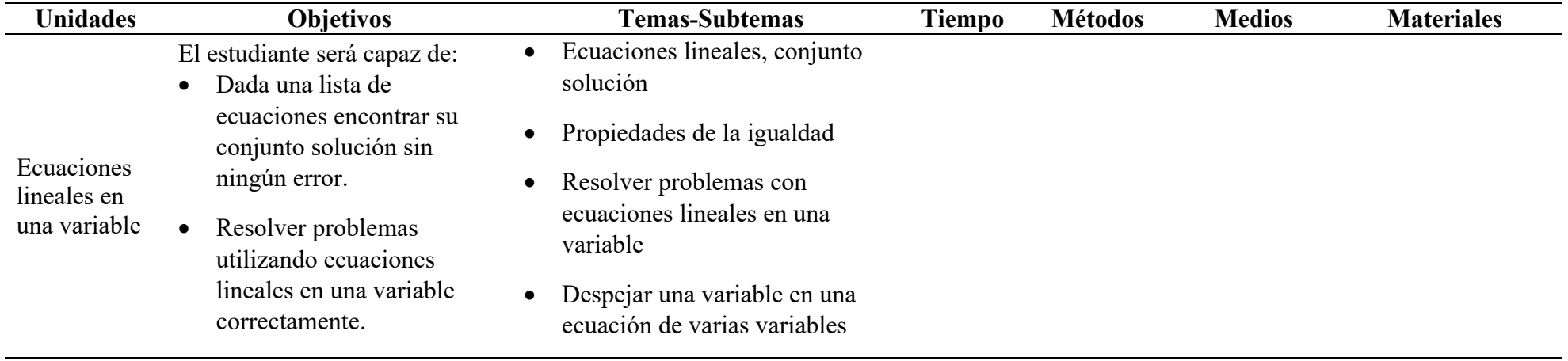

Nota: Planificación de la tercera unidad del curso de Matemática General

# **Tabla 8**

*Unidad IV Geometría*

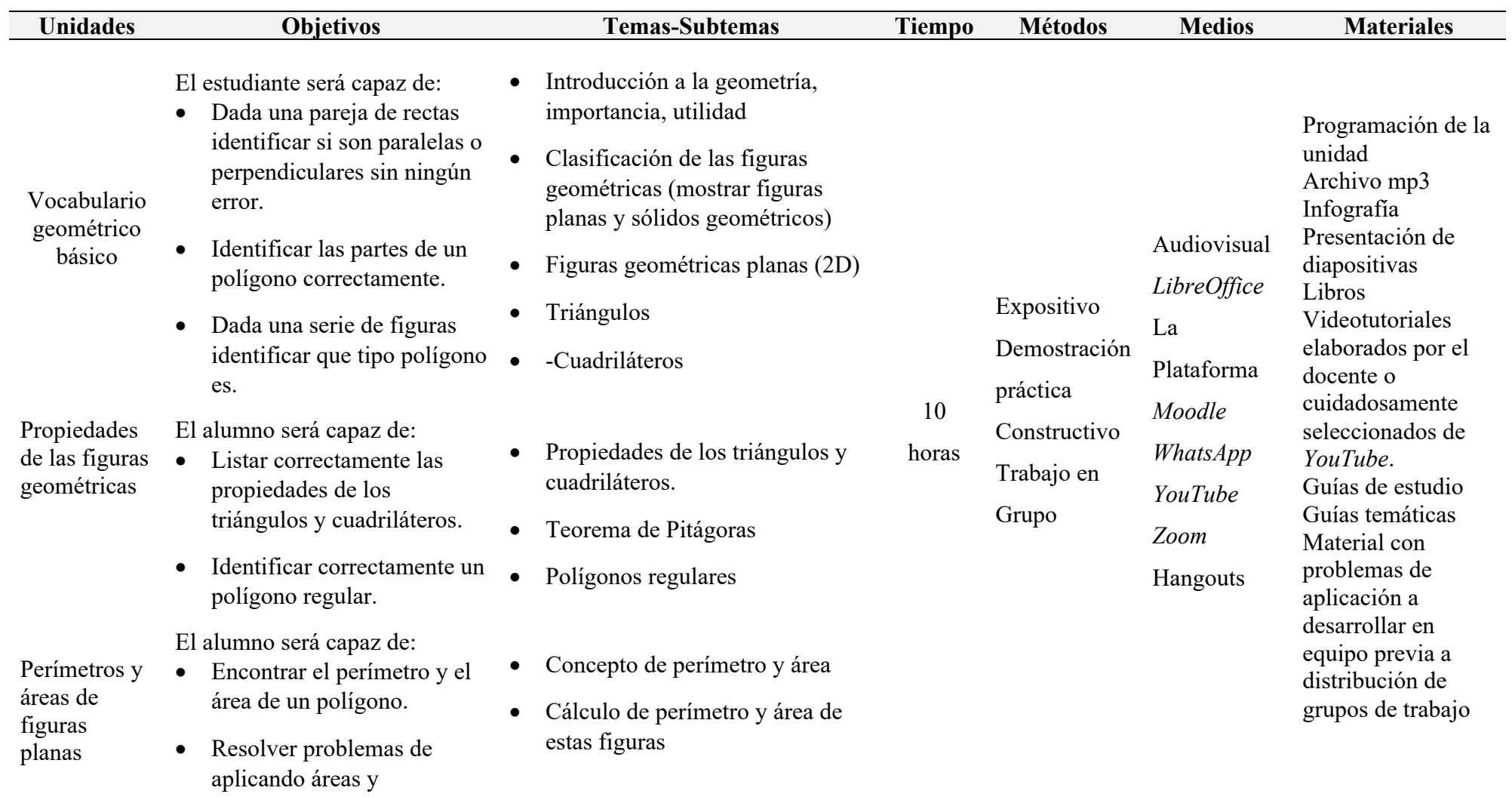

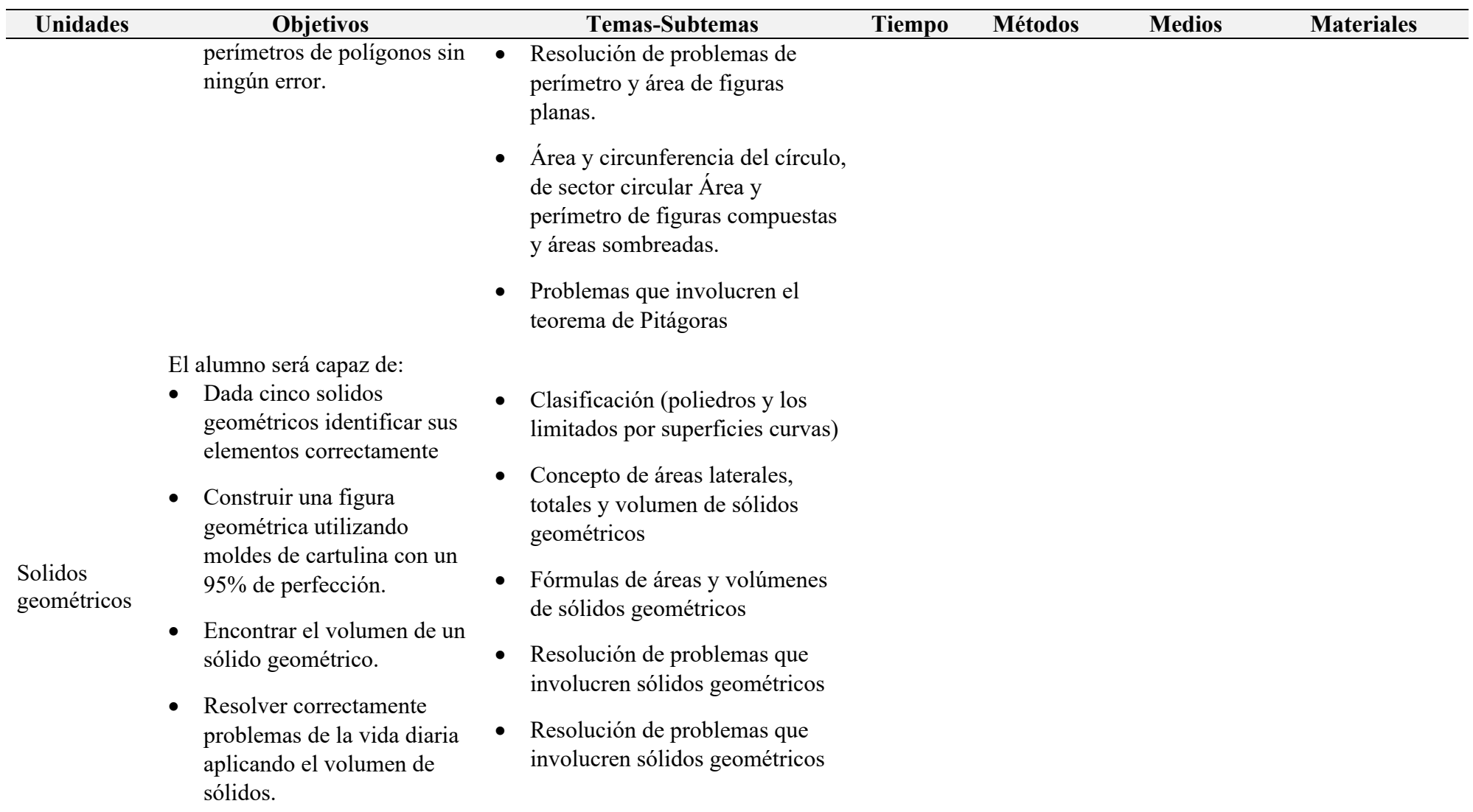

Nota: Planificación de la cuarta unidad del curso de Matemática General

#### **3.4.1.5. Etapa 5 Requerimiento de participación de los estudiantes**

En este apartado se hace un desglose de las temáticas por semana, mismo que se presenta en la Tabla 9 donde se solicita la

participación de los alumnos, de la semana 1 a la 5 se estará trabajando la unidad de los números reales. la semana 6 la segunda unidad

razones y proporciones, la semana 7 a la 10 en la unidad de álgebra y la semana 11 a la 12 con la unidad de geometría.

#### **Tabla 9** *Desglose de contenido por semana*

#### *Desglose de contenido por semana*

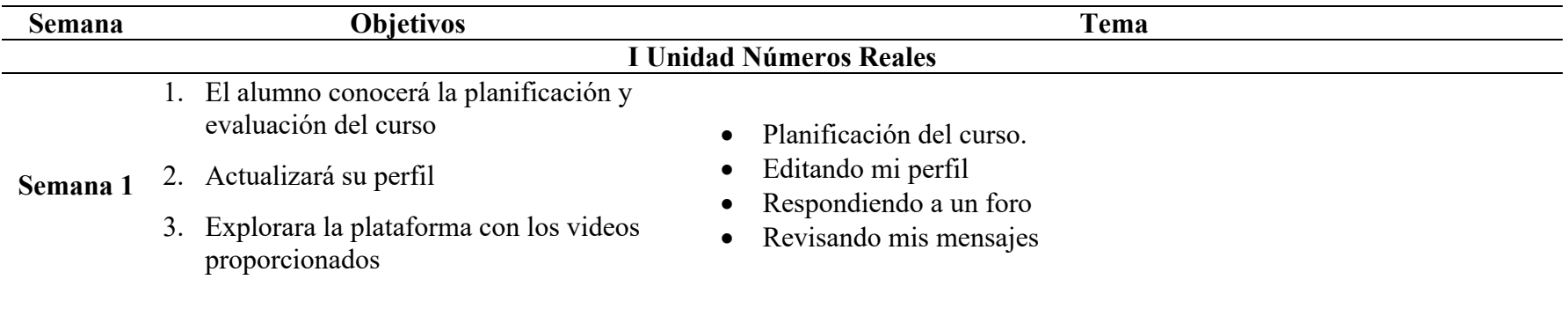

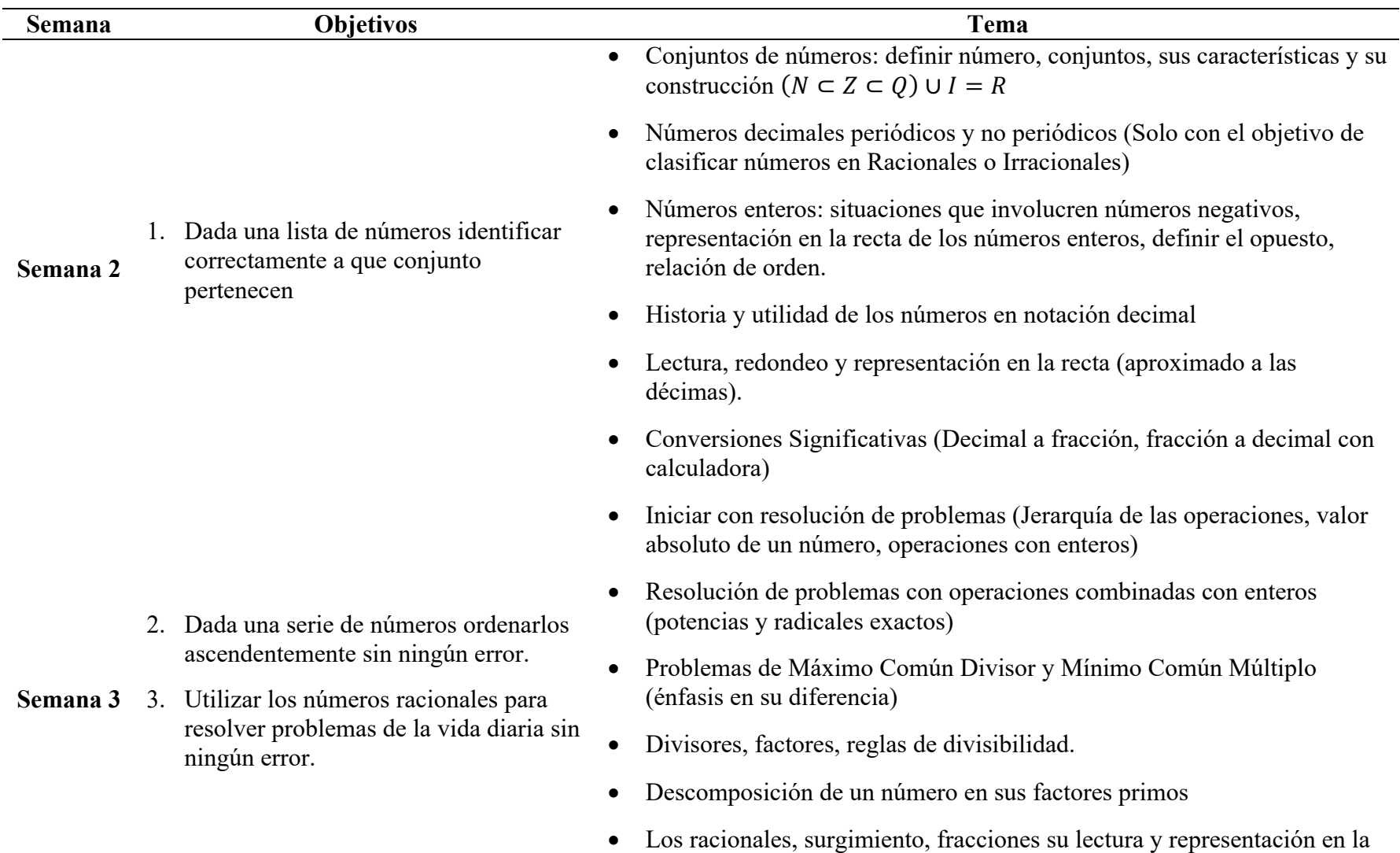

recta y relación de orden, fracciones equivalentes y simplificación

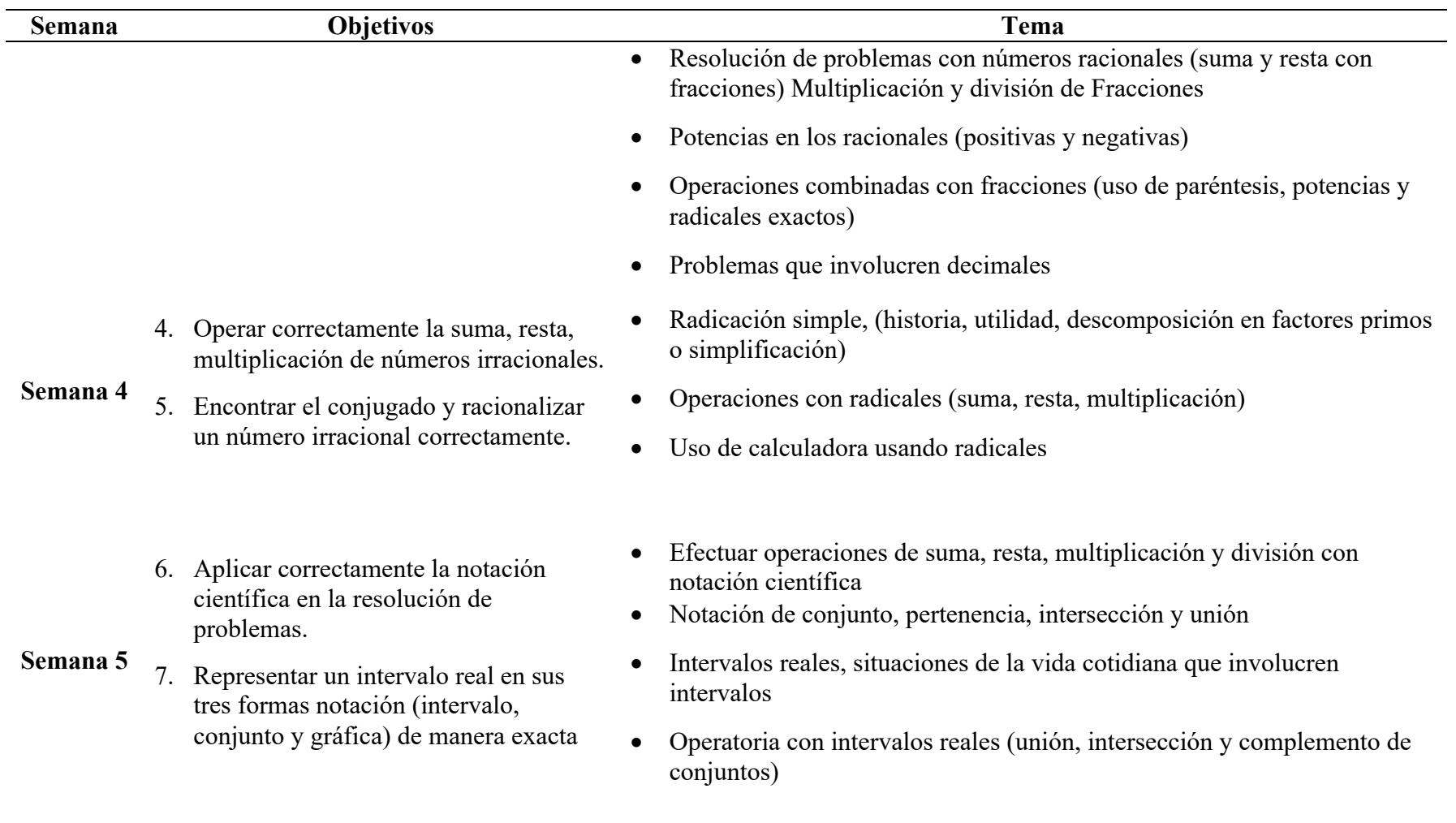

### **Primer Evaluación**

# **II Unidad Proporcionalidad**

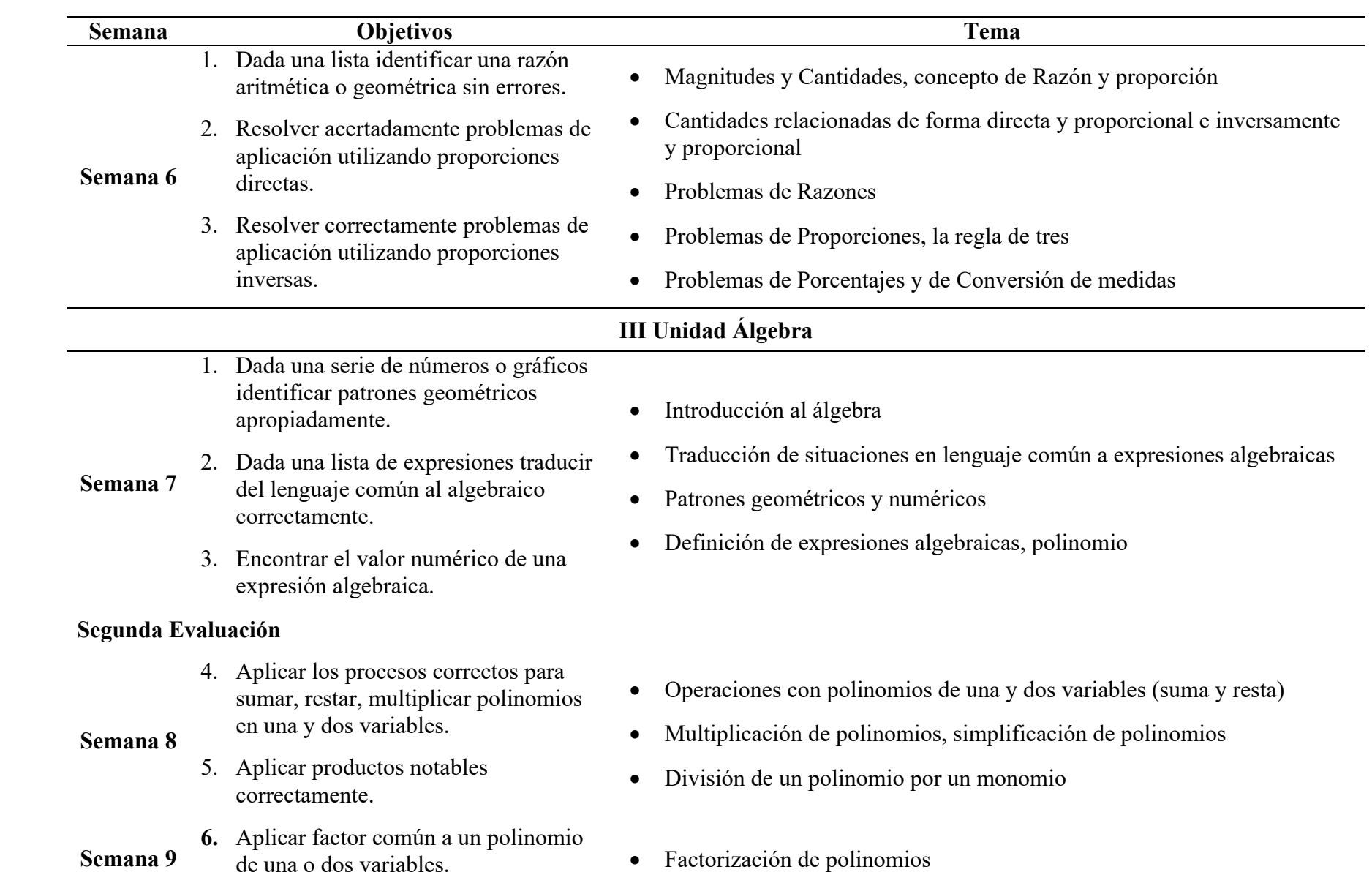
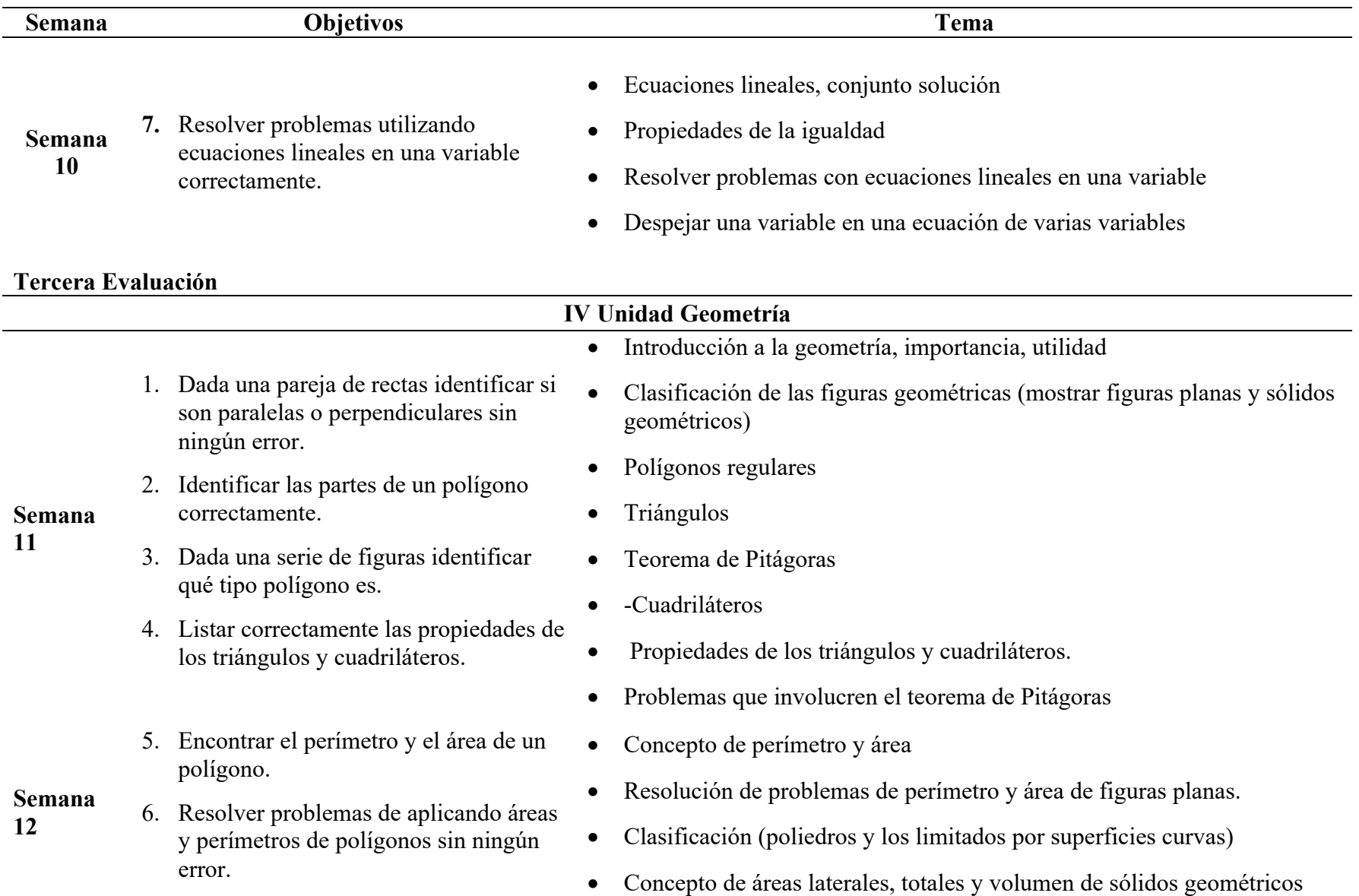

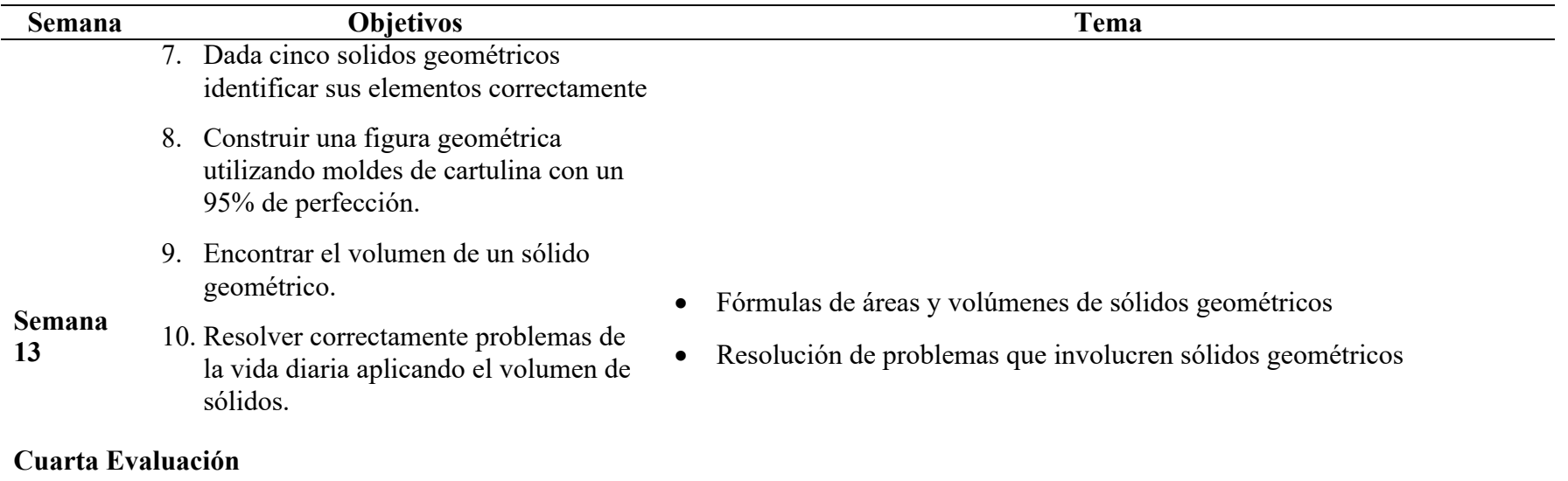

# **Recuperación**

Nota: Desglose semanal de contenidos.

#### **3.4.1.6. Etapa 6 Evaluar y revisar**

#### **Proceso de cada evaluación del curso**

#### **Evaluación.**

Según el Artículo 60 del Régimen Académico Título V de la Evaluación y Promoción capítulo I de la naturaleza de la Evaluación dice: Para lograr que la evaluación sea integral, se hará uso de la evaluación Diagnóstica, Formativa y Sumativa. En cada asignatura el estudiante se someterá como mínimo a tres evaluaciones en cada periodo académico.

#### **Evaluación Diagnóstica**

Consisten en la realización pruebas de evaluación diagnóstica, para determinar si los estudiantes dominan los saberes previos a la clase, y, si han adquirido las habilidades y destrezas matemáticas; el uso de recursos tecnológicos que les exigirá el espacio formativo, como ser manejo de la plataforma de la universidad, el uso de procesador de texto, conversión a formatos pdf de imágenes, subir una imagen a la red.

#### **Evaluación Sumativa**

- 1. La asignatura consta de 4 unidades las cuales se evalúan en las fechas programadas.
- 2. Los exámenes en la plataforma tienen el valor de 100% que se distribuirá de la siguiente manera 100% en el examen de la plataforma equivalente a 15% oros
- 3. Los exámenes se realizarán en la plataforma *Moodle* https://evirtualsl.upnfm.edu.hn/, tendrán duración de 120 minutos, con un intento.
- 4. Se dejarán trabajos por unidad (guías individuales y grupales, guías de estudio, foros, chat, otros) que tendrán un valor de 10%, luego se usa regla de tres para obtener 4% cada uno.
- 5. Los cuatro exámenes tendrán un valor de 60%, las tareas realizadas un valor de 40%, haciendo un 100% el valor total de la clase.
- 6. Los estudiantes tienen derecho a solamente un examen de reposición en cualquiera de los parciales, el cual se aplicará un día después del último examen, con el mismo contenido y las condiciones del examen que no hizo.
- 7. Se realiza un examen de recuperación a los estudiantes que hayan tomado todas las evaluaciones y tengan un promedio mayor de 40%, y que ellos lo soliciten, se aplica en la plataforma con un valor de 100%. [Según el Articulo 66 La prueba de recuperación deberá incluir al menos el 70% (setenta por ciento) del contenido desarrollado en el curso, previo a la realización de la prueba, el profesor entrega el temario correspondiente. Prueba de recuperación: Es la que tiene derecho a realizar el estudiante cuando no logra aprobar una asignatura. Es aplicable a los estudiantes que han obtenido una calificación final entre 40% y 64%.]

#### **Evaluación Formativa**

Esta evaluación se lleva a cabo en el transcurso del desarrollo del espacio académico. En donde se informa periódica y oportunamente a los estudiantes de sus aciertos y desaciertos. Se les brinda la oportunidad de que realicen experiencias de aprendizaje para alcanzar los objetivos establecidos. Se asignan trabajos individuales y en equipo, los trabajos individuales y en equipo son socializados y retroalimentados por los estudiantes, o el profesor si es necesario, se realizarán autoevaluaciones y coevaluaciones al finalizar cada unidad. Se promueve la responsabilidad, honestidad y puntualidad en la entrega de las asignaciones.

Después de las evaluaciones se realiza una retroalimentación de la temática con más problemática.

# **Capítulo 4: Resultados**

En este capítulo se presentan los resultados obtenidos en el proyecto el diseñó el ambiente en la plataforma *Moodle,* que se dividió en quince secciones doce semanas de clases con las asignaciones; una para los cuatro exámenes de la clase de Matemática General, cuatro exámenes de reposición para los alumnos que por algún motivo no lograron realizar el examen en la fecha inicial programada y un examen de recuperación; seguido de una sección de excusas que justificarán la no realización de un examen y la sección de videoconferencias con los enlaces de las tres reuniones semanales.

#### **4.1 Resultados del Proyecto de Estancia**

El desarrollo del proyecto fue guiado por un objetivo general y cuatro específicos los cuales se desarrollaron de la siguiente forma:

# **A. Rediseño el curso de Matemática General aplicando el modelo de diseño instruccional ASSURE**

Este objetivo se logró en un 100%, el rediseño del curso de Matemática General aplicando el modelo de diseño instruccional ASSURE; el desarrollo del curso de Matemática General en la plataforma *Moodle* en el CURSPS, su desarrollo y evidencias se muestran en la sección 3.4.1. con la aplicación de ASSURE se desarrollaron sus seis etapas.

#### **B. Desarrollo el curso de Matemática General en la plataforma** *Moodle* **en el CURSPS.**

Este objetivo se logró en un 100% diseñando primero en papel como quedaría ya en la plataforma la clase con una estructura de: portada con imagen, introducción, material de estudio e actividades de aprendizaje de la siguiente forma:

Se elaboraron los materiales que apoyan las doce semanas de trabajo videos, infografías, podcast y se recolectaron videos de la temática del curso, las tareas de las semanas algunas se encuentran en los anexos del documento colocados y ordenados por semanas, se diseñó el curso en la plataforma de *Moodle* de la Universidad Pedagógica Nacional Francisco Morazán, la Figura 1 contiene la portada del curso.

## **Figura 1**

#### *Portada del curso de Matemática General*

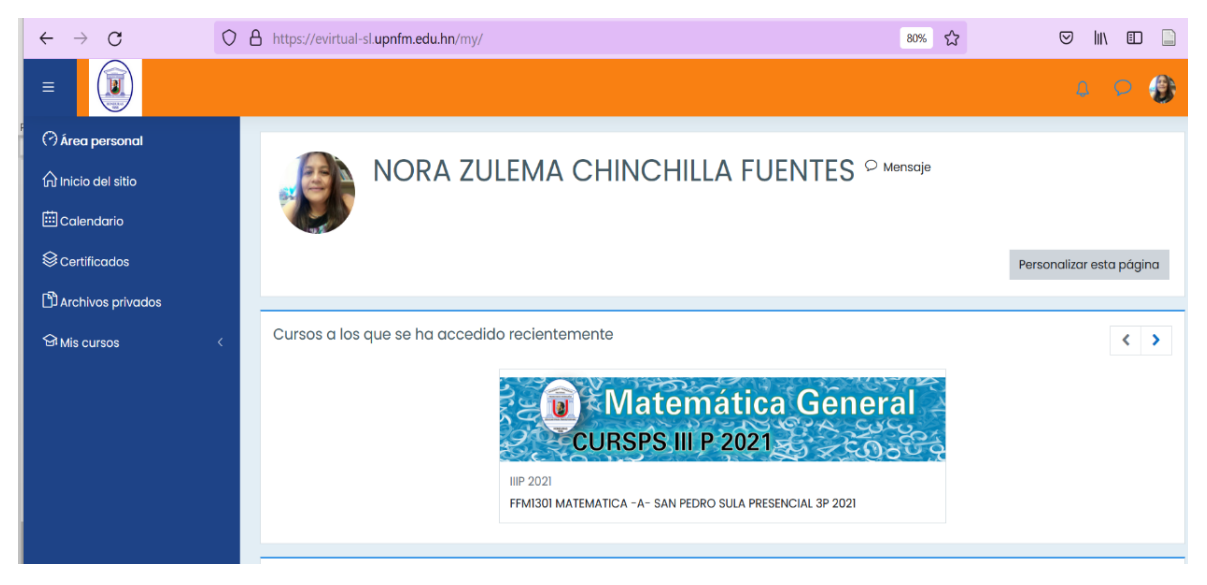

La clase se organizó en 16 secciones: 13 secciones o semanas de trabajo, de la semana 1 a la 12 se desarrolló la temática expuesta en el Capítulo III y la semana 13 es la semana de cierre de todo el proceso; y los exámenes, excusas y videoconferencias se diseñó una sección para cada uno de ellos, las Figuras 2, 3, 4, 5, 6 y 7, muestran las evidencias.

# **Figura 2**

# *Evidencias de elaboración del espacio*

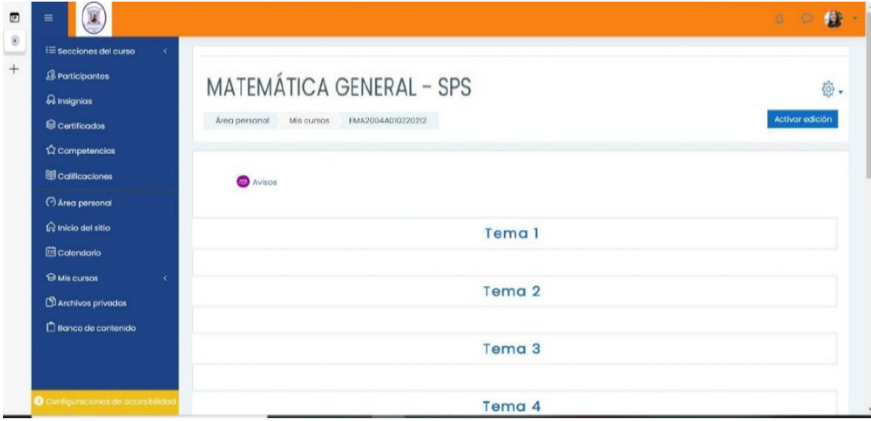

Nota: se empezó a diseñar las secciones desde cero

# **Figura 3**

## *Evidencias de elaboración de semanas*

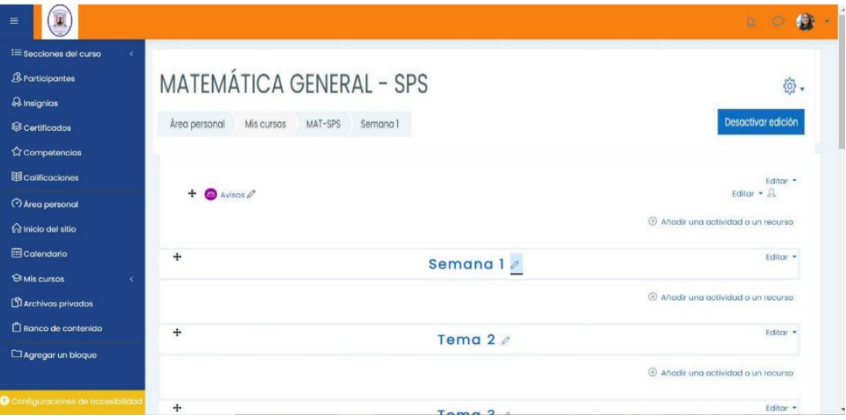

# **Figura 4** *Evidencias de diseño del espacio de 13 semanas*

*Evidencias de diseño del espacio de 13 semanas*

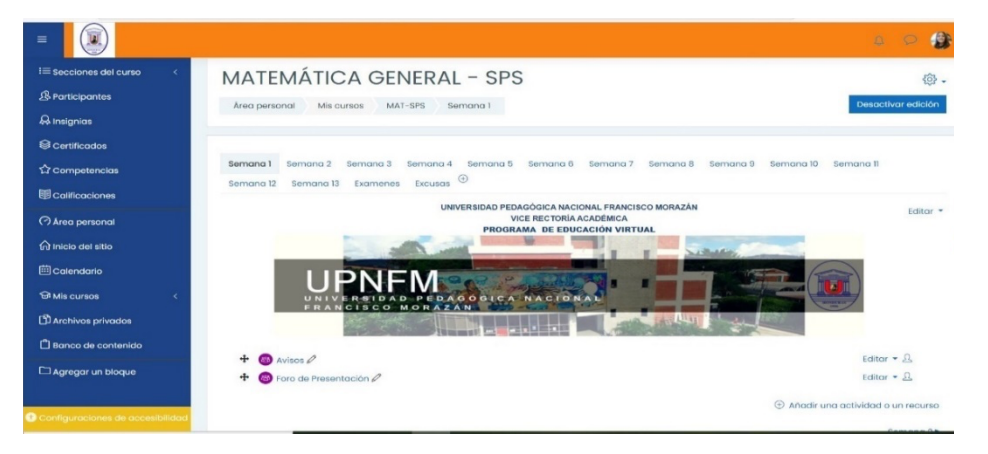

# **Figura 5** *Evidencias de elaboración del espacio semana uno*

#### $O \quad \text{A} \quad \text{https://cvirtual-sl.\textit{upnfm.edu.hn/course/view.php?id=78008section=081}$  $\vert +$  $\frac{70\%}{42}$  $\circ$  in  $\circ$  $\sqrt{a}$ FFM1301 MATEMATICA - A- SAN PEDRO SULA PRESENCIAL 3P 2021 ian Videoconferencias Bion venidos a la Clase de Mate nática General  $\Box$ tes a la p

*Evidencias de elaboración del espacio semana uno*

Cada sección se fue abriendo o apareciendo disponible por semana

# **Figura 6 Secciones** *o Semanas*

#### *Secciones o Semanas*

apre<br>sus ir

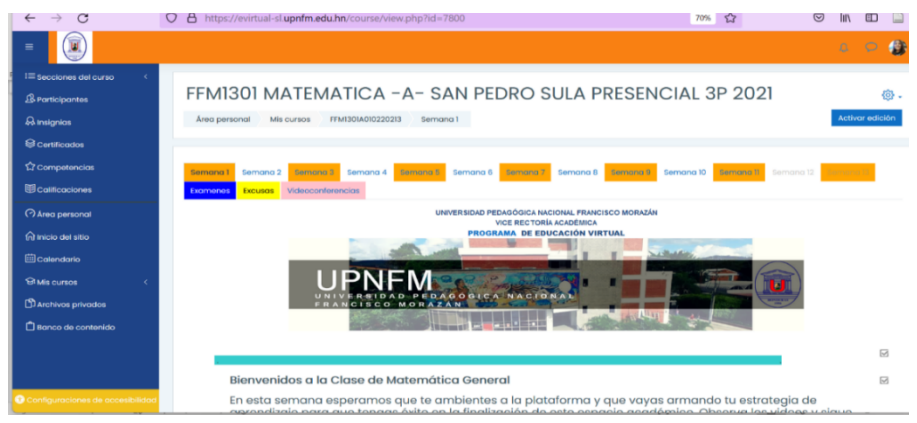

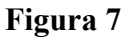

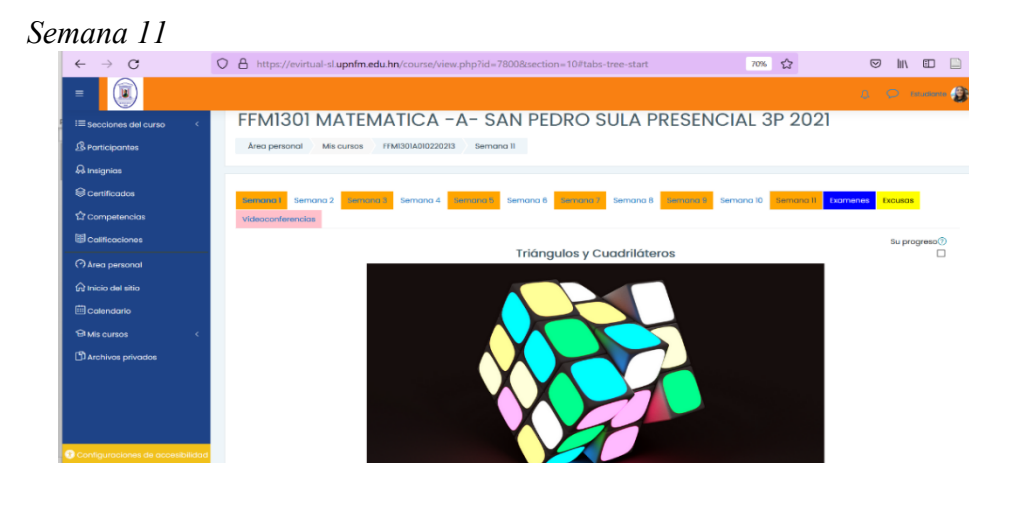

# **Secciones de trabajo elaboradas**

Cada sección fue diseñada con el mismo formato

Tema

Imagen Introducción Material de estudio Actividades de aprendizaje Foro de dudas

El diseño de la semana uno se muestra en la Tabla 10 **Tabla 10** *Diseño de la semana uno*

# *Diseño de la semana uno*

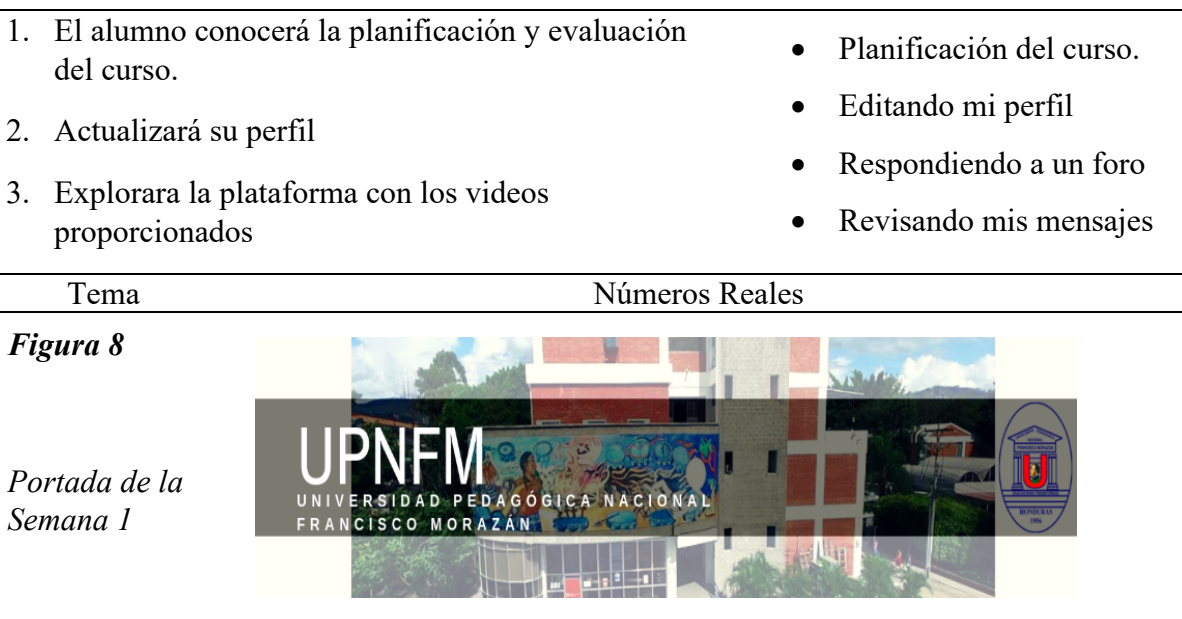

**Bienvenidos a la Clase de Matemática General** 

Introducción En esta semana esperamos que te adaptes a la plataforma y que vayas armando tu estrategia de aprendizaje para que tengas éxito en la finalización de este espacio académico. Observa los videos y sigue sus instrucciones para modificar perfil, leer y contestar foros.

Material de Estudio Editando mi perfil https://youtu.be/gtOAdGsDzj0 Respondiendo a un foro https://youtu.be/XdBroDWkMzA Revisando mis mensajes https://youtu.be/lLLy1BAnj9o

*Podcast* de la clase https://youtu.be/uSdSHDZ7Pqk Dosificación de la clase https://evirtual-sl.upnfm.edu.hn/mod/resource/view.php?id=294830

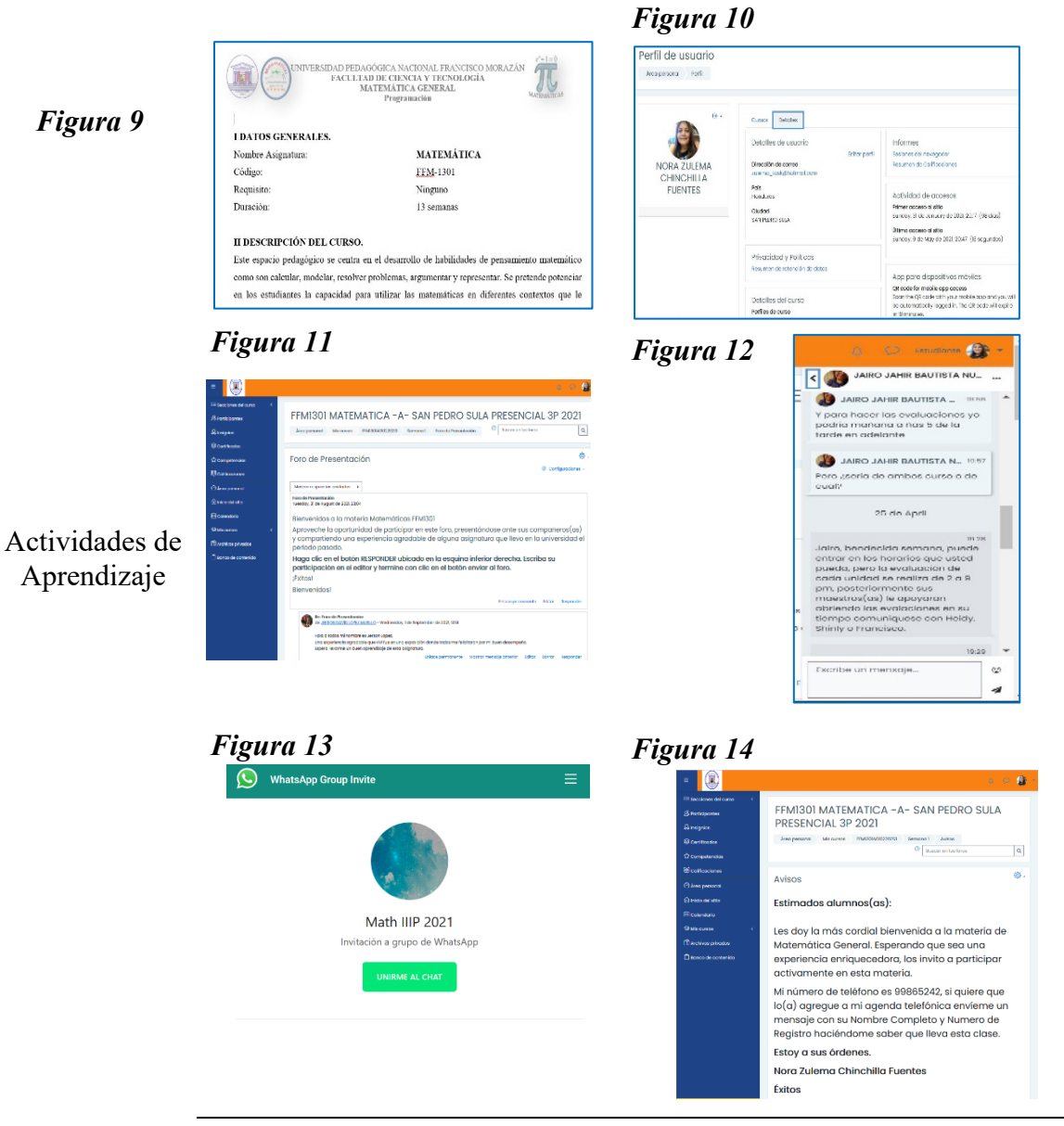

# 71

El diseño de la semana uno en la plataforma *Moodle* se muestra en la Figura 15.

# **Figura 15** *Diseño final en la plataforma de la Semana uno*

*Diseño final en la plataforma de semana uno*

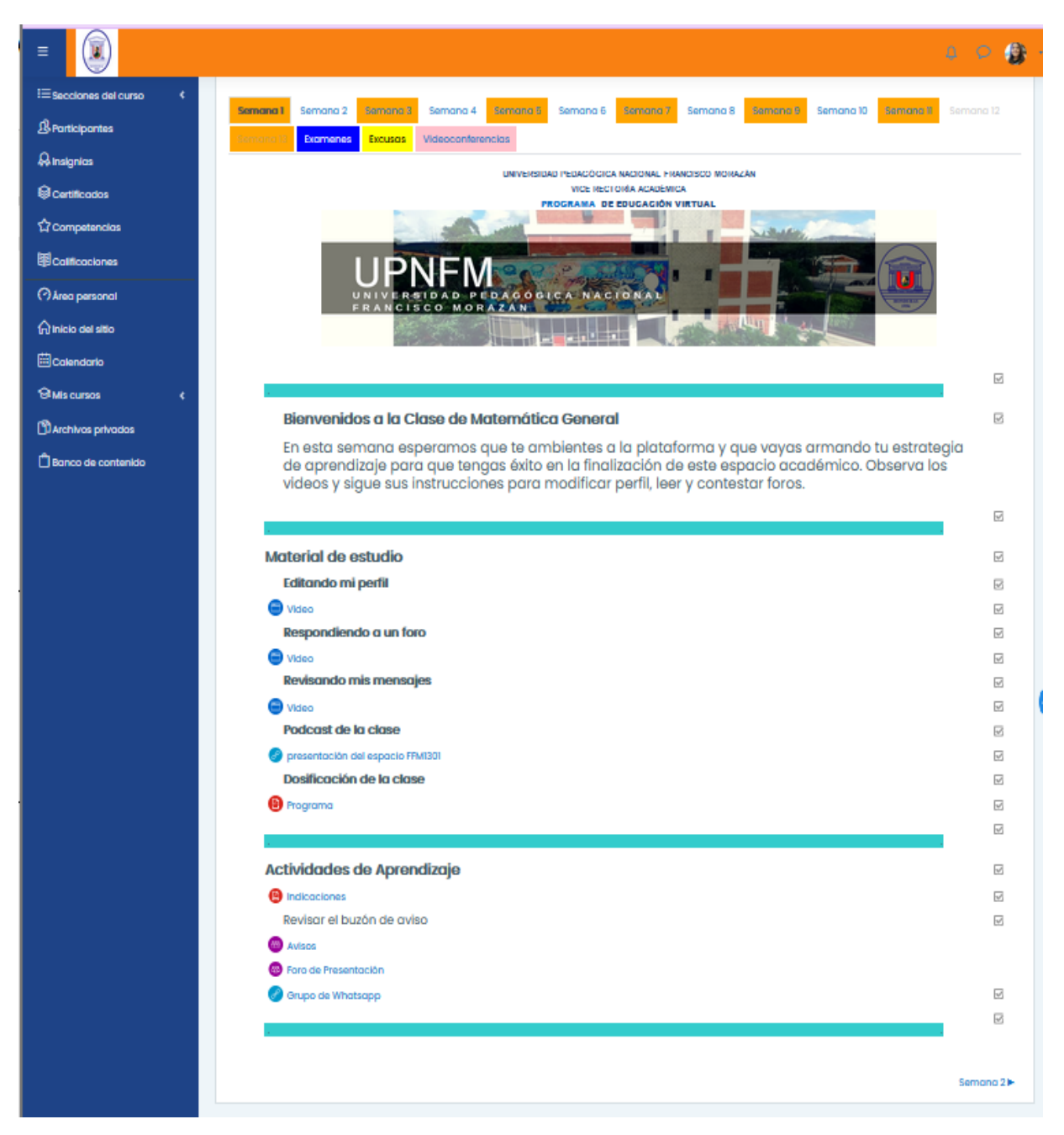

El diseño de la semana dos se muestra en la Tabla 11

# **Tabla 11**

*Diseño de la semana dos*

- 4. El alumno conocerá la planificación y evaluación del curso.
- 5. Dada una lista de números identificar correctamente a que conjunto pertenecen
- Conjuntos de números: definir número, conjuntos, sus características y su construcción ( $N \subset Z \subset Q$ ) ∪  $I = R$
- Números decimales periódicos y no periódicos (Solo con el objetivo de clasificar números en Racionales o Irracionales)
- Números enteros: situaciones que involucren números negativos, representación en la recta de los números enteros, definir el opuesto, relación de orden.
- Historia y utilidad de los números en notación decimal
- Lectura, redondeo y representación en la recta (aproximado a las décimas).
- Conversiones Significativas (Decimal a fracción, fracción a decimal con calculadora)

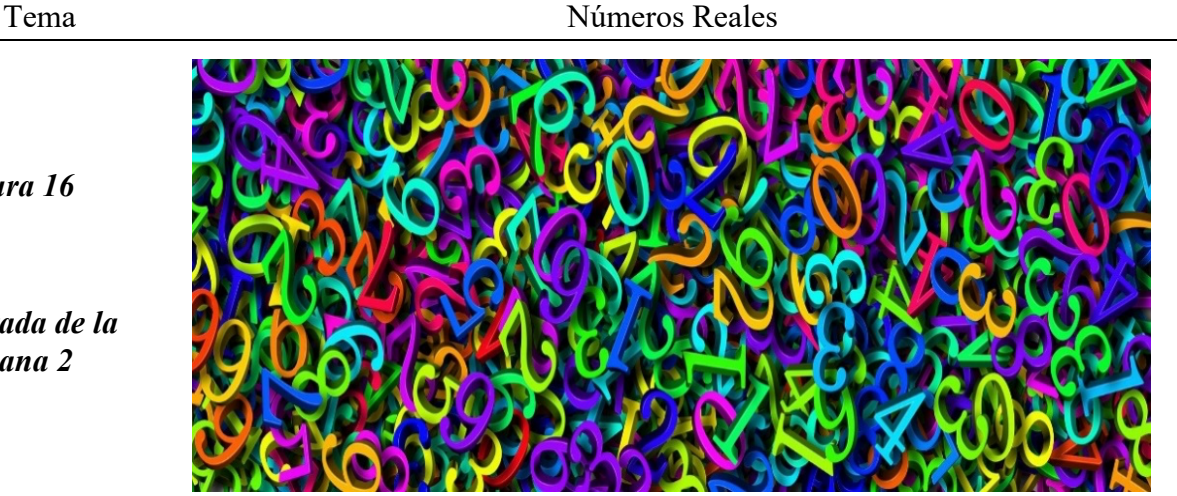

**Sistema de Numeración**: es un conjunto de símbolos y reglas que nos permiten escribir y representar todos los números

Introducción Algunos de ellos son:

> **La Numeración Romana**: es el sistema de representación de los números empleado por los romanos. La numeración romana no utiliza el principio del

*Figura 16*

*Portada de la Semana 2*

valor relativo, pues el valor de los símbolos siempre es el mismo, sin que influya el lugar que ocupan.

**La Numeración Maya**: sistema numérico desarrollado de forma independiente al resto del mundo era muy avanzado y complejo, tanto que hasta contaban con la noción del Cero. (Sistema de numeración Maya y números Mayas, 2020)

**Sistema Decimal**: este es el sistema que actualmente se utiliza, la base es 10 porque 10 unidades de primer orden forman una decena; diez decenas forman una centena, etc.

- Infografía Numeración Archivo https://evirtual-sl.upnfm.edu.hn/mod/resource/view.php?id=294841
- Numeración Maya Página https://youtu.be/pe9JAoC4UIs
- Reconocimiento de números reales Página https://youtu.be/cDhQTkouNkQ
- Video de *Google* slides URL https://youtu.be/rUByacT7Q\_E
- Gráfica de Fracciones Impropias URL https://www.geogebra.org/m/tSVDzZcg

Material de Estudio

- Escribiendo una fracción impropia con un número mixto URL https://youtu.be/bHKb-xww2g8
- Tipos de Archivos y sus extensiones URL https://youtu.be/z1K5YupKhgE
- Convertir fracciones a decimales URL https://youtu.be/UDZ469gKaD4
- Redondear a la décima y centésima más cercana | *Khan Academy* URL https://youtu.be/jtY55Jjg4Pc
- MCM y MCD https://youtu.be/fPaSpR06pUA

Actividad en *Google* Slides Tarea

Suba su matrícula Tarea

Suba una imagen Tarea

Actividades Semana dos Tarea

de Aprendizaje

Foro de dudas semana 2

# **Figura 17** *Diseño final en la plataforma de la Semana dos*

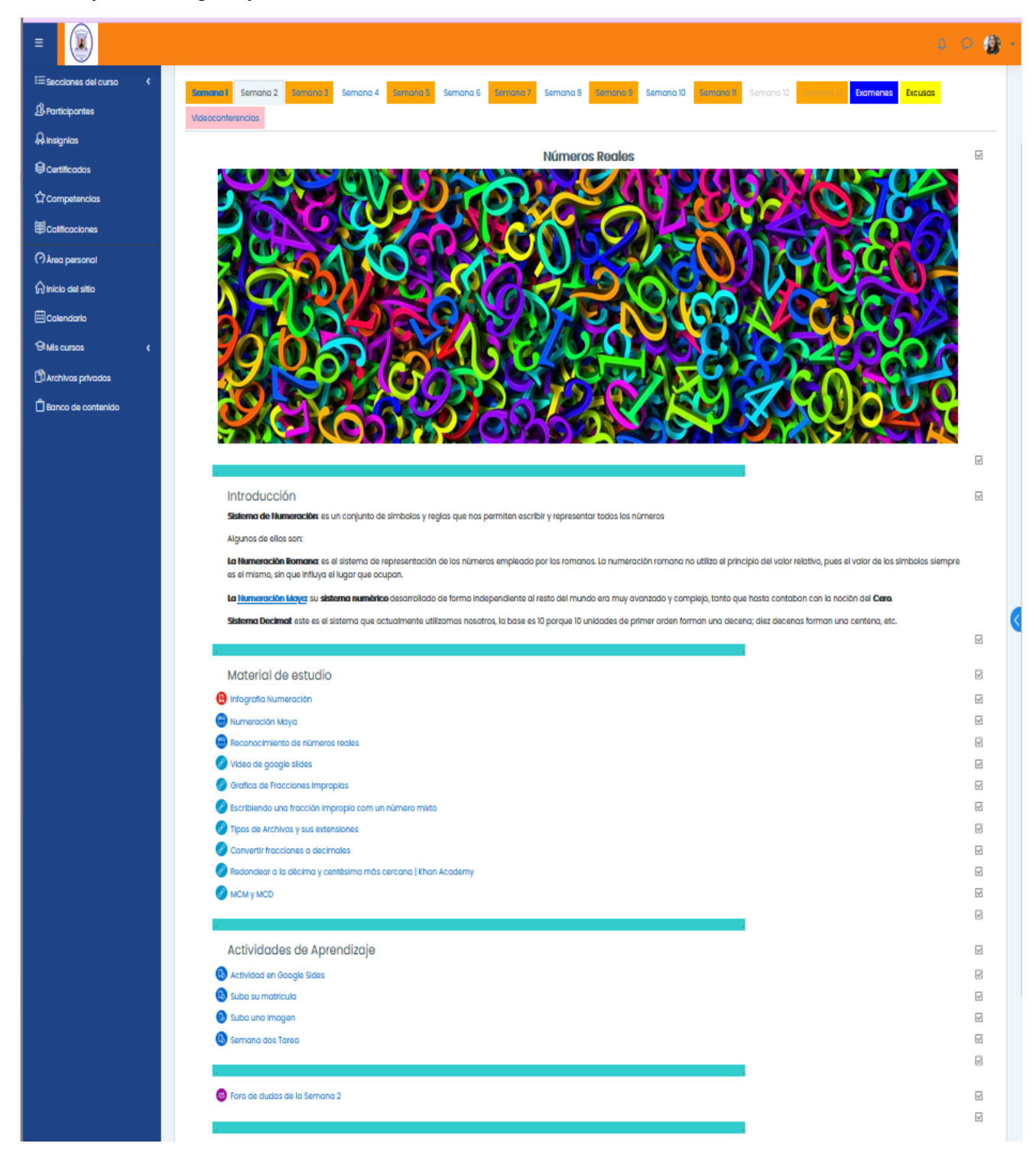

*Diseño final en la plataforma de la semana dos*

El diseño de la semana tres se muestra en la Tabla 12

# **Tabla 12**

*Diseño de la semana tres*

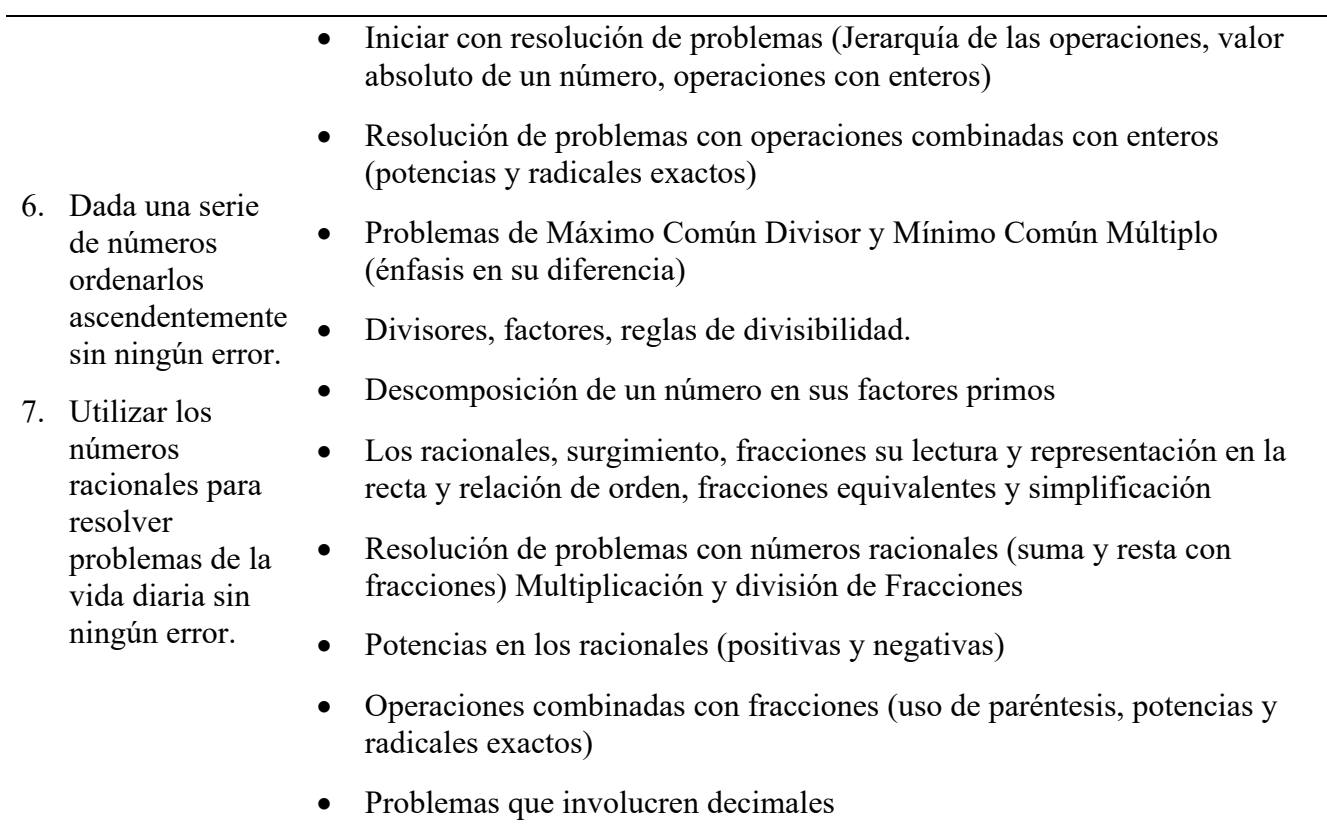

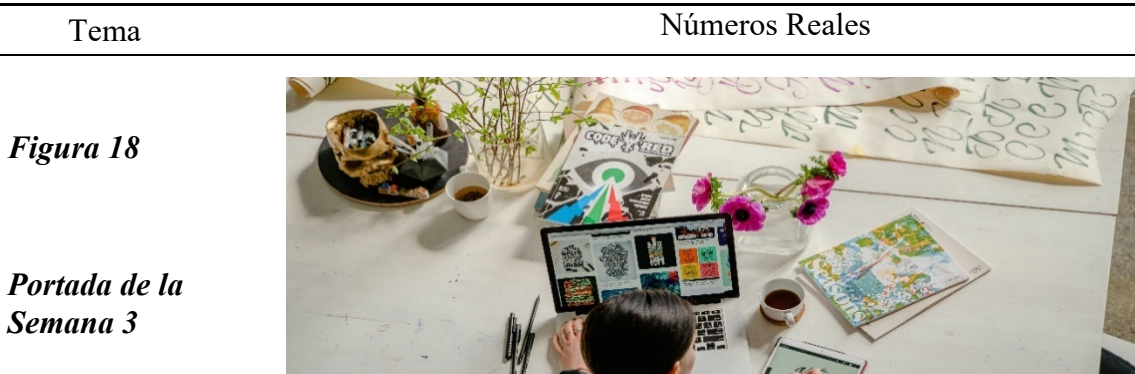

*Semana 3*

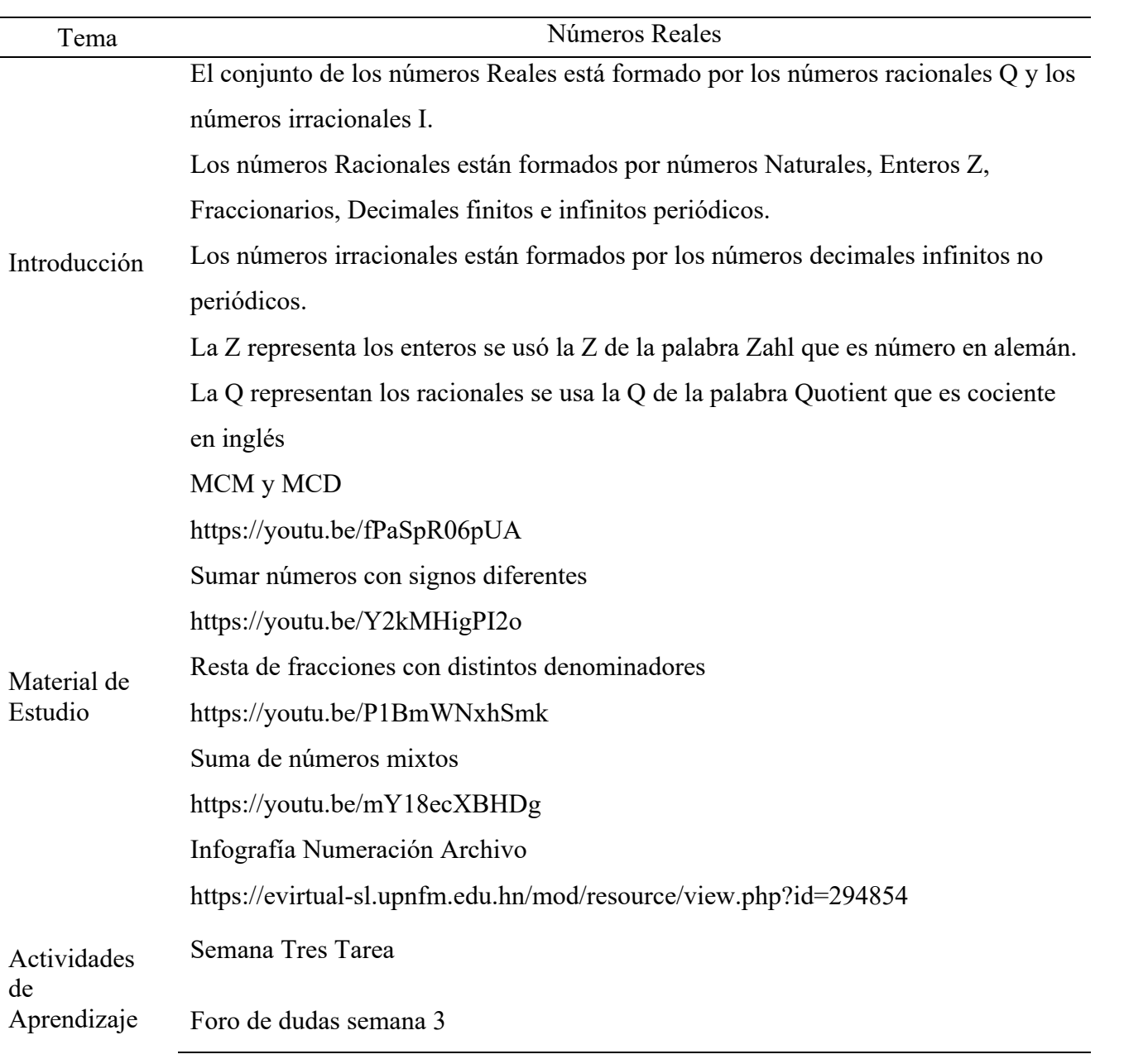

# **Figura 19** *Diseño final en la plataforma de la Semana tres*

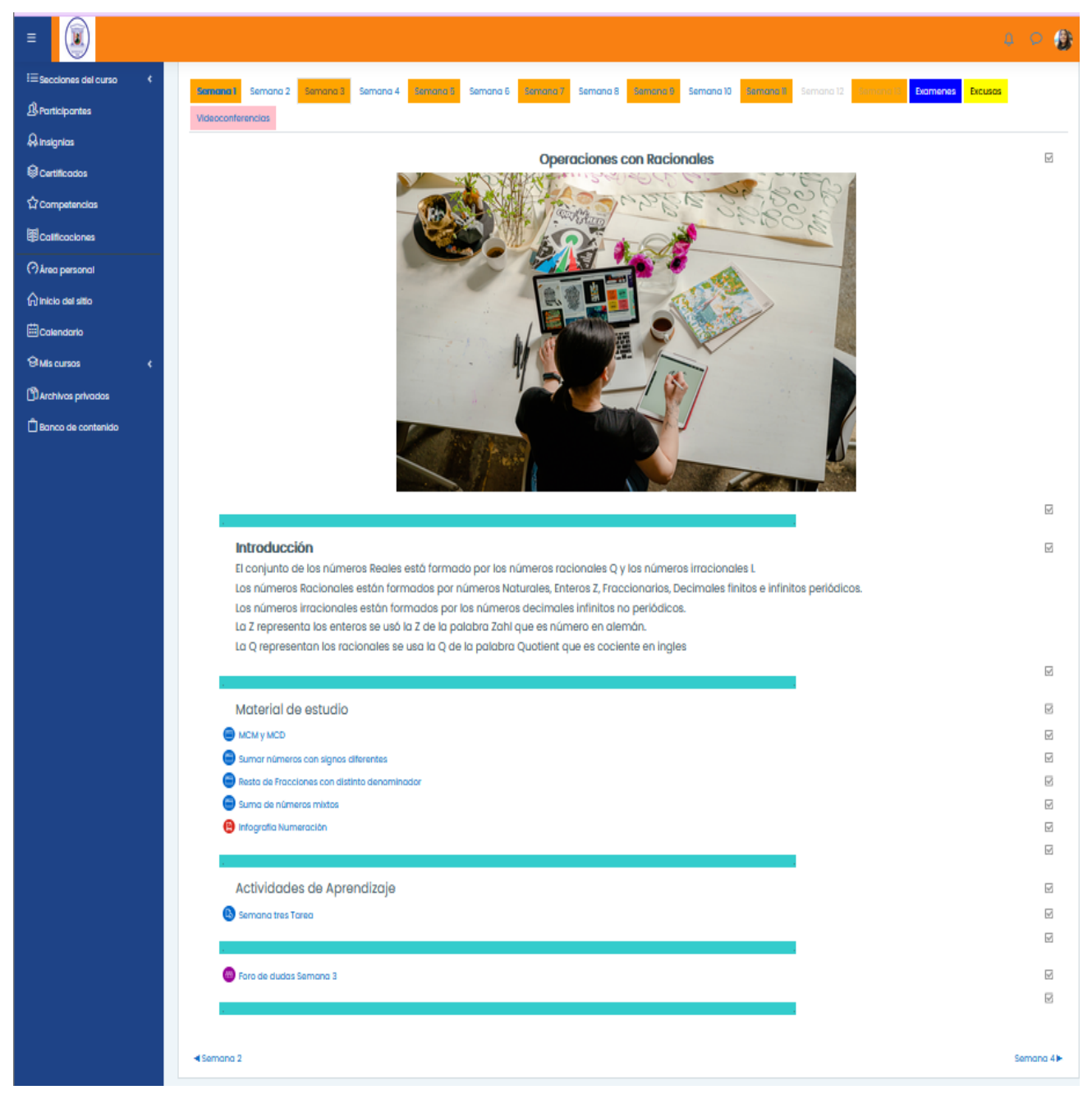

*Diseño final en la plataforma de la Semana Tres*

El diseño de la semana cuatro se muestra en la Tabla 13.

# **Tabla 13 Diseño** *de la semana cuatro*

*Diseño de la semana cuatro*

- 8. Operar correctamente la suma, resta, multiplicación de números irracionales.
- 9. Encontrar el conjugado y racionalizar un número irracional correctamente.
- Radicación simple, (historia, utilidad, descomposición en factores primos o simplificación)
- Operaciones con radicales (suma, resta, multiplicación)
- Uso de calculadora usando radicales

Tema Irracionales

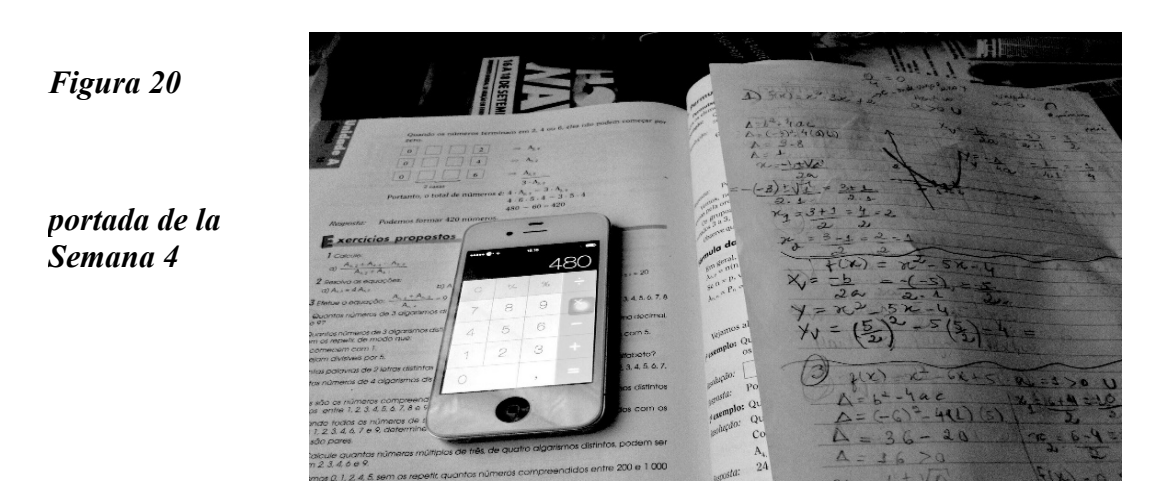

Dos o más radicales son semejantes cuando tienen el mismo índice y la misma cantidad subradical. Solo podemos reducir radicales semejantes, en algunas ocasiones podemos observar un grupo de radicales que no semejantes, pero no podemos decir que no se pueden sumar o restar hasta que no hagamos las respectivas simplificaciones

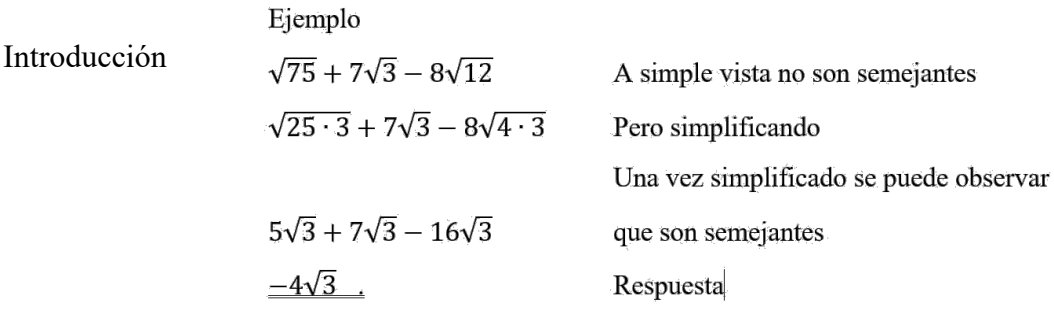

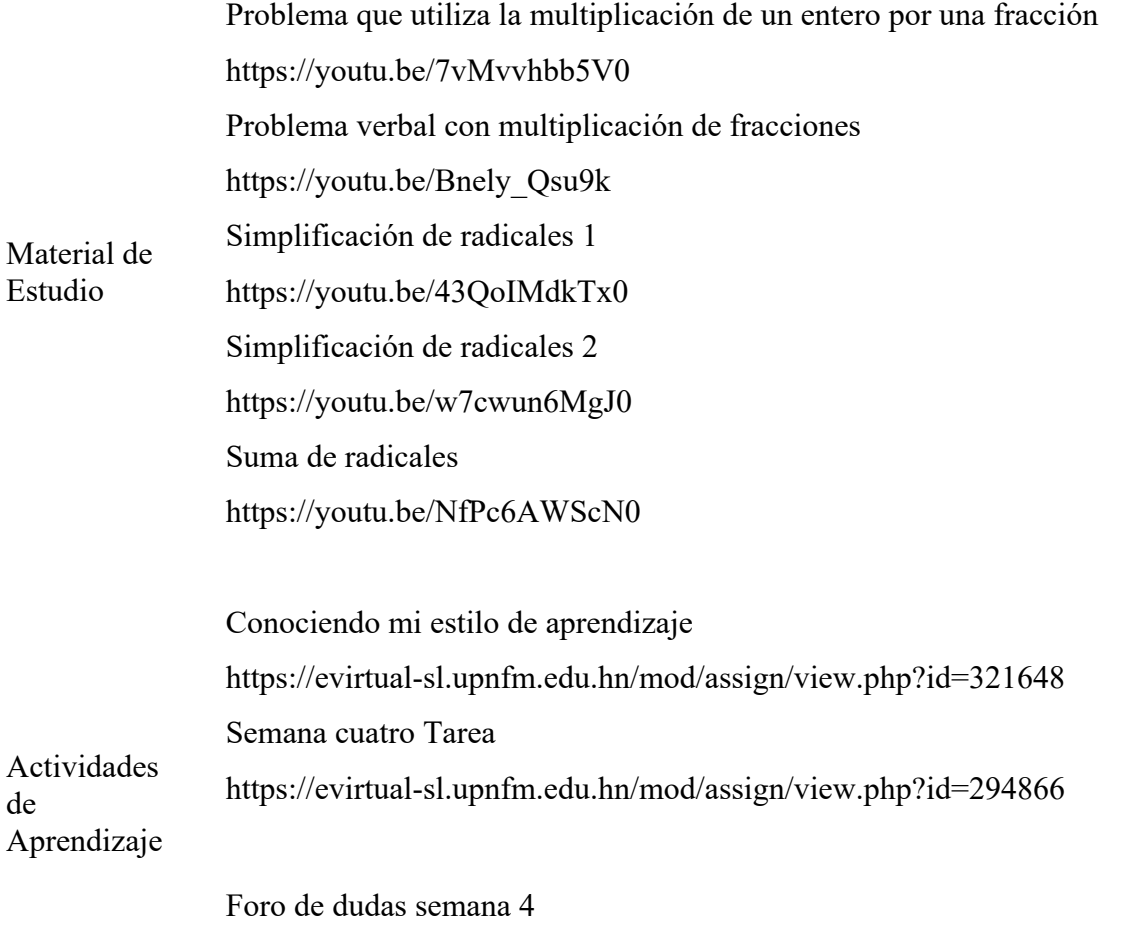

### **Figura 21** *Diseño final en la plataforma de la Semanacuatro*

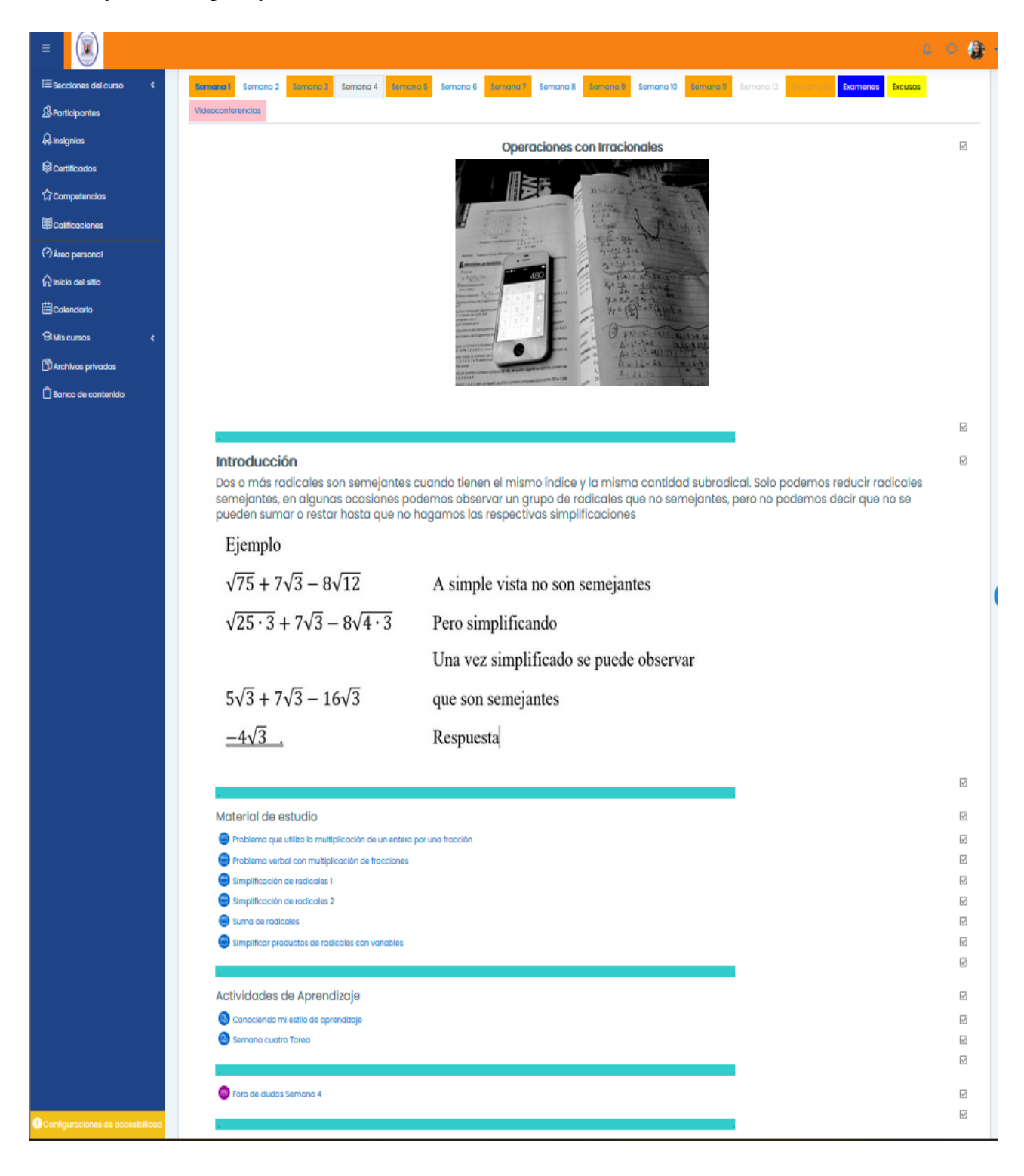

*Diseño final en la plataforma de la semana cuatro*

El diseño de la semana cinco se muestra en la Tabla 14.

# **Tabla 14 Diseño** *de la semana cinco*

*Diseño de la semana cinco*

- 10. Aplicar correctamente la notación científica en la resolución de problemas.
- 11. Representar un intervalo real en sus tres formas notación (intervalo, conjunto y gráfica) de manera exacta

# Tema Notación Científica e Intervalos

*Figura 22*

*Portada de la Semana 5*

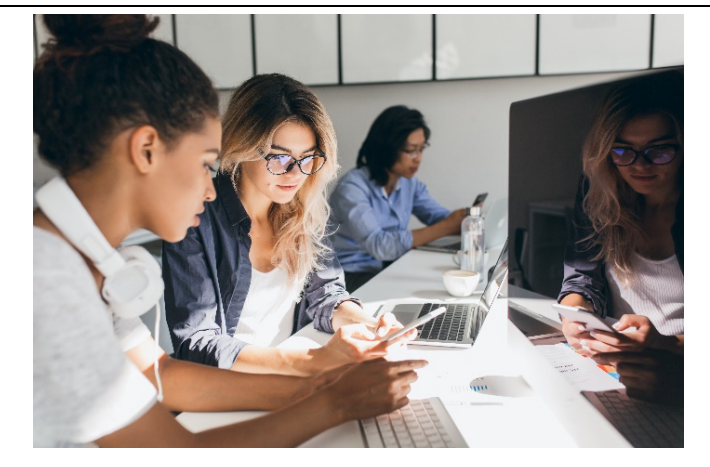

unión

La notación científica es una forma reducida de escribir enormes cantidades precedidas de ceros haciendo más fácil poder trabajar con ellas

• Efectuar operaciones de suma, resta,

que involucren intervalos

multiplicación y división con notación científica • Notación de conjunto, pertenencia, intersección y

• Intervalos reales, situaciones de la vida cotidiana

• Operatoria con intervalos reales (unión, intersección y complemento de conjuntos)

Introducción

 $a \times 10^n$ 

Introducción a la notación científica

https://youtu.be/mTmPb-XsBD4

Notación Científica A

- Material de Estudio https://youtu.be/YxCsdv1Pnlk
	- Notación Científica B

https://youtu.be/ZoLLVqZ2KYg

Intervalos y su notación

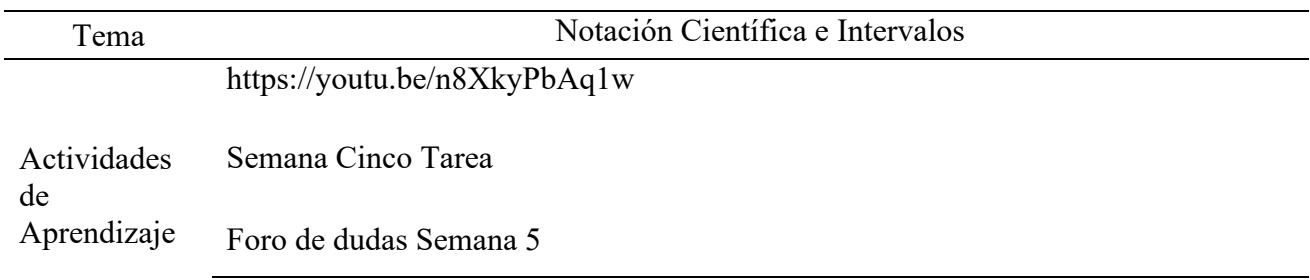

# **Figura 23**

*Diseño final en la plataforma de la semana cinco*

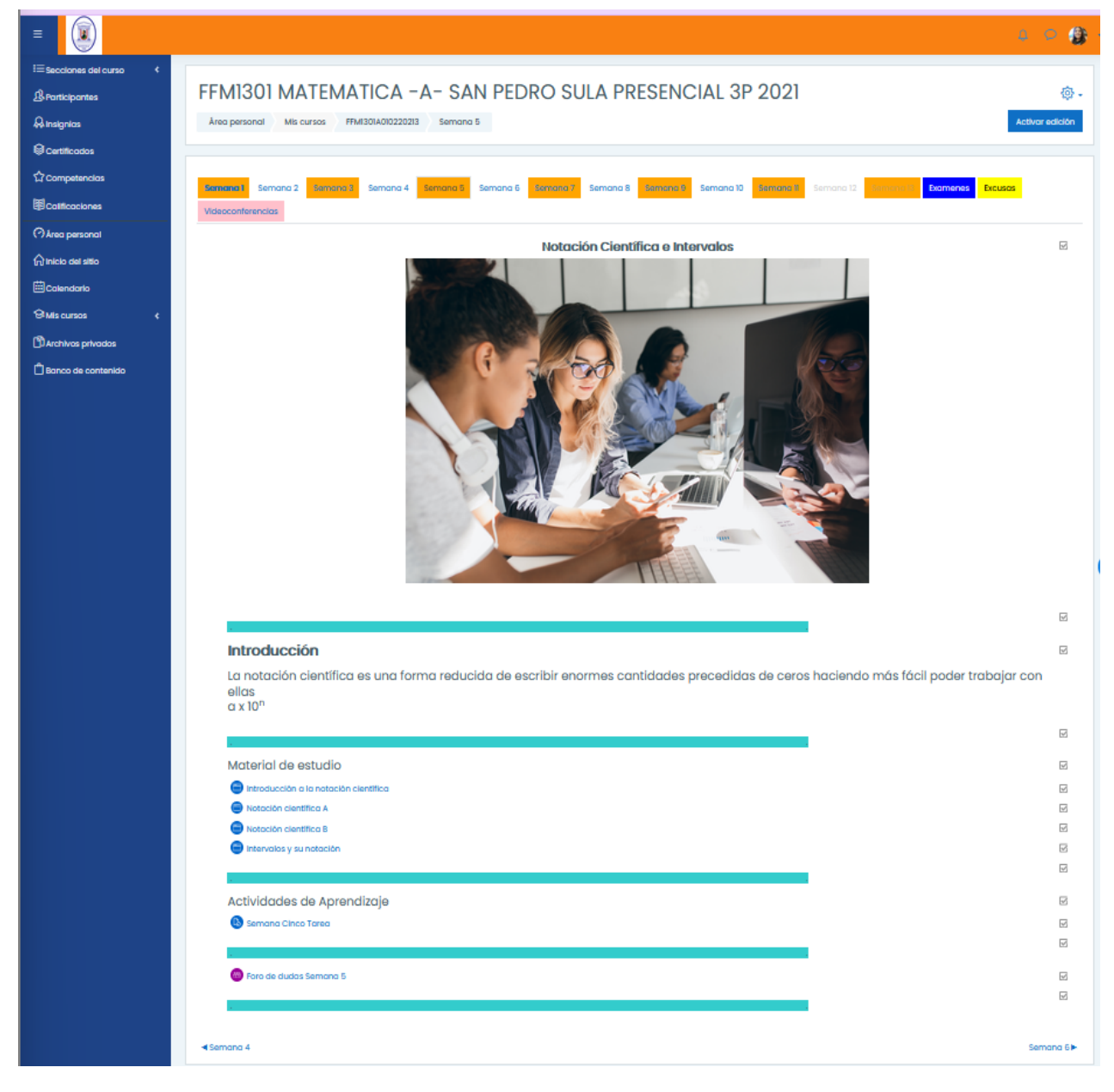

El diseño de la semana seis se muestra en la Tabla 15.

# **Tabla 15**

*Diseño de la semana seis*

- 1. Dada una lista identificar una razón aritmética o geométrica sin errores.
- 2. Resolver acertadamente problemas de aplicación utilizando proporciones directas.
- 3. Resolver correctamente problemas de aplicación utilizando proporciones inversas.
- 

• Magnitudes y Cantidades, concepto de Razón y proporción

- Cantidades relacionadas de forma directa y proporcional e inversamente y proporcional
- Problemas de Razones
- Problemas de Proporciones, la regla de tres
- Problemas de Porcentajes y de Conversión de medidas

Tema Razones y Proporciones

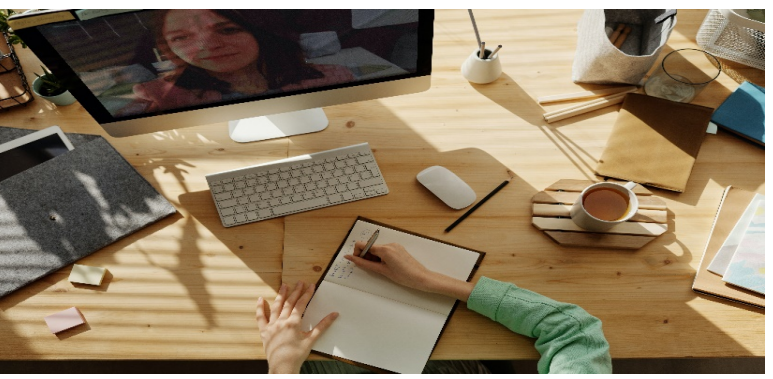

*Portada de la Semana 6*

*Figura 24*

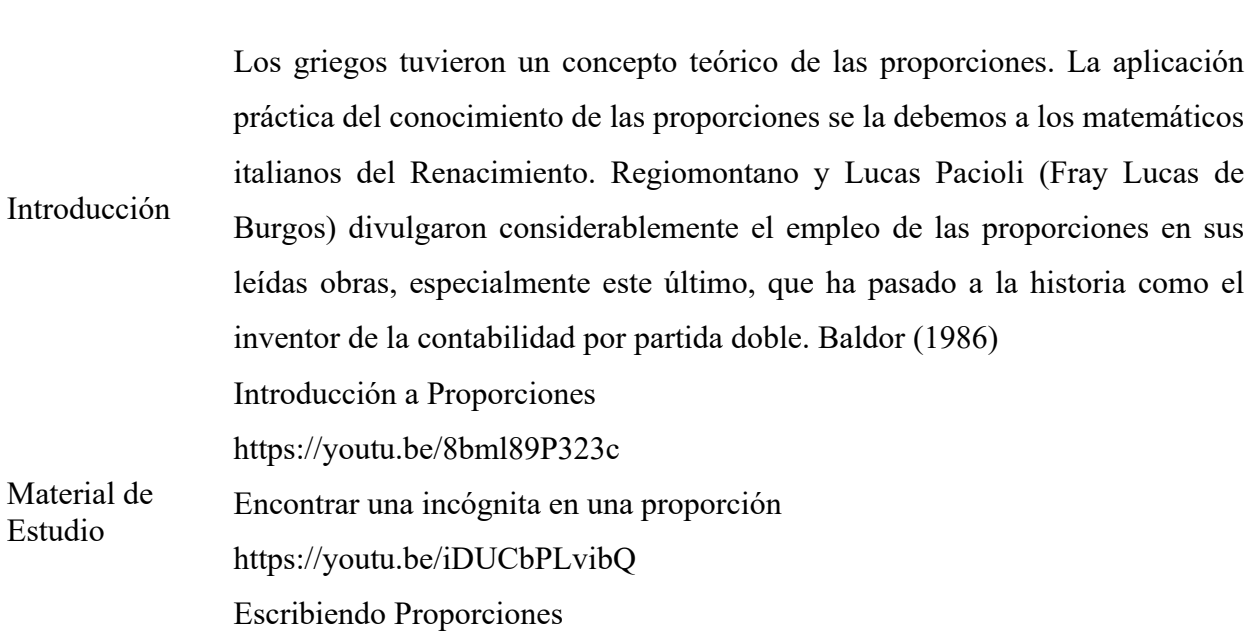

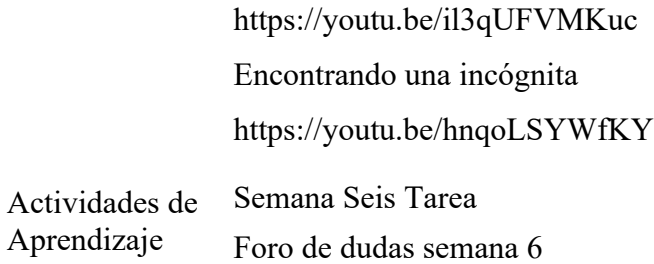

# **Figura 25**

*Diseño final en la plataforma de la Semana seis*

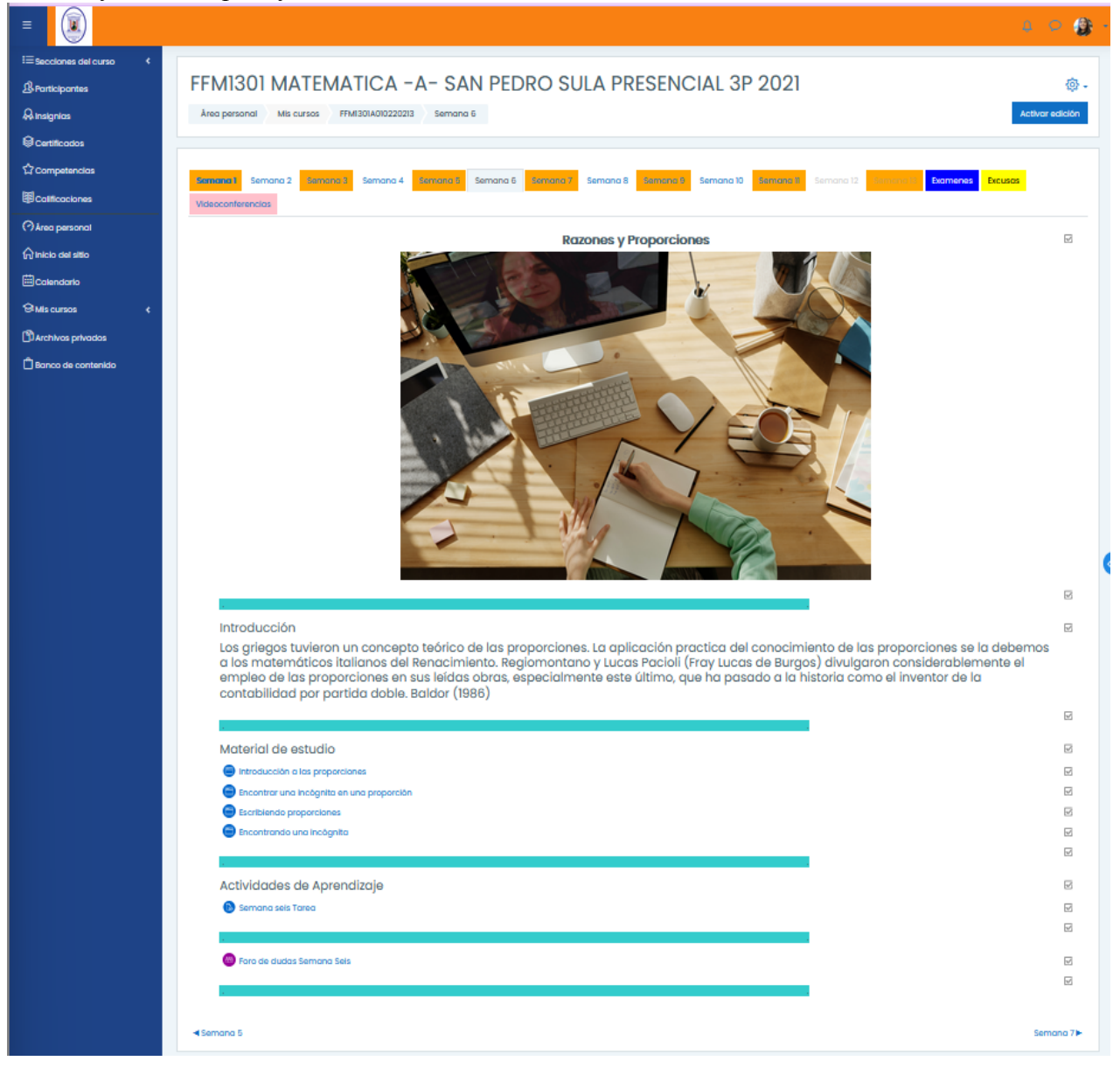

El diseño de la semana siete se muestra en la Tabla 16.

# **Tabla 16**

#### *Diseño de la semana siete*

- 1. Dada una serie de números o gráficos identificar patrones geométricos apropiadamente.
- 2. Dada una lista de expresiones traducir del lenguaje común al algebraico correctamente.
- 3. Encontrar el valor numérico de una expresión algebraica.

- Introducción al álgebra
- Traducción de situaciones en lenguaje común a expresiones algebraicas
- Patrones geométricos y numéricos
- Definición de expresiones algebraicas, polinomio

Tema **Algebra** 

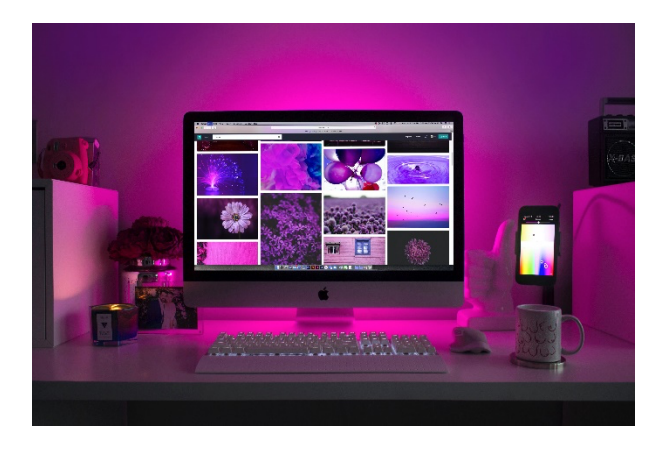

Álgebra es la rama de la matemática que estudia la cantidad considerada del modo más general posible.

Carácter del álgebra y su diferencia con la aritmética

Introducción El concepto de la cantidad en Álgebra es mucho más amplio que en Aritmética. En Aritmética las cantidades se representan por números y éstos expresan valores determinados. Así, 20 expresa un solo valor: veinte; para expresar un valor mayor o menor que éste habrá que escribir un número distinto de 20. En Álgebra, para lograr la generalización, las cantidades se representan por medio de letras, las cuales pueden representar todos los valores. Así, a representa el

# *Figura 26*

*Portada de la Semana 7*

valor que nosotros le asignemos, y por tanto puede representar 20 o más de 20 o menos de 20, a nuestra elección, aunque conviene advertir que cuando en un problema asignamos a una letra un valor determinado, esa letra no puede representar, en el mismo problema, otro valor distinto del que le hemos asignado. 1) notación algebraica

Los símbolos usados en Álgebra para representar las cantidades son los números у las letras.

Los números se emplean para representar cantidades conocidas y determinadas Las letras se emplean para representar toda clase de cantidades, ya sean conocidas o desconocidas.

Las cantidades conocidas se expresan por las primeras letras del alfabeto: a, b, c, d...

Las cantidades desconocidas se representan por las últimas letras del alfabeto: u, v, w, x, y, z.

Una misma letra puede representar distintos valores diferenciándolos por medio de comillas; por ejemplo: a', a", a'", que se leen a prima, a segunda, a tercera, o también por medio de subíndices; por ejemplo: a1, a2, as, que se leen a subuno, a subdos, a subtres.(Baldor, 1967)

Patrones 1

https://youtu.be/ERFEfb6Nnvk

Patrones 2

https://youtu.be/R-AAq98X2TE

Estudio Introducción a los términos semejantes https://youtu.be/v76IhuvSJ3Y Reducción de Términos semejantes

https://youtu.be/RVapkhvYE94

Actividades de Semana Siete Tarea

#### Aprendizaje

Material de

Foro de dudas semana 7

#### **Figura 27**

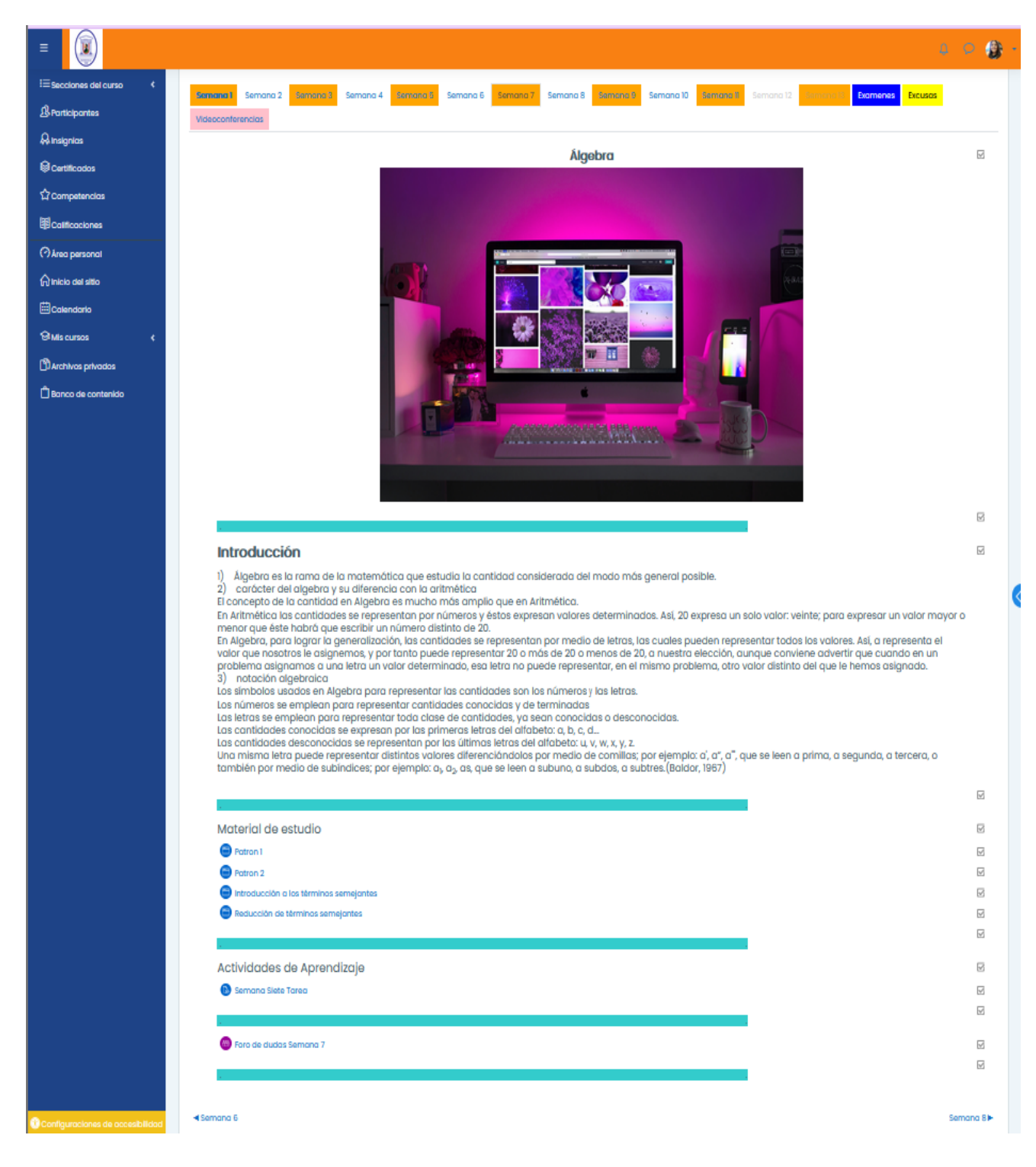

*Diseño final en la plataforma de la Semana siete*

El diseño de la semana ocho se muestra en la Tabla 17.

Tema Algebra

# **Tabla 17**

*Diseño de la semana ocho*

- 4. Aplicar los procesos correctos para sumar, restar, multiplicar polinomios en una y dos variables.
- 5. Aplicar productos notables correctamente.
- Operaciones con polinomios de una y dos variables (suma y resta)
- Multiplicación de polinomios, simplificación de polinomios
- División de un polinomio por un monomio

<u>essay</u>

Introducción Dos o más términos son semejantes cuando tienen la misma parte literal es decir la misma(s) variable(s) y el mismo(s) exponente(s). Solo podemos reducir términos semejantes. En la multiplicación y división de polinomios no es necesaria la condición de semejanza y al efectuarlas aplicamos leyes de potenciación con las variables. Productos notables son ciertos productos que cumplen reglas fijas y cuyo resultado puede ser escrito por simple inspección. Material de Estudio Sumando polinomios https://youtu.be/BXngPyAAY9M Resta de Polinomios https://youtu.be/fcqZ-M60478 Multiplicación de Polinomios

*Figura 28*

*Portada de la Semana 8*

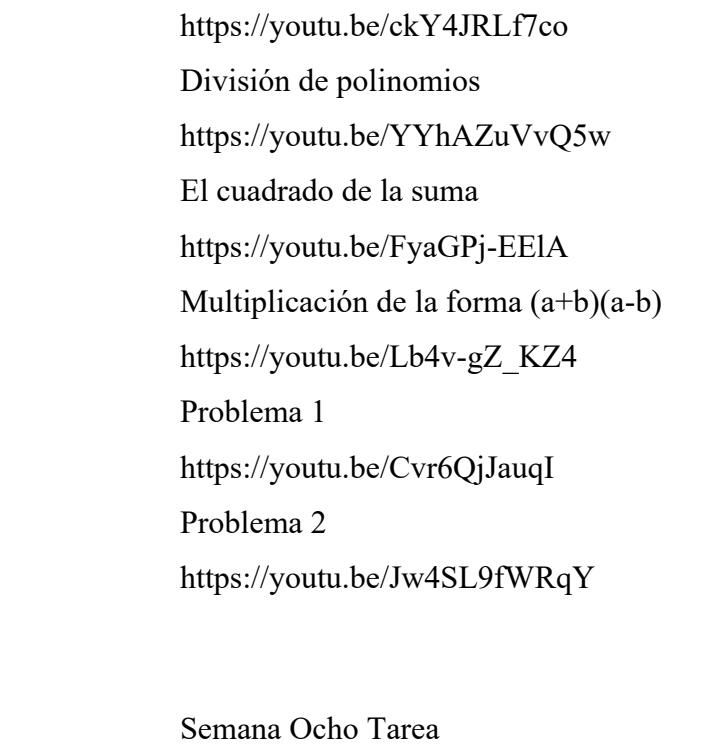

Actividades de Aprendizaje Foro de dudas semana 8

# *Diseño final en la plataforma de la Semana ocho*

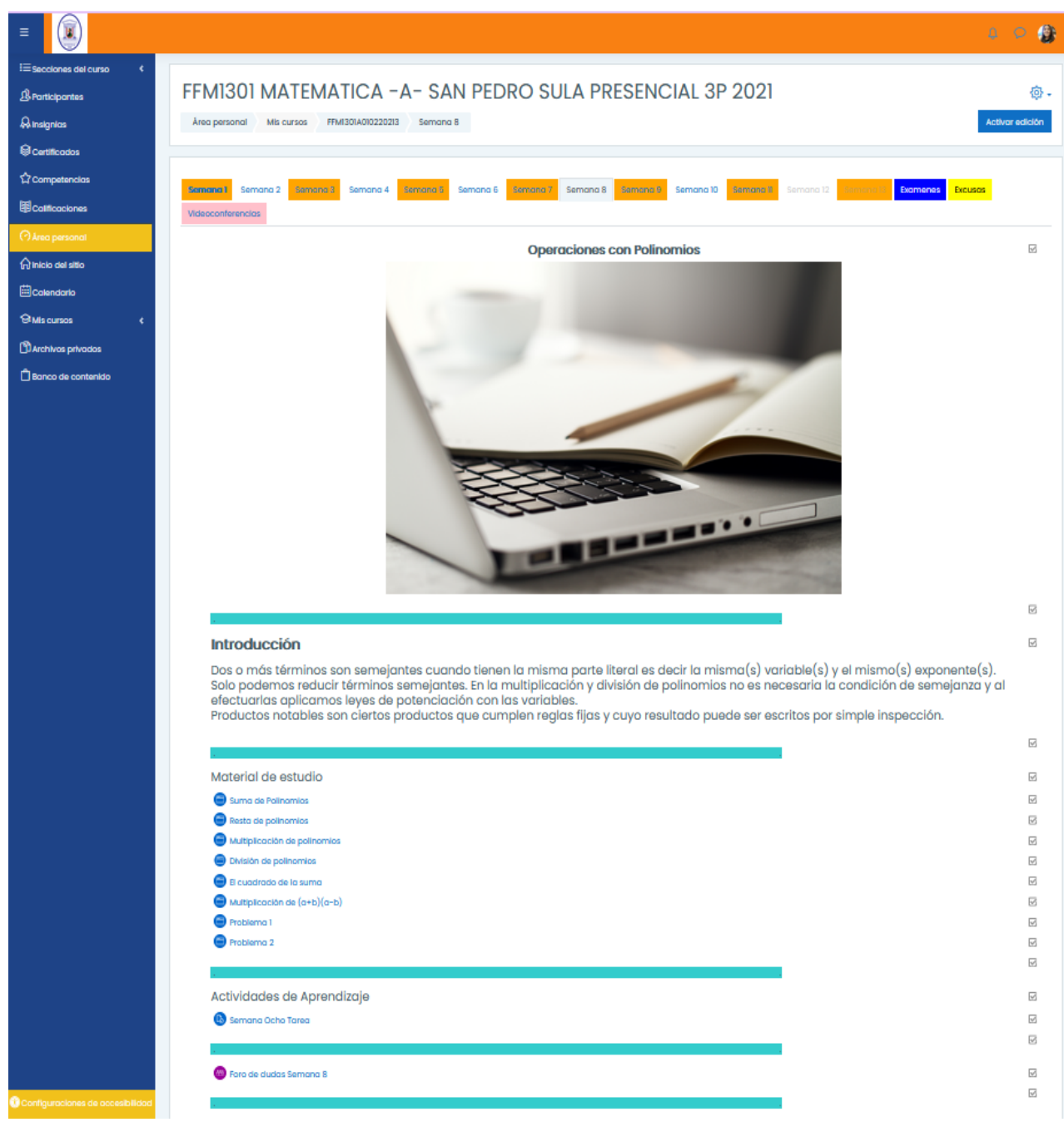

El diseño de la semana nueve se muestra en la Tabla 18.

# **Tabla 18**

# *Diseño de la semana nueve*

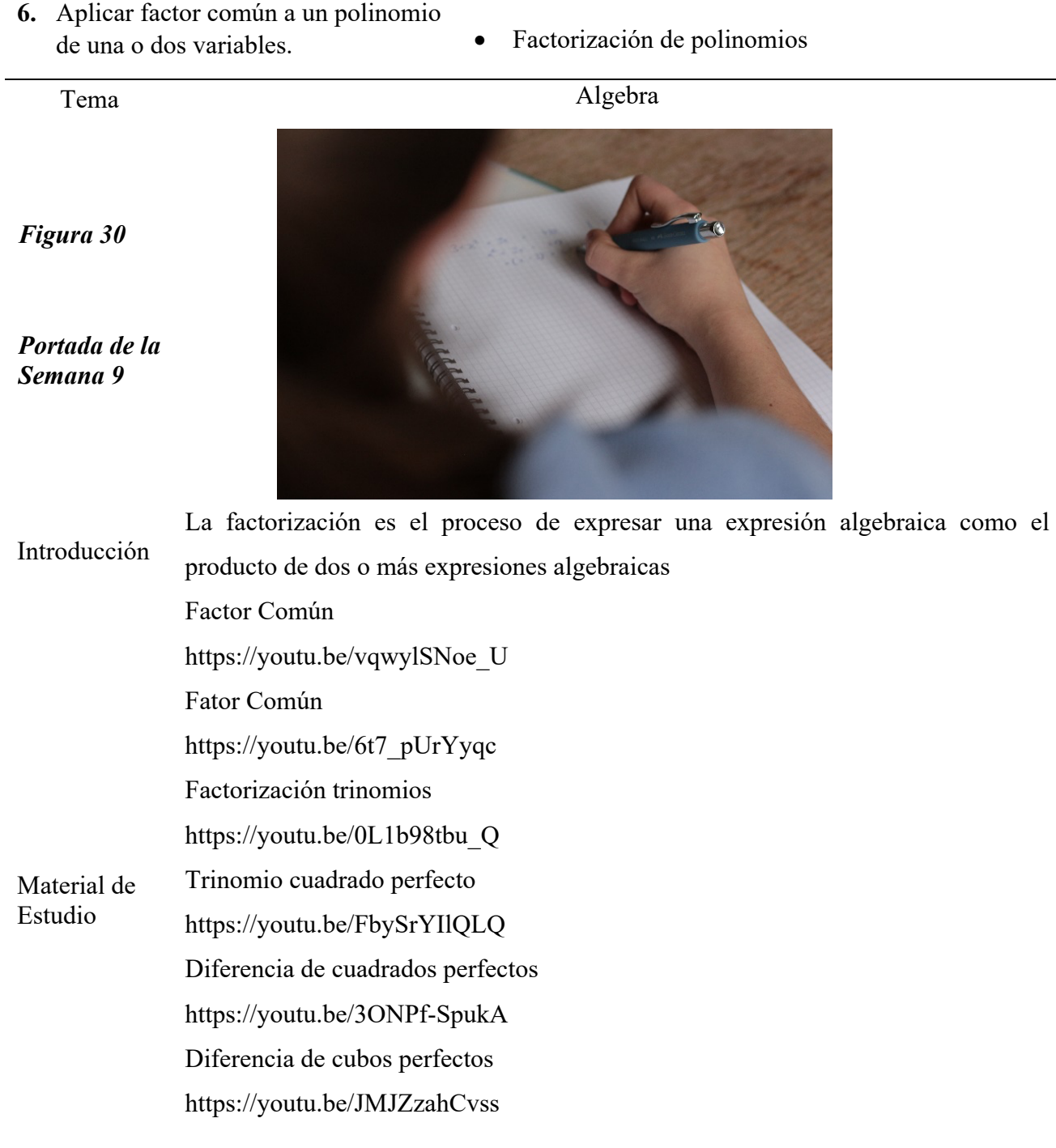

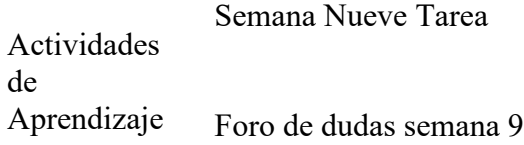

# **Figura 31**

*Diseño final en la plataforma de la Semana nueve*

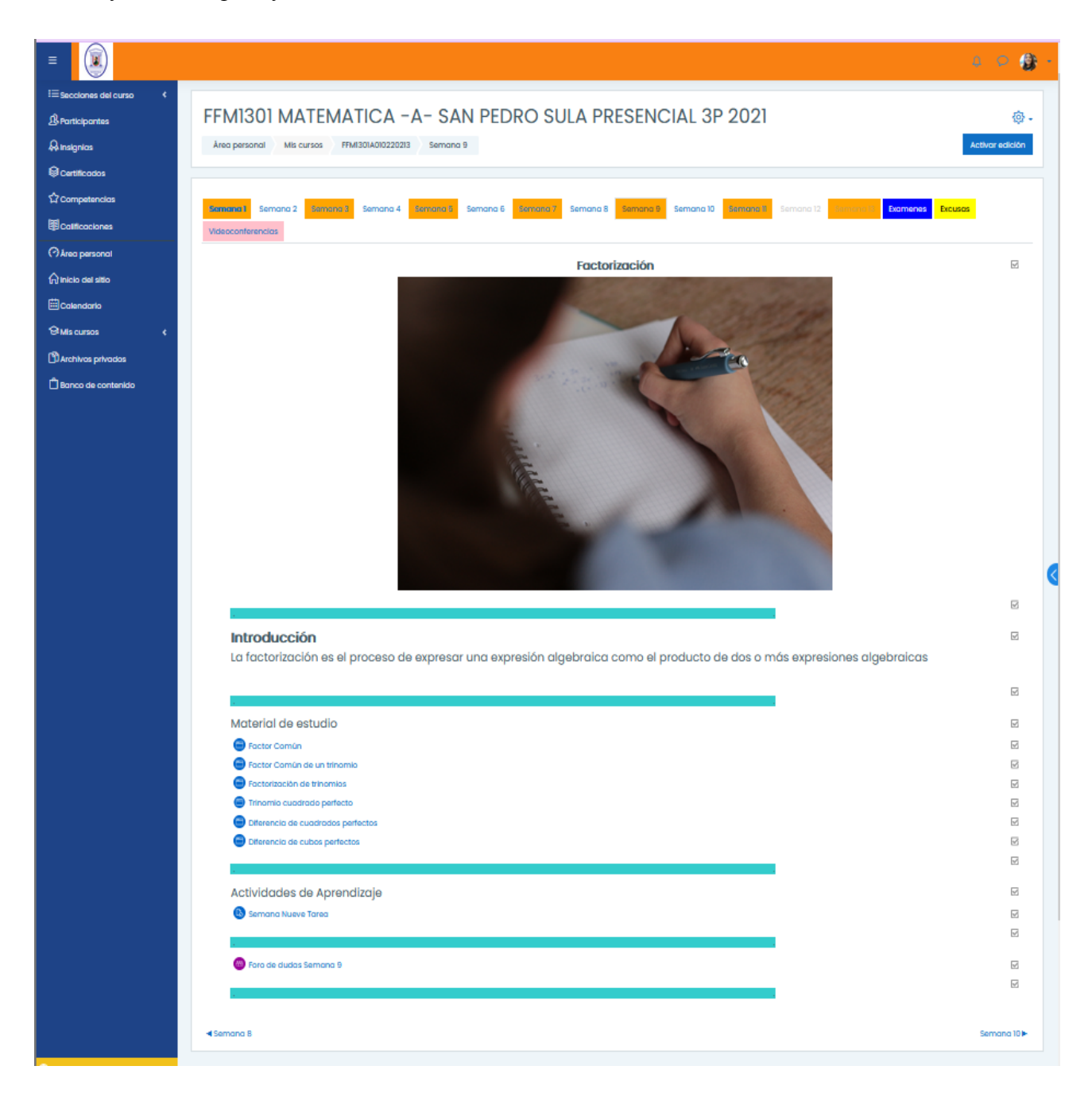

El diseño de la semana diez se muestra en la Tabla 19.

## **Tabla 19**

*Diseño de la semana diez*

- **7.** Resolver problemas utilizando ecuaciones lineales en una variable correctamente.
- Ecuaciones lineales, conjunto solución
- Propiedades de la igualdad
- Resolver problemas con ecuaciones lineales en una variable
- Despejar una variable en una ecuación de varias variables

Tema Ecuaciones

*Figura 32*

*Portada de la Semana 10*

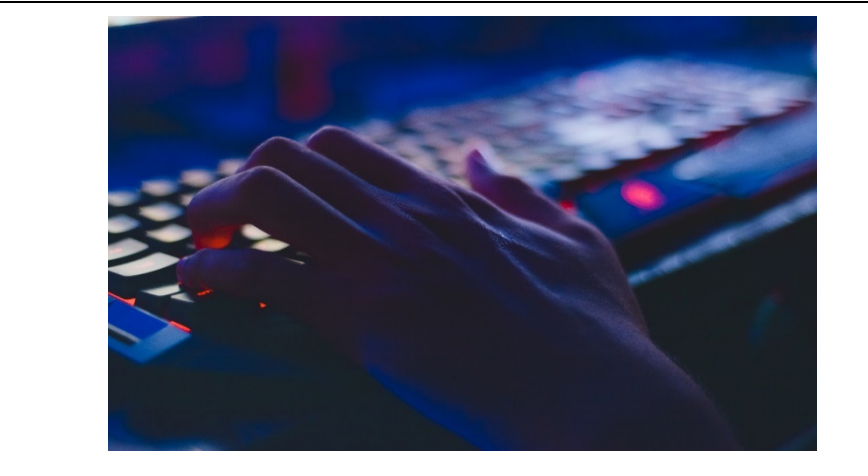

Introducción Una ecuación es la igualdad de dos expresiones algebraicas, existen ecuaciones de grado mayores que uno y con varias variables o incógnitas, nosotros solo estudiaremos las ecuaciones de grado uno o ecuaciones lineales con una sola incógnita Material de Estudio Ecuaciones lineales 1 https://youtu.be/uk99UhmAMqU Ecuaciones lineales 2 https://youtu.be/3WUIEfyrz20 Ecuaciones lineales 3 https://youtu.be/Q0IWNzHSBu0 Problemas 1 https://youtu.be/Xxb6gHTwI9M

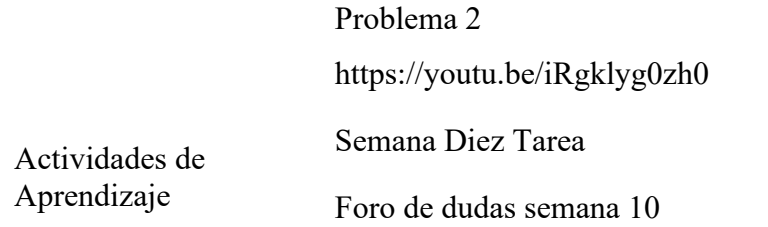

# **Figura 33**

*Diseño final en la plataforma de la Semana diez*

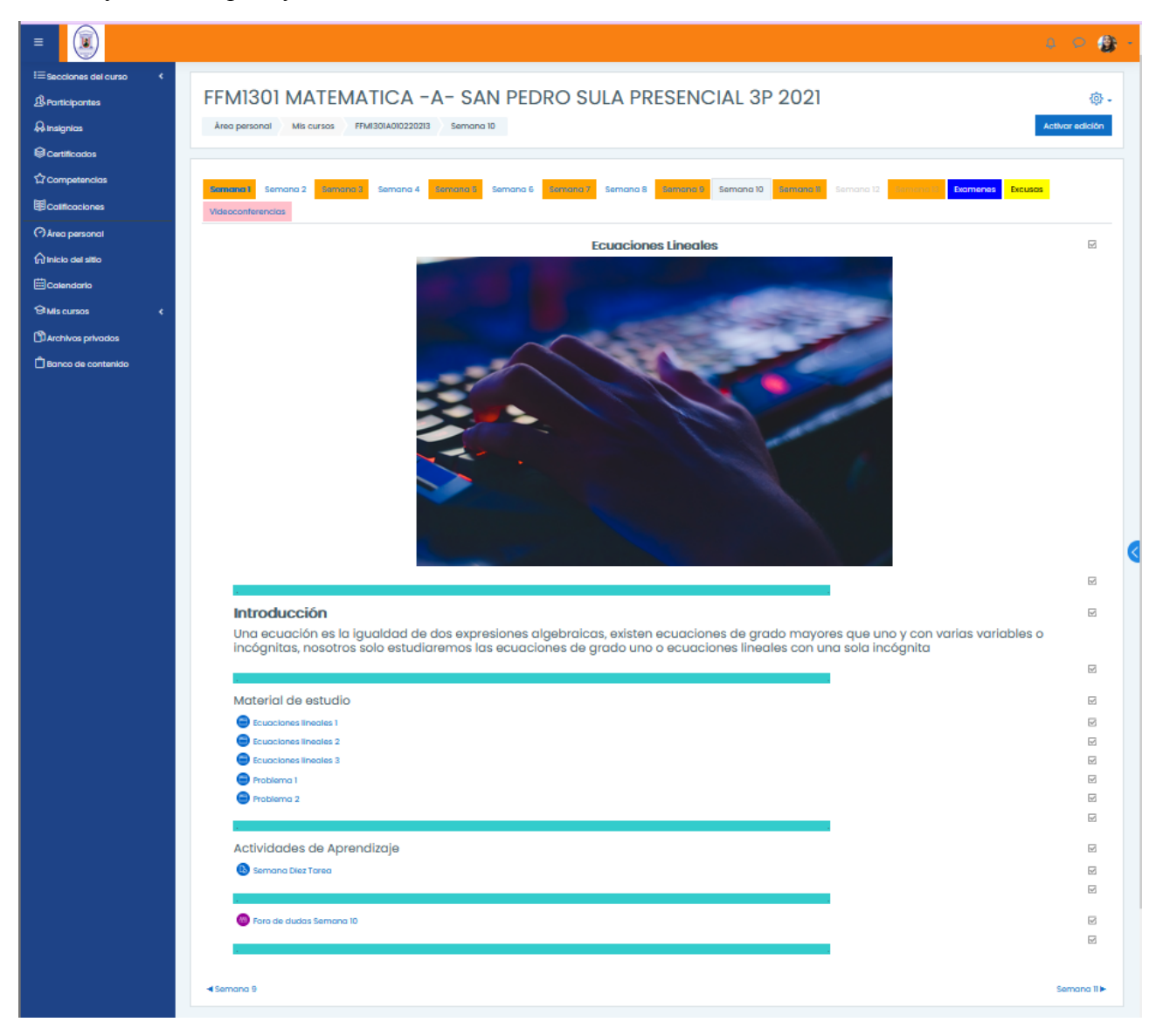

El diseño de la semana once se muestra en la Tabla 20.

# **Tabla 20**

*Diseño de la semana once*

- 11. Dada una pareja de rectas identificar si son paralelas o perpendiculares sin ningún error.
- 12. Identificar las partes de un polígono correctamente.
- 13. Dada una serie de figuras identificar qué tipo polígono es.
- 1. Listar correctamente las propiedades de los triángulos y cuadriláteros.
- Introducción a la geometría, importancia, utilidad
- Clasificación de las figuras geométricas (mostrar figuras planas y sólidos geométricos)
- Polígonos regulares
- Triángulos
- Teorema de Pitágoras
- -Cuadriláteros
- Propiedades de los triángulos y cuadriláteros.
- Problemas que involucren el teorema de Pitágoras

Tema Geometría

*Figura 34*

*Portada de la Semana 11*

Introducción

Los triángulos son las figuras cerradas con menos lados tienen: 3 lados, tres ángulos internos y su sumatoria es igual a 180°, existen dos clasificaciones según la longitud de sus lados equilátero, isósceles y escaleno, según la medida de sus ángulos rectángulo, obtusángulo y acutángulo.
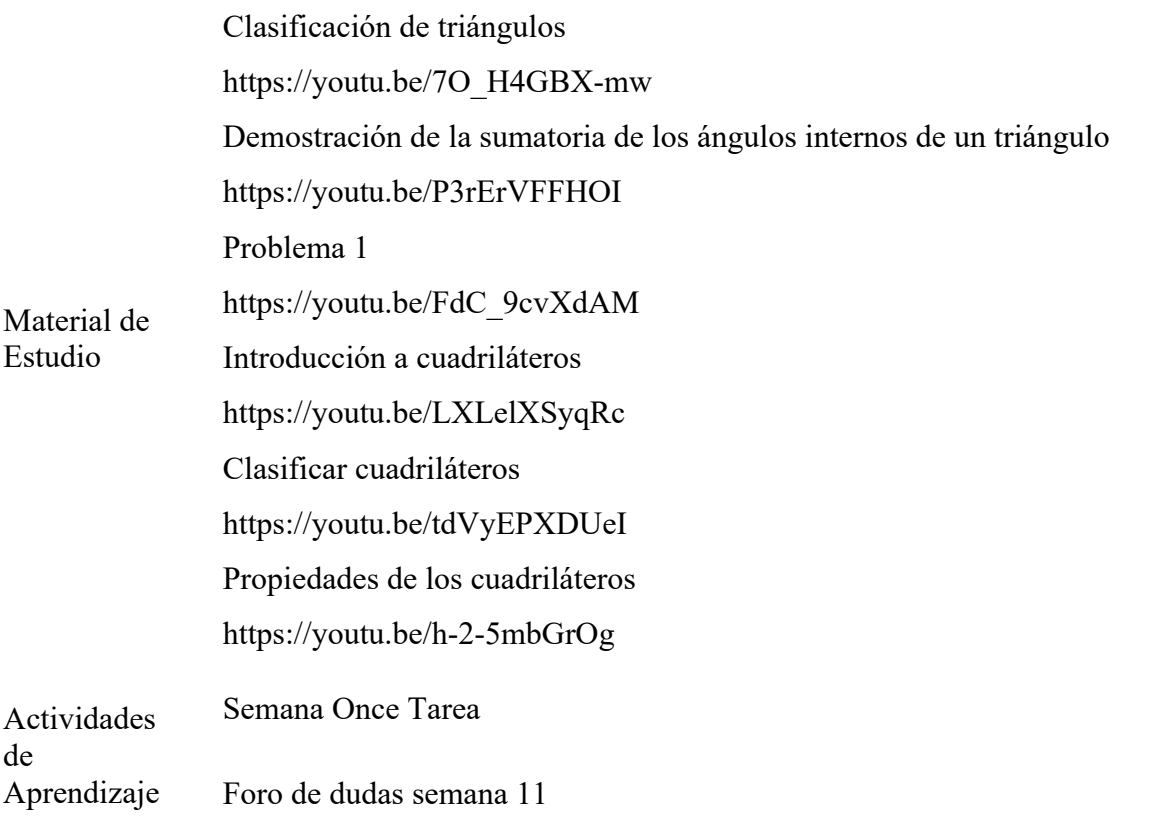

#### **Figura 35**

 $\mathbf{u}$  $\equiv$ i≡. .<br>Ies del curso FFMI301 MATEMATICA - A-SAN PEDRO SULA PRESENCIAL 3P 2021  $\mathcal B$  Participantes Area personal Mis cursos FFMI301A010220213 Semana 11  $\partial_t$  insignias  $@$  Certificados  $\overleftrightarrow{\Omega}$  Competencias <mark>Samana.1 Semana 2 Jamana 3 Semana 4 Semana 6 Semana 6 Semana 7 Semana 8 Jamana 9 Semana 10 Semana 11 Semana 12 Semana 11</mark> Examenes Excusos **ED** colficociones Videoconferencias  $\Theta$  Area personal **Triángulos y Cuadriláteros O Inicio del sitio E**Calendario <sup>9</sup>Mis cursos  $\mathbf{\mathfrak{D}}$  Archivos privodos Banco de contenido Introducción Los triángulos son las figuras cerradas con menos lados tienen: 3 lados, tres ángulos internos y su sumatoria es igual a 180º, existen dos<br>clasificaciones según la longitud de sus lados equilátero, isósceles y escaleno, se Material de estudio Clasificación de triángulos  $\bigodot$  Demostración de la suma de los ángulos internos de un triángulo Problema 1 Introducción a los cuadriláteros Clasificación de cuadriláteros Propiedades de cuadriláteros Actividades de Aprendizaje Semana Once Tarea Poro de dudas Semana Once ◀ Semana 10

*Diseño final en la plataforma de la Semana once*

 $0 0 0$ 

◎ -

r orlinión

 $\overline{\mathsf{w}}$ 

 $\overline{\omega}$ ⊠

 $\overline{\omega}$ 

 $\overline{\omega}$ 

 $\overline{\omega}$ 

 $\boxdot$ 

 $\overline{\omega}$ 

 $\overline{\mathsf{v}'}$ 

 $\overline{\omega}$  $\overline{\omega}$ 

 $\overline{\omega}$ 

 $\overline{\mathcal{L}}$ 

 $\overline{\psi}$  $\overline{\mathcal{L}}$ 

⊠  $\overline{\mathbf{w}}$ 

Semana 12

El diseño de la semana doce se muestra en la Tabla 21.

#### **Tabla 21**

#### *Diseño de la semana doce*

- 14. Encontrar el perímetro y el área de un polígono.
- 15. Resolver problemas de aplicando áreas y perímetros de polígonos sin ningún error.
- 16. Dada cinco solidos geométricos identificar sus elementos correctamente
- 2. Construir una figura geométrica utilizando moldes de cartulina con un 95% de perfección.
- Concepto de perímetro y área
- Resolución de problemas de perímetro y área de figuras planas.
- Clasificación (poliedros y los limitados por superficies curvas)
- Concepto de áreas laterales, totales y volumen de sólidos geométricos

*Figura 36*

*Portada de la Semana 12*

Tema Geometría

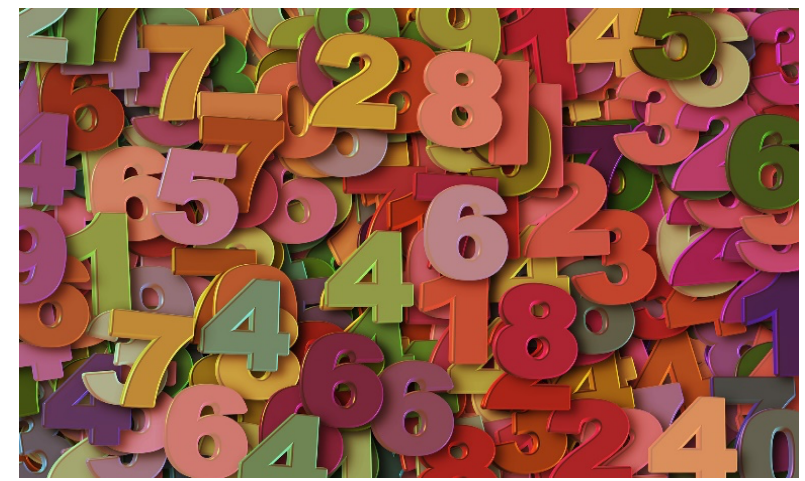

**POLÍGONO** La palabra polígono está formada por dos voces de origen griego "Polys"(mucho) y "Gonía"(ángulo).

Introducción **POLÍGONO REGULAR** Se llama así al polígono que tiene sus lados y ángulos iguales, como el triángulo equilátero, cuadrado, etc.

#### **ELEMENTOS DEL POLÍGONO**

**a) Ángulos:** Es el formado por los lados al cortarse dos a dos.

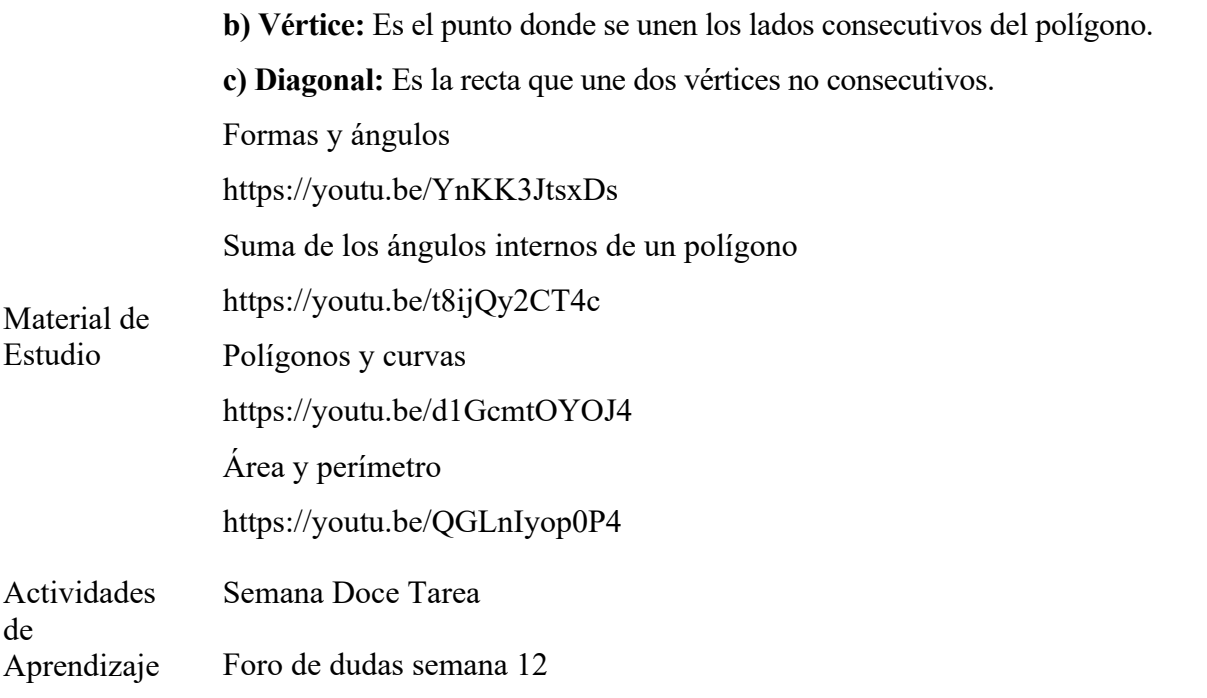

#### **Figura 37**

#### *Diseño final en la plataforma de la Semana doce*

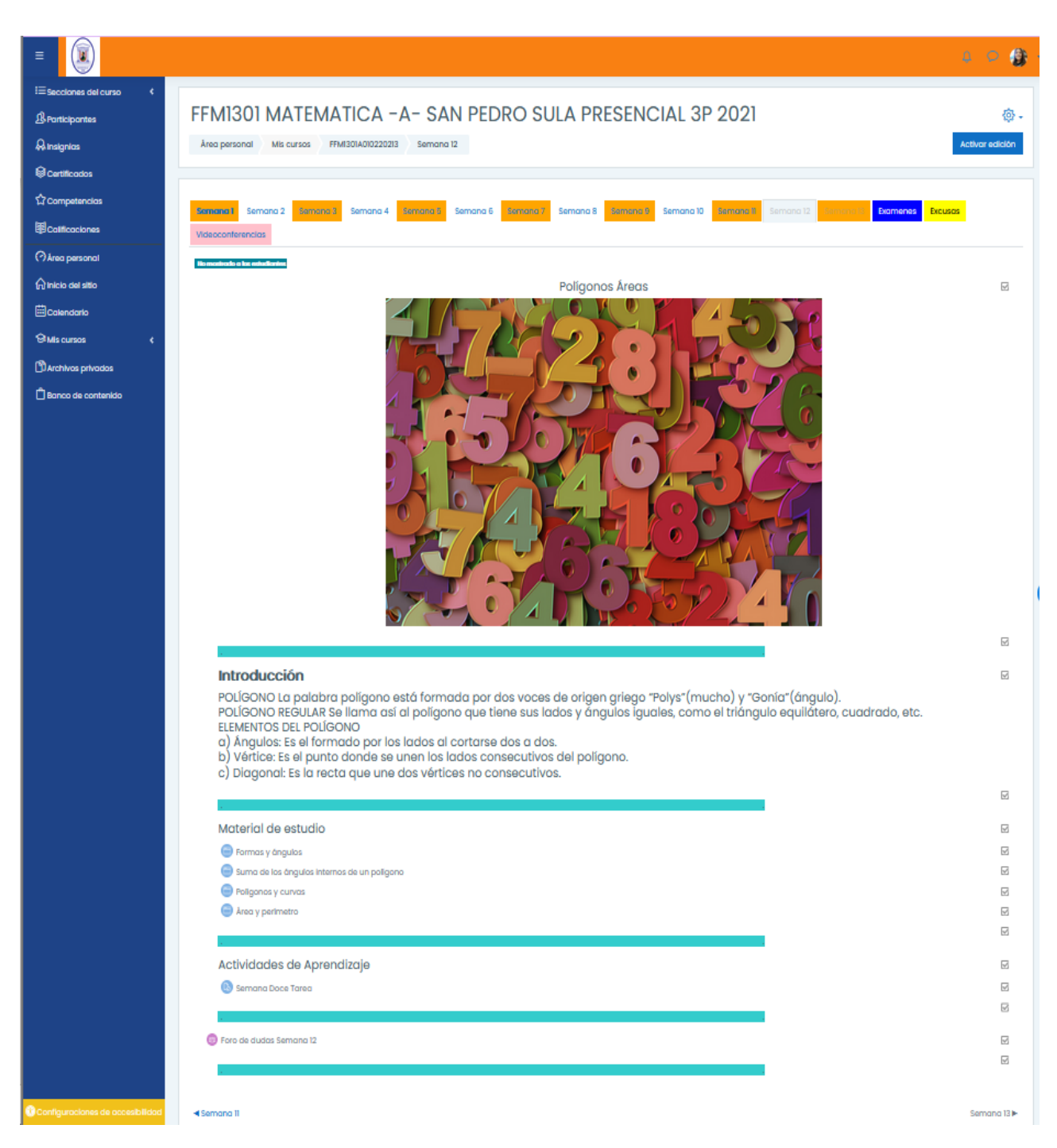

El diseño de la sección de exámenes se muestra en la Tabla 22.

#### **Tabla 22**

*Diseño de la sección de exámenes*

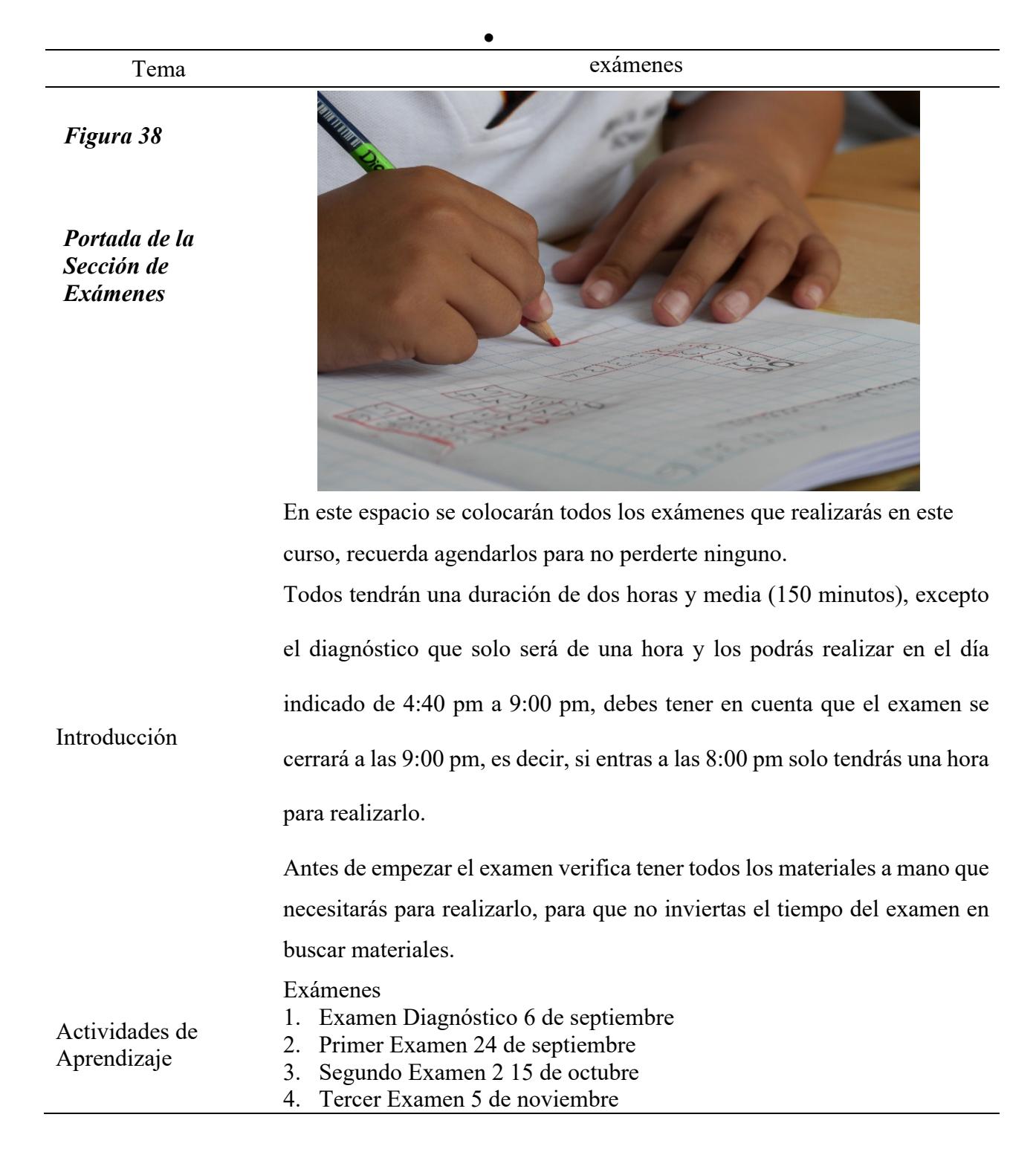

5. Cuarto Examen 26 de noviembre Reposiciones 19 de noviembre Reposición Examen 1 Reposición Examen 2 Reposición Examen 3 Examen de Recuperación 1 de diciembre

### **Figura 39**

*Diseño final en la plataforma de la sección de exámenes*

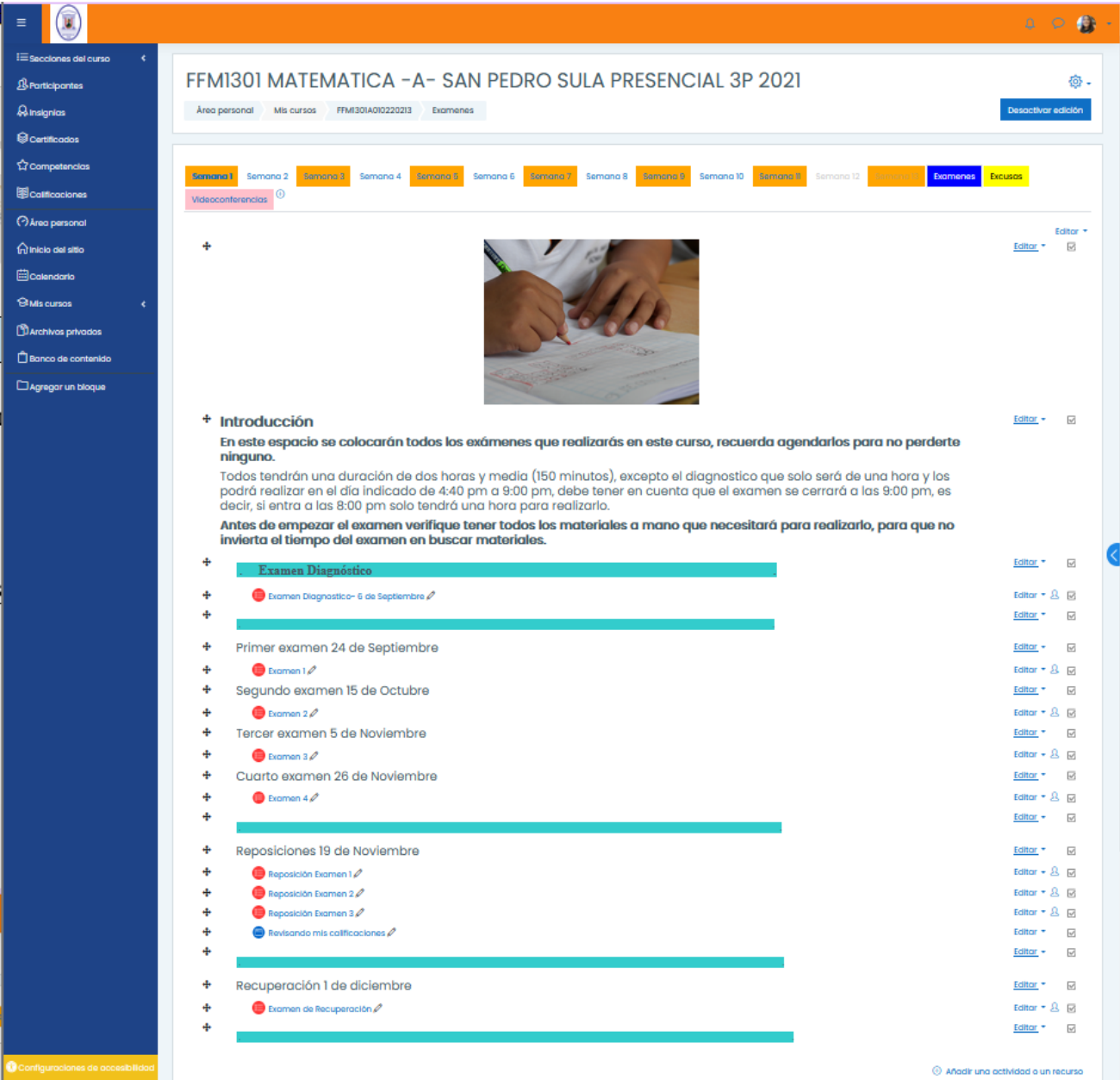

# **C. Implementación del curso de Matemática General en la plataforma** *Moodle* **en el CURSPS.**

Este objetivo se llevó a cabo en un 100%, la implementación se realizó en el tercer periodo académico del año 2021, contando con una matrícula inicial de 60 estudiantes, en las Figuras 40 y 41 se presentan las evidencias de implementación correspondientes a la lista de alumnos matriculados y a las calificaciones, respectivamente.

#### **Figura 40**

Listado de alumnos matriculados en la plataforma

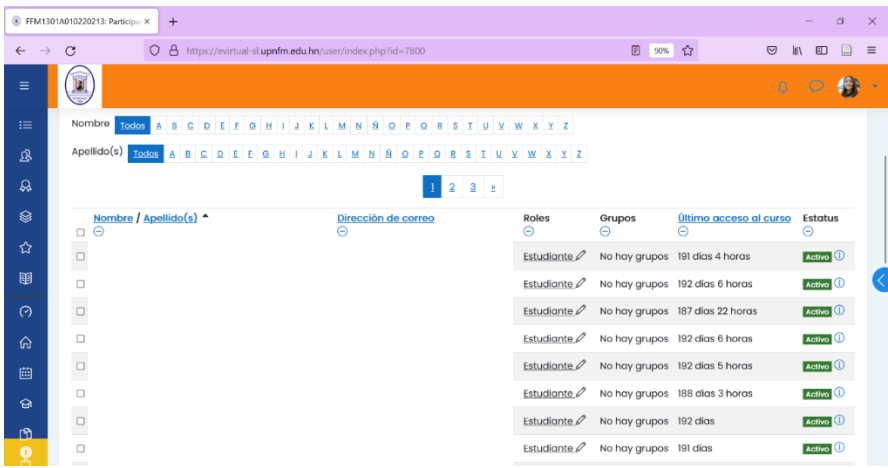

#### **Figura 41**

Vista de las calificaciones del curso

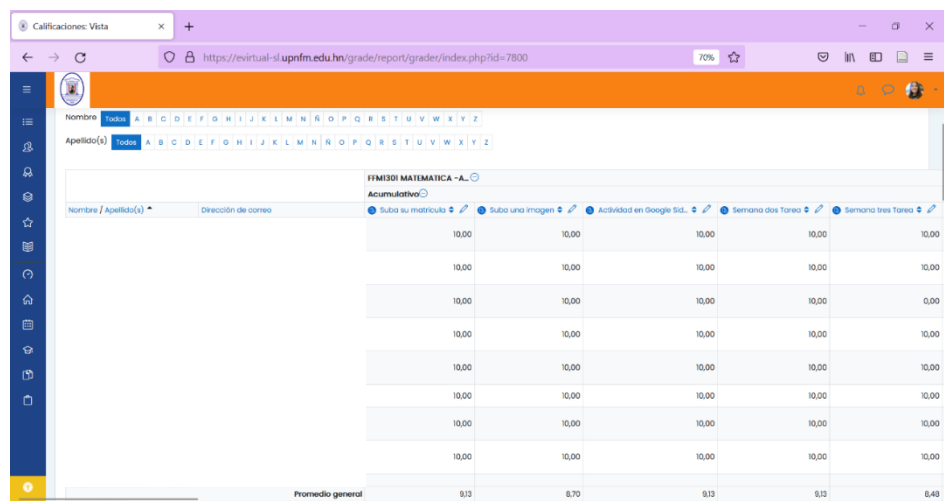

Se elaboraron 70 ítems tipo ensayo que se calificaron manualmente, selección y verdadero y falso con ellos se realizaron cuatro evaluaciones en la Figura 42 a la 49 se muestran evidencias de las preguntas y evaluaciones.

#### **Figura 42 hasta** *la figura 49 son evidencias del examen 1*

#### *Evidencias del examen 1*

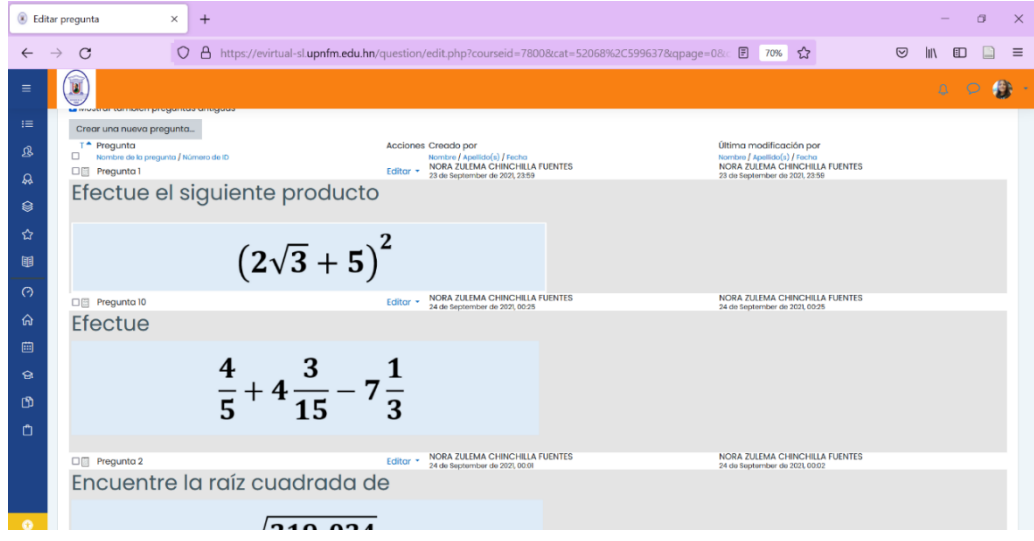

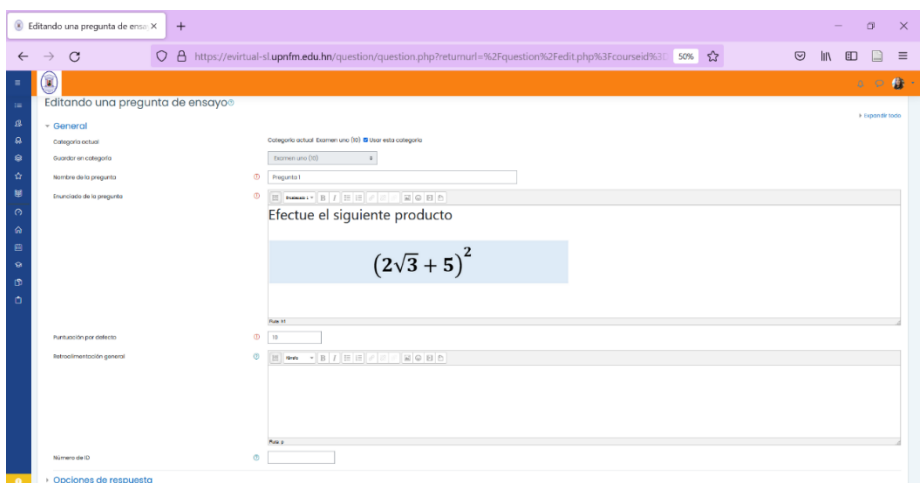

#### **Figura 44**

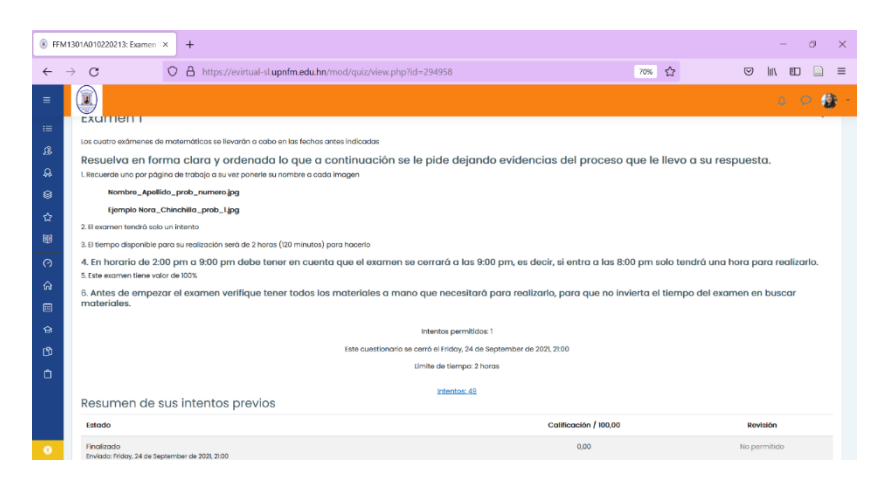

#### **Figura 45**

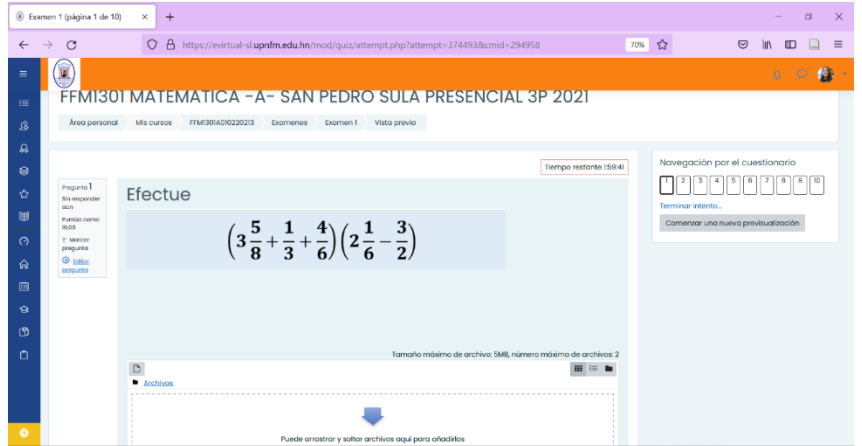

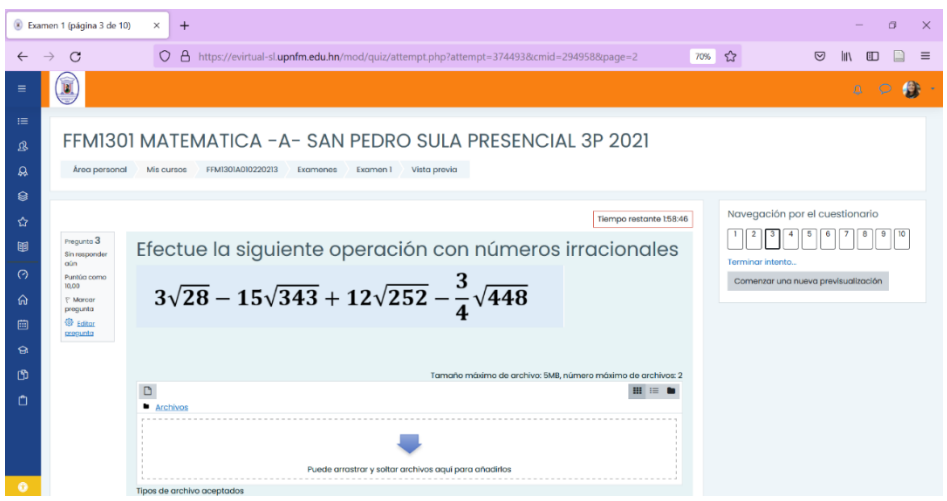

# **Figura 47**

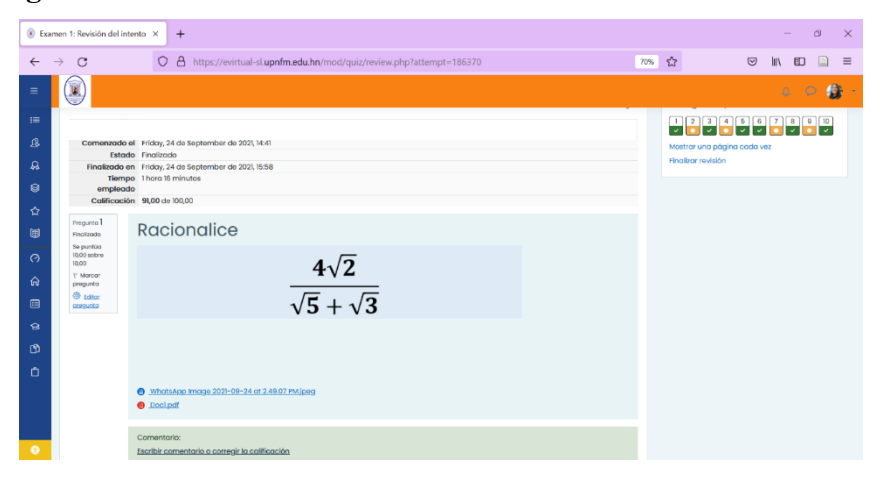

## **Figura 48**

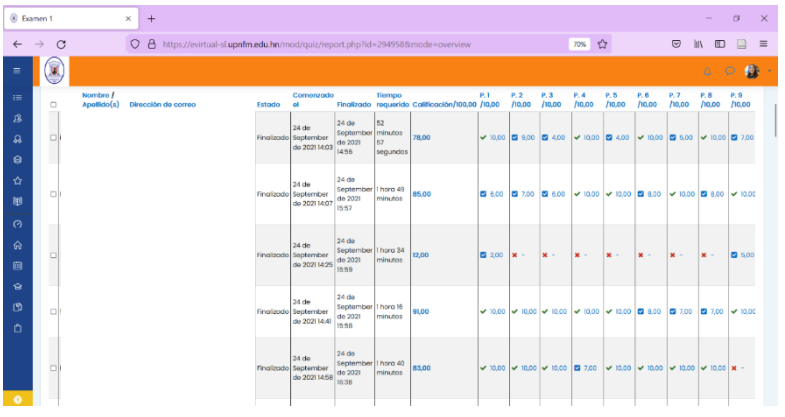

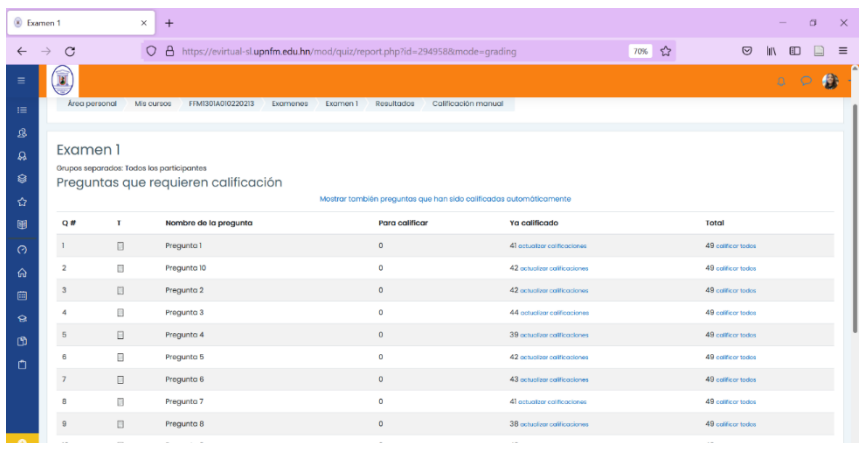

En el transcurso de la implementación, los estudiantes realizaron 15 asignaciones la evidencia de unas de ellas se incluyen en las Figuras 50 a la 55.

#### **Figura 50** *-55 evidencia de la tarea de la Semana Dos*

*Evidencias de la tarea de la Semana Dos*

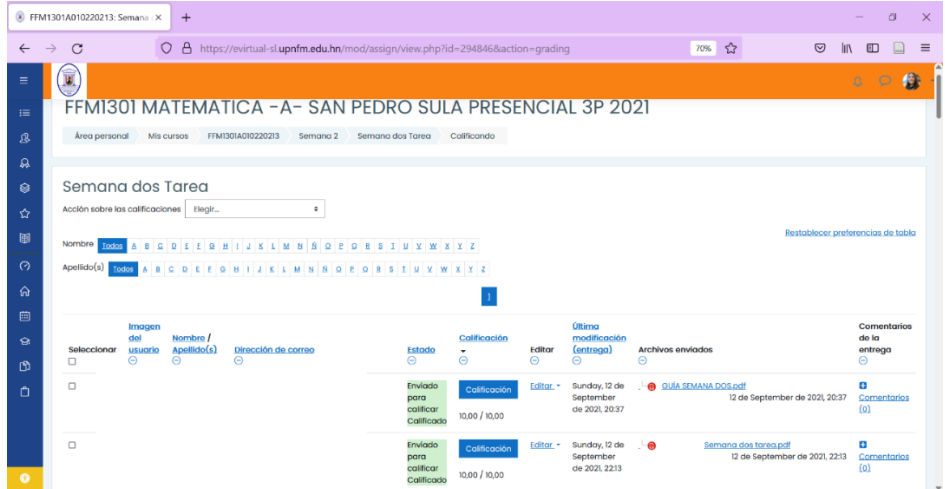

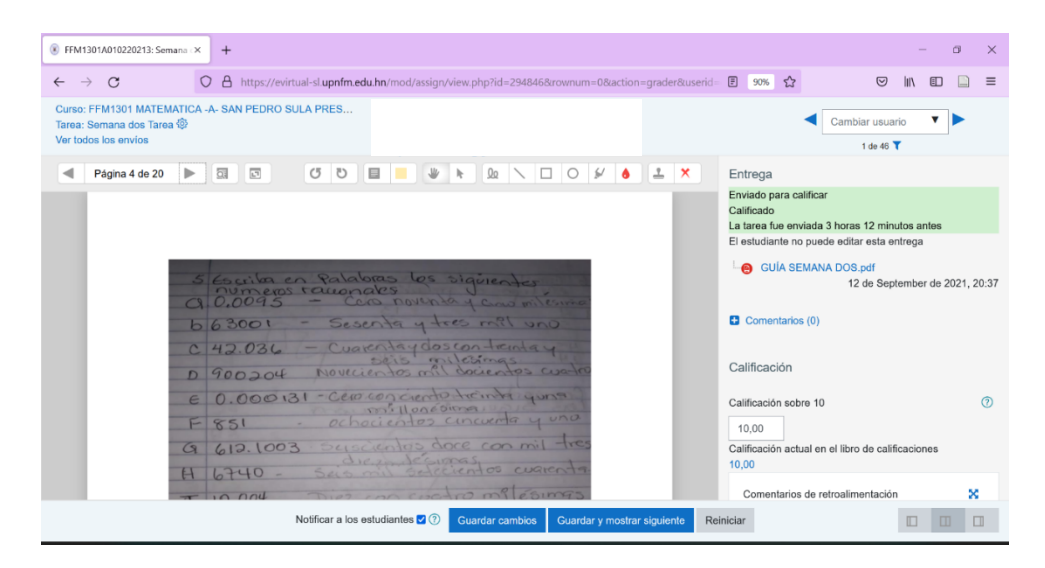

#### **Figura 52** *-55 evidencias de la tarea de Goole Slides*

#### *Evidencias de la tarea colaborativa realizada en la plataforma de Google Slides*

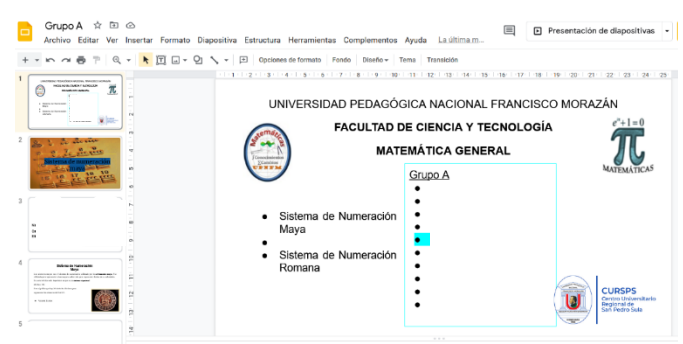

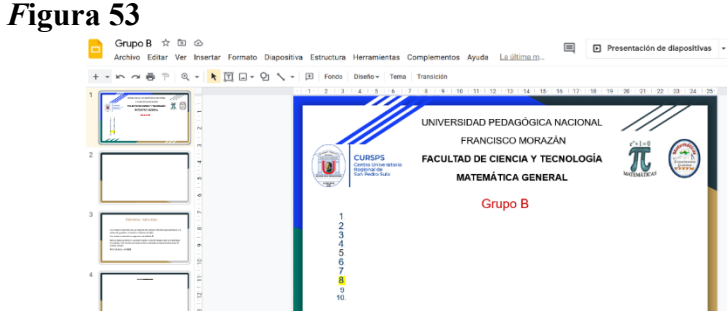

#### **Figura 54**

 $\sqrt[5]{\frac{1}{12}}$ 

Haz clic para agre

stas del orado

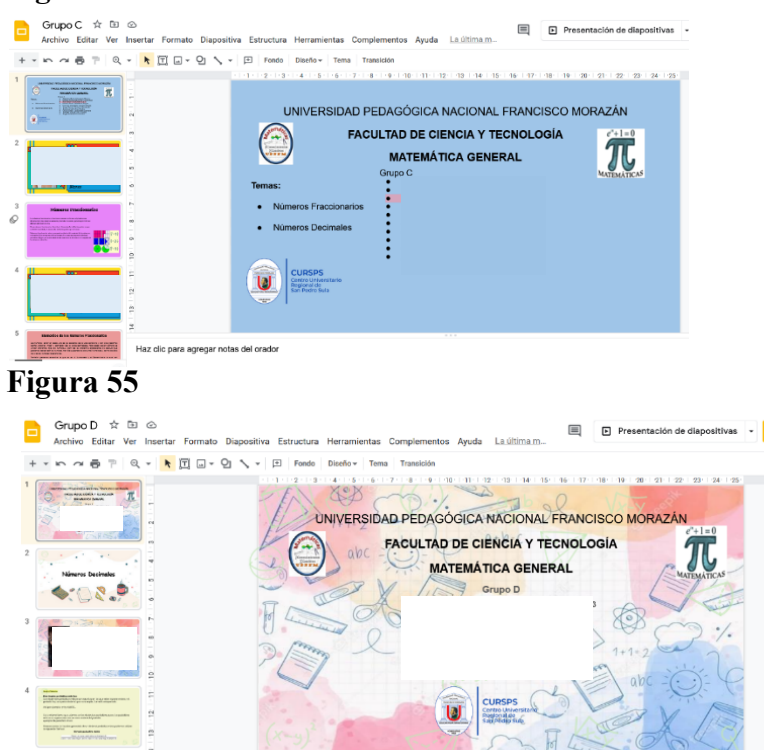

Haz clic para agregar notas del orado Se realizaron doce foros, uno de presentación y once foros de dudas, las figuras 56 y 57 dan

prueba de ello.

### **Figura 56** *-57 evidencias del foro de presentación y de dudas*

### *Evidencias del foro de presentación y de dudas*

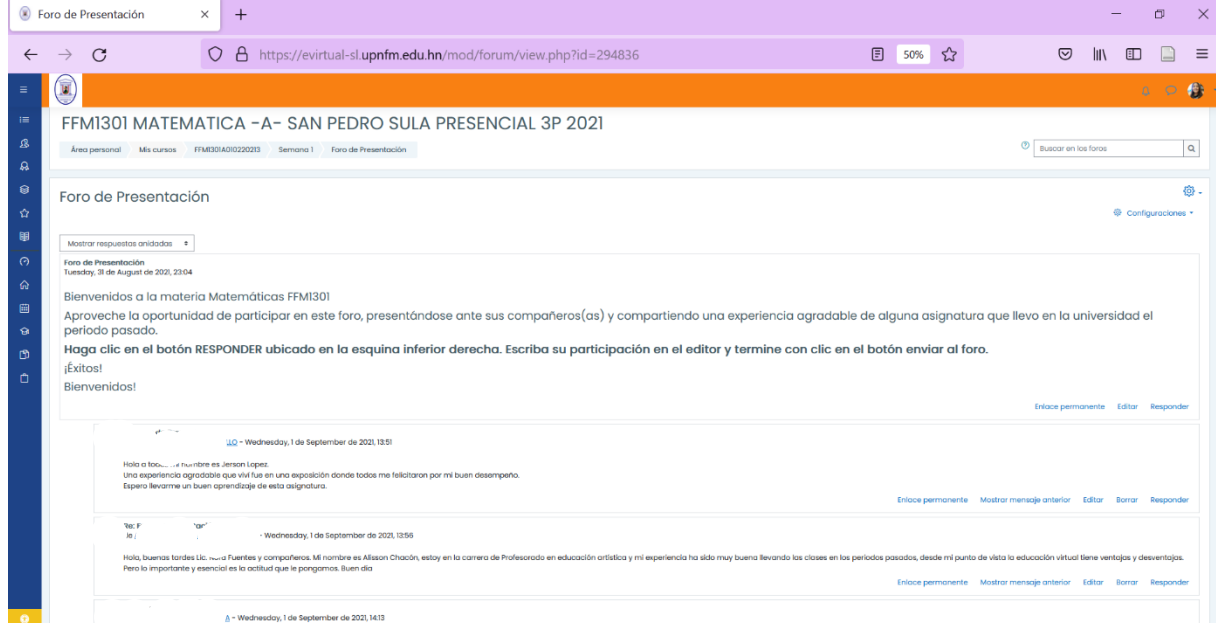

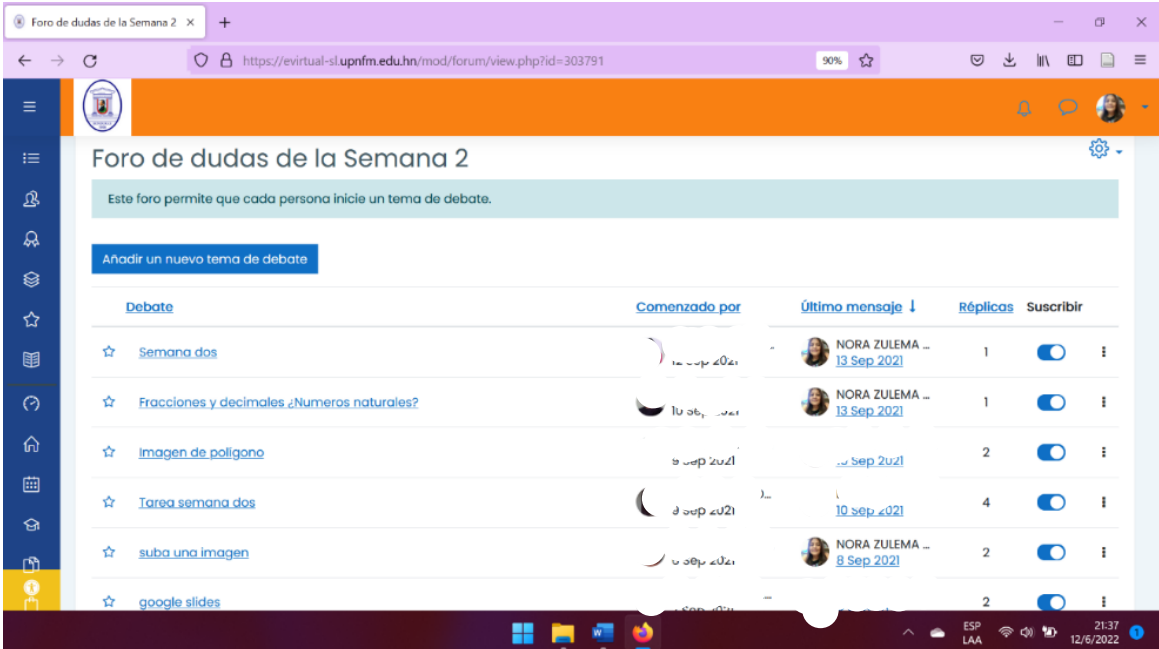

# **D. Evaluar la ampliación de la oferta académica después de la implementación del curso de Matemática General**

Se llevó a cabo en un 100%, la ampliación de la oferta académica se dio en la modalidad virtual con una matrícula inicial de 60 estudiantes, la matrícula final cambio algunos estudiantes se retiraron de la clase de manera formal para no afectar su índice académico siendo de 46 estudiantes, en la Tabla 23 se muestran algunas estadísticas y actividades realizadas en el curso

#### **Tabla 23**

#### *Estadísticas del curso*

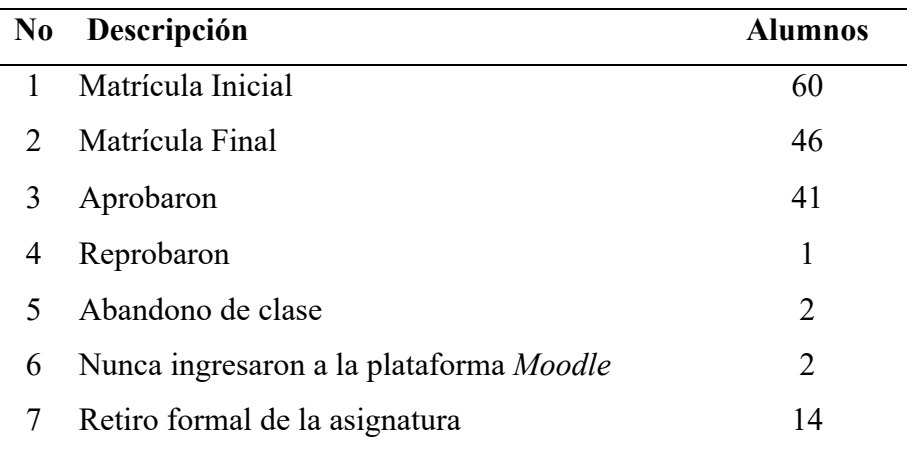

La tabla 23 muestra que 41 alumnos aprobaron la clase que corresponde al 89.13% de la matrícula final y el 2.17% reprobó la clase, y el 4.35% abandonó la clase y el 4.35% no entró a la plataforma *Moodle*

#### **Tabla 24**

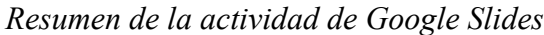

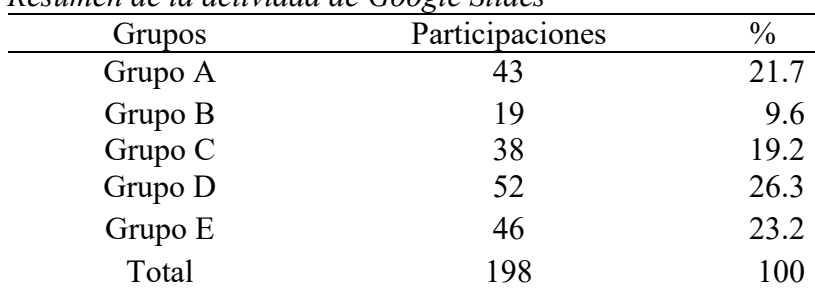

La tabla 24 muestra un resumen de la actividad colaborativa que fue bien recibida por los estudiantes siendo el grupo D con un 26.3 % el que mayor interacción con la actividad tuvieron se muestra la actividad en las Figuras 52 a 55.

#### **Tabla 25** *Resumen de las actividades del curso*

| Semanas       | <b>Videos</b>  | <b>Usuarios</b> | $\frac{0}{0}$ | <b>Vistas</b> | $\frac{0}{0}$ |
|---------------|----------------|-----------------|---------------|---------------|---------------|
| Semana Uno    | 3              | 150             | 20.1          | 337           | 25.3          |
| Semana Dos    | 9              | 156             | 20.9          | 304           | 22.8          |
| Semana Tres   | $\overline{4}$ | 62              | 8.3           | 89            | 6.7           |
| Semana Cuatro | 6              | 91              | 12.2          | 140           | 10.5          |
| Semana Cinco  | 4              | 52              | 7.0           | 86            | 6.5           |
| Semana Seis   | $\overline{4}$ | 64              | 8.6           | 116           | 8.7           |
| Semana Siete  | $\overline{4}$ | 25              | 3.4           | 33            | 2.5           |
| Semana Ocho   | 8              | 36              | 4.8           | 59            | 4.4           |
| Semana Nueve  | 6              | 23              | 3.1           | 25            | 1.9           |
| Semana Diez   | 5              | 12              | 1.6           | 23            | 1.7           |
| Semana Once   | 6              | 41              | 5.5           | 63            | 4.7           |
| Semana Doce   | 4              | 33              | 4.4           | 56            | 4.2           |
| <b>Videos</b> | 63             | 745             | 100           | 1331          | 100           |
| Videos        | 63             | 745             | 82.4          | 1331          | 75.9          |
| Podcast       | 1              | 48              | 5.3           | 118           | 6.7           |
| Infografías   | $\overline{2}$ | 62              | 6.9           | 107           | 6.1           |
| Google Slides |                | 49              | 5.4           | 198           | 11.3          |
|               | 67             | 904             | 100           | 1754          | 100           |

*Resumen de las actividades del curso*

**Fuente**: Datos tomados del informe que da la plataforma *Moodle* de las clases que se implementan en la plataforma

En la tabla se observa que hay que revisar y ampliar los materiales de las semanas 7, 9 y 10 porque tienen el menor porcentaje de visitas. En general se puede apreciar que los recursos utilizados fueron muy aceptados por los estudiantes incluyendo su asistencia a las videoconferencias semanales que se impartieron resultando un promedio general de la clase de 81.71%, se lograron atender los requerimientos de los estudiantes con los espacios facilitados.

Y de esta manera se culminó con éxito la clase de Matemática General en la plataforma *Moodle*  con la aplicación final de la última evaluación.

# **Capítulo 5: Conclusiones y**

# **Recomendaciones**

En este capítulo se expone el cierre del Proyecto de Estancia: Implementación del curso de Matemática General en el Centro Universitario Regional de San Pedro Sula usando *Moodle* para mejorar la oferta académica; este proyecto fue una experiencia trascendental para el investigador.

En primer lugar, se logró incrementar la oferta académica consiguiendo una matrícula de 46 estudiantes en un espacio académico ya que la pandemia por *COVID-19* ocasionó la reducción significativa de la matrícula por asignatura en el ámbito presencial; por el distanciamiento social recomendado debido a la facilidad de contagio, se imposibilito reunir más de 25 personas en los espacios áulicos de 50, pero la virtualidad permitió que se pudiera compartir simultáneamente el mismo espacio de manera remota con todos los estudiantes matriculados.

En segundo lugar, se logró la implementación del curso de Matemática General con una duración de 13 semanas compartiendo videos, podcast, infografías , guías, exámenes, foros, espacios de las tareas y videoconferencias, realizando actividades sincrónicas y asincrónicas contando con la versatilidad de los espacios virtuales que permitieron generar nuevos ambientes de aprendizajes, estos se pueden aprovechar para trascender y lograr una cobertura más amplia de alumnos y generar una mejor oferta educativa.

En tercer lugar, con relación a Palacios (2016) y Bastidas (2013) esta nueva modalidad permitió extender la oferta académica de la clase de Matemática General superando la matricula presencial de 25 estudiantes logrando que los alumnos sigan preparándose.

En cuarto lugar, la aplicación del modelo de diseño instruccional ASSURE utilizado en esta investigación abre un abanico de posibilidades generando una amplia visión de la clase y cada uno de sus elementos, con la aplicación de sus seis etapas que se pueden ir retroalimentando a medida que se imparte la clase.

En quinto lugar, compartiendo con Rodríguez (2017) la Universidad Pedagógica Nacional Francisco Morazán como único Centro Universitario formador de docentes no puede considerar como única opción de estudio la virtualización de toda su malla curricular.

En el transcurso de la aplicación se presentaron varios problemas de conectividad de todos los usuarios y las plataformas utilizadas que se fueron solventando dentro del trimestre, no obstante, este trabajo fue un éxito por todas las personas involucradas en él, se agradece y se reconoce también el empeño, compromiso con su educación y el trabajo realizado por los estudiantes en el transcurso del período. Y fue un fruto también de todo el bagaje de conocimientos que se recibieron durante la maestría.

#### **Recomendaciones**

- 1. A los docentes que utilizarán el curso que se considere trabajar en ampliar los materiales utilizados en las semanas 7, 9 y 10.
- 2. Siempre estar preparados con un plan alternativo para retroalimentar a los estudiantes usando otros espacios, incrementar el tiempo de entrega de una tarea o realización de un examen cuando la tecnología falle.
- 3. Tener presente que la tutoría personalizada es importante y que es necesaria que la realicen en especial en espacios de Matemáticas usando plataformas de videoconferencia entre los que se encuentran *Zoom, Google Meet*.
- 4. Que al finalizar se realice una evaluación del espacio y del recurso por los estudiantes, que por el factor tiempo no se pudo realizar esta vez, con estos resultados mejorar el siguiente curso.
- 5. A las autoridades que consideren el incremento de la oferta académica usando la modalidad virtual, que los espacios virtuales sean realizados usando los diseños instruccionales que se adapten a estos entre ellos ASSURE.

#### **Referencias**

- Area M., M. (2009). "Introducción a la tecnología educativa" España: Universidad de La Laguna. Recuperado en: https://www.researchgate.net/publication/267362779 Introduccion a la Tecnol ogia\_Educativa
- Armijo, J. E. P. (2021). *El uso de la plataforma Khan Academy en el área de matemática*. Centro Sur. Recuperado en:

http://centrosureditorial.com/index.php/revista/article/view/133

Baldor, A. (1967) *Álgebra Elemental*. España Madrid.

Baldor, A. (1986) *Aritmética Teórico-Práctica*. España Madrid.

- Bandler, R.; Grinder, J. (1979). *De sapos a príncipes*. Cuatro Vientos editorial. Recuperado en: http://www.nimpnl.com/de-sapos-a-principes.pdf
- Bastidas M., E. M. (2013). *Oferta académica y demanda estudiantil por nuevas modalidades de estudios en el Instituto Superior Aguirre Abad del Cantón Montalvo Provincia de Los Ríos*. Recuperado en:

http://repositorio.ug.edu.ec/handle/redug/21617

Bedoya C., J. D. (2018) *Propuesta de creación de una plataforma "e-Learning" para la Escuela de Floricultura como herramienta de innovación en la capacitación del sector florícola en Ecuador. Escuela Agrícola Panamericana, Zamorano, Honduras*. Recuperado en: https://bdigital.zamorano.edu/handle/11036/6236

Belloch, C. (2017). *Diseño instruccional*. Recuperado en:

http://148.202.167.116:8080/xmlui/handle/123456789/1321

- Calapiña Yanch, C. (2012). "*Estrategias Didácticas Activas y su incidencia en el Aprendizaje Significativo de los contenidos del Bloque Geométrico Módulo Cuatro, en los Estudiantes del Décimo Año de Educación General Básica del Colegio Nacional Mixto "Jorge Álvarez*". Recuperado en: https://repositorio.uta.edu.ec:8443/jspui/handle/123456789/5825
- Carrasco, F. F., Sepúlveda, M. D., & Chávez, F. M. (2012). *Estilos de aprendizaje y su relación con el rendimiento escolar en la enseñanza media*. Estilos de aprendizaje. Investigaciones y experiencias: [V Congreso Mundial de Estilos de Aprendizaje]. Santander, 27, 28 y 29 de junio de 2012, 2012, ISBN 978-84-695- 3454-0. Recuperado en:

https://dialnet.unirioja.es/servlet/articulo?codigo=4643232

Castellón., L. (2012*). Elementos de mediación pedagógica para la selección de oferentes de capacitación en el sector público costarricense*. Revista de Servicio Civil, núm. 31, pp. 84-101. Recuperado en:

https://www.kerwa.ucr.ac.cr/handle/10669/81837

- CUED(2018) *Manual para estudiantes de primer ingreso centro universitario de educación a distancia CUED-2018 Universidad Pedagógica Nacional Francisco Morazán*. Honduras.
- De la Torre, G., V. & Sosa, M. R. (2018). *La pertinencia del modelo de diseño instruccional ASSURE para la implementación de la educación a distancia*. Revista Digital FILHA. Diciembre. Número 19. Publicación bianual. Zacatecas, México: Universidad Autónoma de Zacatecas. Recuperado en: www.filha.com.mx. ISSN: 2594-0449.
- Dirr, P. J. (2007). *Desarrollo social y educativo con las nuevas tecnologías. Nuevas tecnología y educación*. España: Pearson Prentice Hall pp. 69-84
- Fernández, I. M. S., & Vera, M. M. S. (2010). *Aprendiendo en cualquier lugar: El Podcast educativo*. *Pixel-Bit. Revista de Medios y Educación*, 36, 125-139. Recuperado en: https://idus.us.es/bitstream/handle/11441/22607/file\_1.pdf
- Gracia, J. & Porroga, R. (2016). Resistencia al cambio tecnológico en instituciones educativas. II Congreso Internacional de Transformación Educativa Alternativas para nuevas prácticas educativas *Libro 3. Las tecnologías de la información y la comunicación (TIC): Avances, retos y desafíos en la transformación educativa*. México: Amapsi Editorial, pp.365-381
- Heinich, R. et al. (2001). *Instructional Media and Technologies for Learning*. 7.<sup>a</sup> ed. Merrill Prentice Hall. Estados Unidos de América. Recuperado en: http://www.pdfdrive.com/instructional-media-and-technologies-for-learning-7thedition-d184973426.html
- Hermosa C., K. M. (2020). *Implementación de estrategias metodológicas a partir del modelo de Bandler y Grinder (VAK), para el mejoramiento del proceso enseñanza-aprendizaje en adolescentes entre 16 y 18 años del Centro Psicológico I.P.U*., durante el periodo 2018-2019. Recuperado en: http://dspace.ups.edu.ec/handle/123456789/18431
- Hernández S., R., Fernández C., C. & Baptista L., M. del P. (2014). *Metodología de la investigación*. México 6<sup>ta</sup> edición

Herrera Zúñiga, E. I. (2020). *Uso de tangramas como estrategia didáctica en el desarrollo del razonamiento lógico matemático*. Recuperado en: http://repositorio.uti.edu.ec//handle/123456789/1857

Maradiaga, J., Eguigure, Y., & Méndez, M. (2018). La Pertinencia de la Oferta Académica de la Carrera de Educación Tecnológica en la Universidad Pedagógica Nacional Francisco Morazán. *Paradigma: Revista de investigación educativa*, 25, 11. Recuperado en: https://doi.org/10.5377/paradigma.v25i39.6249

Minervini, M. A. (2005). La infografía como recurso didáctico. *Revista Latina de Comunicación Social*, 8(59). Recuperado en: https://www.researchgate.net/publication/26527124 La infografia como recurs

o\_didactico

- Novembre, A., Nicodemo, M. & Coll, P. (2015). *Matemática y TIC: orientaciones para la enseñanza. Buenos Aires: ANSES*. Recuperado en: http://eduteka.icesi.edu.co/articulos/conectar-igualdad-matematica
- Ontoria, M. (2014). La plataforma *Moodle*: características y utilización en ELE. En Narciso Contreras (ed.) *La enseñanza del español como LE/L2 en el siglo XXI* (pp. 913-921). España: Asociación para la Enseñanza del Español como Lengua Extranjera. Recuperado en:

https://cvc.cervantes.es/Ensenanza/biblioteca\_ele/asele/pdf/24/24\_913.pdf

Orozco García, A. (1994). *Una estrategia didáctica para el uso del video educativo de los procesos de enseñanza/aprendizaje en el marco de la formación profesional*  *en el SENA-Regional Valle, Cali*. Recuperado en: https://red.uao.edu.co/handle/10614/2360

- Palacios Molina, J. M. (2016). *Propuesta de diseño de la asignatura PA-102 Didáctica General para la modalidad de educación a distancia en línea la UNAH-VS*. Recuperado en: https://tzibalnaah.unah.edu.hn/xmlui/handle/123456789/4299
- Peñaranda Parada, J. C., & Salgado Bolaños, M. P. (2017). *Diseño e implementación de un curso virtual como herramienta didáctica para la enseñanza de perímetros y áreas para el grado sexto jornada tarde IED Técnico Benjamín Herrera*. Recuperado en: http://repository.libertadores.edu.co/handle/11371/1453
- Pérez Abreu, Moisés José (2008) *Prototipo de curso en línea para la enseñanza virtual de la asignatura matemática II (008-1724) en La Universidad de Oriente Núcleo Monagas*. Venezuela Recuperado en:

https://www.academia.edu/36240465/Curso\_en\_Linea\_Matematica\_II

Plan Estratégico. (s. f.). Recuperado en:

https://www.upnfm.edu.hn/index.php/pages/plan-estrategico/category/1 documentos-upnfm-2018

Ponce Elvir, E. J. (2019). *Propuesta de diseño de la asignatura PA-115 Administración Educativa I de la carrera de Pedagogía para la modalidad de educación a distancia en línea*. Recuperado en:

https://www.utn.ac.cr/file/8077/download?token=4oek6w1A

Rodríguez E., A. (2017). La Universidad Estatal a Distancia de Costa Rica (UNED) y la virtualización de su oferta académica. Un análisis reflexivo de su puesta en

práctica. *Revista Electrónica Educare*, 21(3), 445-472. Recuperado en: https://doi.org/10.15359/ree.21-3.23

- Sarmiento S,, M. (2004). La enseñanza de las matemáticas y las nuevas tecnologías de la información y comunicación. Universitat Rovira i Virgili. Recuperado en: http://www.tdx.cat/handle/10803/8927
- Siemens, G. (2007). Conectivismo: Una teoría de aprendizaje para la era digital. D. E. Leal F. Trad. Obra original publicada en 2004. Recuperado en: https://www.academia.edu/download/30797440/Lectura1.pdf
- Tobón Vélez, Henry de Jesús (2013) *Diseño e implementación de un curso virtual como herramienta didáctica para la enseñanza aprendizaje de las medidas de tendencia central en el grado 6 en la I.E. Inmaculada Concepción del municipio de Guarne,* utilizando Moodle. Medellín, Colombia. Recuperado en:

https://repositorio.unal.edu.co/handle/unal/11882

- UPNFM, HN. (2008). *Plan de Estudio de la carrera de Profesorado en Matemáticas en el Grado de Licenciatura*. Universidad Pedagógica Nacional Francisco Morazán.
- Vargas Tumaya, Jady Luz. (2015). *El uso de la plataforma Moodle y el aprendizaje del curso de sistemas operativos en los estudiantes del V ciclo de la especialidad de Informática de la Facultad de Ciencias de la Universidad Nacional de Educación* - 2013. Universidad Nacional de Educación Enrique Guzmán y Valle. Recuperado en: http://repositorio.une.edu.pe/handle/UNE/1080.
- Vásquez Beltrán, M. (2001). *La computación y la enseñanza de las matemáticas* [PhD Thesis]. Universidad Autónoma de Nuevo León. Recuperado en: http://eprints.uanl.mx/1117/
- Vélez M., B. (2017) *Diseño estratégico de plataformas digitales E-Learning*. México. Recuperado en: http://ri.uaemex.mx/handle/20.500.11799/67937.
- Véliz, M. M. A., & Cercado, M. E. J. (2018). Importancia de la oferta académica de las principales plataformas MOOC (Massive Open Online Course) para las ciencias administrativas. Vivat Academia, 97-111. Recuperado en: https://doi.org/10.15178/va.2018.145.97-111
- Villeda, R. (2019). Estructura del aula virtual semi-presencial B Learning virtual classroom structure. *REDISED Revista Diálogo Interdisciplinario sobre Educación*, 35-45. Recuperado en: https://revistas.ues.edu.sv/index.php/redised/issue/view/253

#### **Referencias de páginas web**

- ASALE, R.-, & RAE. (s. f.). Audiovisual | Diccionario de la lengua española. «Diccionario de la lengua española» - Edición del Tricentenario. Recuperado en: https://dle.rae.es/audiovisual
- ASALE, R.-, & RAE. (s. f.). Oferta | Diccionario de la lengua española. «Diccionario de la lengua española» - Edición del Tricentenario. Recuperado en: https://dle.rae.es/oferta
- ASALE, R.-, & RAE. (s. f.). Académico, académica | Diccionario de la lengua española. «Diccionario de la lengua española» - Edición del Tricentenario. Recuperado en: https://dle.rae.es/académico
- ¿Cómo funciona la aplicación *Zoom*? (s. f.). Recuperado en:

https://comofuncionahoy.com/*Zoom*-video-communications/

- Digital Trends (s. f.) *¿Qué es WhatsApp, para qué sirve y por qué es tan popular?*  Español. Recuperado en https://es.digitaltrends.com/celular/que-es-*WhatsApp*/
- Facchin, J. (2019, mayo 16). ¿Qué es *YouTube* y cómo funciona esta red social de vídeos? Webescuela. Recuperado en https://webescuela.com/*YouTube*-que-escomo-funciona/
- Fernández, J. (s. f.). *Sistema de videoconferencias Zoom*. Sitio Web Rectorado Universidad Tecnológica Nacional. Recuperado en: https://www.utn.edu.ar/es/secretaria-tic/servicios/tic-servicios/zoom

*Google Meet*, qué es y cómo funciona. (s. f.). El Grupo Informático. Recuperado en: https://www.elgrupoinformatico.com/tutoriales/meet-que-como-funcionat77256.html

khanacademy.org. (s. f.). *Acerca de Khan Academy*. Recuperado en: https://es.khanacademy.org/about

- libreoffice.org. (s. f.). ¿Qué es *LibreOffice*? LibreOffice the document Foundation. Recuperado en: https://es.libreoffice.org/descubre/LibreOffice/
- Orellana, R. (2021, 12 noviembre). *Qué es WhatsApp, para qué sirve y por qué es tan popular*. Digital Trends Español. Recuperado en:

https://es.digitaltrends.com/celular/que-es-whatsapp/

Sistema de numeración Maya y números Mayas. (2020, agosto 26).

*SobreHistoria.com*. Recuperado en: https://sobrehistoria.com/sistema-denumeracion-maya-y-numeros-mayas/

#### **Referencias de videos**

- (100) Elevar al cuadrado binomios de grado mayor | *Khan Academy* en Español— *YouTube*. (s. f.). Recuperado en: https://www.*YouTube*.com/watch?v=FyaGPj-EElA
- (100) Factorización algebraica por máximo común factor monomial—*YouTube*. (s. f.). Recuperado en: https://www.*YouTube*.com/watch?v=vqwylSNoe\_U
- (100) Factorizando y la propiedad distributiva 3—*YouTube*. (s.f.). Recuperado en: https://www.*YouTube*.com/watch?v=6t7\_pUrYyqc
- (100) Figuras y ángulos—*YouTube*. (s.f.). Recuperado en: https://www.*YouTube*.com/watch?v=YnKK3JtsxDs
- (100) Más polinomios multiplicados—*YouTube*. (s.f.). Recuperado en: https://www.*YouTube*.com/watch?v=ckY4JRLf7co
- (100) Multiplicando binomios para obtener una diferencia de cuadrados—*YouTube*. (s. f.). Recuperado en: https://www.*YouTube*.com/watch?v=Lb4v-gZ\_KZ4
- (100) Problema escrito de multiplicación de binomios—*YouTube*. (s. f.). Recuperado en: https://www.*YouTube*.com/watch?v=Cvr6QjJauqI
- (100) Problema que utiliza la multiplicación de un entero por una fracción | *Khan Academy* en Español—*YouTube*. (s. f.). Recuperado en: https://www.*YouTube*.com/watch?v=7vMvvhbb5V0
- (100) Respondiendo a un foro—*YouTube*. (s. f.). Recuperado en: https://www.*YouTube*.com/watch?v=XdBroDWkMzA
- (100) Resta de polinomios y cerradura de conjuntos—*YouTube*. (s. f.). Recuperado en: https://www.*YouTube*.com/watch?v=fcqZ-M60478
- (100) Simplificando raíces cuadradas, respuesta comentada—*YouTube*. (s. f.). Recuperado en: https://www.*YouTube*.com/watch?v=w7cwun6MgJ0
- (100) Sumando y restando polinomios 1—*YouTube*. (s. f.). Recuperado en: https://www.*YouTube*.com/watch?v=BXngPyAAY9M
- (100) Triángulos escalenos, isosceles, equilateros, acutángulos, rectángulos y obtusángulos—*YouTube*. (s. f.). Recuperado en: https://www.*YouTube*.com/watch?v=7O\_H4GBX-mw

*¿Cómo usar Google slides? - YouTube*. (s. f.). Recuperado en:

https://www.*YouTube*.com/watch?v=rUByacT7Q\_E

Educación Virtual UPNFM. (2021a, febrero 24). Editando mi perfil. Recuperado en: https://www.*YouTube*.com/watch?v=gtOAdGsDzj0

Educación Virtual UPNFM. (2021b, febrero 24). Revisando mis calificaciones. Recuperado en: https://www.*YouTube*.com/watch?v=Y5FMJrYg\_U8

- Educación Virtual UPNFM. (2021c, marzo 3). Revisando mis mensajes. Recuperado en: https://www.*YouTube*.com/watch?v=lLLy1BAnj9o
- *Khan Academy* Brasil. (2013, julio 18). Video aula de Área e Perímetro | Geometria | *Khan Academy*. Recuperado en:

https://www.*YouTube*.com/watch?v=QGLnIyop0P4

- KhanAcademyEspañol. (2013a). Álgebra: Ecuaciones lineales 1. Recuperado en: https://www.*YouTube*.com/watch?v=uk99UhmAMqU
- KhanAcademyEspañol. (2013b). Álgebra: Ecuaciones lineales 2. Recuperado en: https://www.*YouTube*.com/watch?v=3WUIEfyrz20
- KhanAcademyEspañol. (2013c). Combinando términos semejantes. Recuperado en: https://www.*YouTube*.com/watch?v=v76IhuvSJ3Y
- KhanAcademyEspañol. (2013d). Combinando términos semejantes 3. Recuperado en: https://www.*YouTube*.com/watch?v=RVapkhvYE94

KhanAcademyEspañol. (2013e). Comprobación de la suma de los ángulos de un triángulo. Recuperado en: https://www.*YouTube*.com/watch?v=P3rErVFFHOI

KhanAcademyEspañol. (2013f). Encontrando más ángulos. Recuperado en: https://www.*YouTube*.com/watch?v=FdC\_9cvXdAM

- KhanAcademyEspañol. (2013g). Factorización de diferencia de cubos. Recuperado en: https://www.*YouTube*.com/watch?v=JMJZzahCvss
- KhanAcademyEspañol. (2013h). Notación científica 3 (nuevo). Recuperado en: https://www.*YouTube*.com/watch?v=ZoLLVqZ2KYg

KhanAcademyEspañol. (2013i). Problema de aplicación de ecuaciones lineales. Ejemplo. Recuperado en: https://www.*YouTube*.com/watch?v=iRgklyg0zh0

KhanAcademyEspañol. (2013j). Simplificando raíces cuadradas. Recuperado en: https://www.*YouTube*.com/watch?v=43QoIMdkTx0

KhanAcademyEspañol. (2013k). Suma de los ángulos internos de un polígono. Recuperado en: https://www.*YouTube*.com/watch?v=t8ijQy2CT4c

- KhanAcademyEspañol. (2013l). Variables en ambos lados. Ejemplo 2. Recuperado en: https://www.*YouTube*.com/watch?v=Q0IWNzHSBu0
- KhanAcademyEspañol. (2013m, junio 11). Ejemplo 5 Factorizando por agrupación. Recuperado en: https://www.*YouTube*.com/watch?v=0L1b98tbu\_Q

KhanAcademyEspañol. (2013n, junio 17). 1881 Sumando y simplificando radicales. Recuperado en: https://www.*YouTube*.com/watch?v=NfPc6AWScN0

- KhanAcademyEspañol. (2013o, junio 23). Escribiendo proporciones. Recuperado en: https://www.*YouTube*.com/watch?v=il3qUFVMKuc
- KhanAcademyEspañol. (2013p, julio 28). Panorama de cuadriláteros. Recuperado en: https://www.*YouTube*.com/watch?v=LXLelXSyqRc
- KhanAcademyEspañol. (2013q, julio 28). Propiedades de cuadriláteros. Recuperado en: https://www.*YouTube*.com/watch?v=h-2-5mbGrOg
- KhanAcademyEspañol. (2013r, octubre 13). Ejercicio escrito de ecuaciones con una variable. Recuperado en: https://www.*YouTube*.com/watch?v=Xxb6gHTwI9M
- KhanAcademyEspañol. (2013s, noviembre 10). Patrones matemáticos. Ejemplo 1. Recuperado en: https://www.*YouTube*.com/watch?v=ERFEfb6Nnvk

KhanAcademyEspañol. (2013t, noviembre 10). Patrones matemáticos. Ejemplo 2. Recuperado en: https://www.*YouTube*.com/watch?v=R-AAq98X2TE

KhanAcademyEspañol. (2014a). Encontrar una incógnita en una proporción. Recuperado en: https://www.*YouTube*.com/watch?v=iDUCbPLvibQ

KhanAcademyEspañol. (2014b). Reconocimineto de números racionales e irracionales. Ejemplos. Recuperado en: https://www.*YouTube*.com/watch?v=cDhQTkouNkQ

KhanAcademyEspañol. (2014c, febrero 2). Encontrando una incógnita en una proporción 2. Recuperado en:

https://www.*YouTube*.com/watch?v=hnqoLSYWfKY

- KhanAcademyEspañol. (2014d, febrero 8). Notación científica 1. Recuperado en: https://www.*YouTube*.com/watch?v=YxCsdv1Pnlk
- KhanAcademyEspañol. (2014e, febrero 15). Clasificando figuras. Recuperado en: https://www.*YouTube*.com/watch?v=tdVyEPXDUeI

KhanAcademyEspañol. (2014f, febrero 23). Introducción a la notación científica. Recuperado en: https://www.*YouTube*.com/watch?v=mTmPb-XsBD4

KhanAcademyEspañol. (2014g, mayo 4). Introducción a proporciones. Recuperado en: https://www.*YouTube*.com/watch?v=8bml89P323c

KhanAcademyEspañol. (2015, octubre 11). Área de un rectángulo en forma de polinomio. Recuperado en:

https://www.*YouTube*.com/watch?v=Jw4SL9fWRqY

- KhanAcademyEspañol. (2016a, febrero 13). Resta de fracciones con denominadores distintos de manera visual | *Khan Academy* en Español. Recuperado en: https://www.*YouTube*.com/watch?v=P1BmWNxhSmk
- KhanAcademyEspañol. (2016b, febrero 13). Suma de números mixtos reagrupando (denominadores distintos) | Fracciones | *Khan Academy* en Español. Recuperado en: https://www.*YouTube*.com/watch?v=mY18ecXBHDg
- KhanAcademyEspañol. (2017a). Introducción a la diferencia de cuadrados | *Khan Academy* en Español. Recuperado en:

https://www.*YouTube*.com/watch?v=3ONPf-SpukA

- KhanAcademyEspañol. (2017b). Introducción a la factorización de polinomios cuadrados perfectos | *Khan Academy* en Español. Recuperado en: https://www.*YouTube*.com/watch?v=FbySrYIlQLQ
- KhanAcademyEspañol. (2019). Dividir polinomios entre x | *Khan Academy* en Español. Recuperado en: https://www.*YouTube*.com/watch?v=YYhAZuVvQ5w
- KhanAcademyEspañol. (2020a). Sumar números con signos diferentes. Recuperado en: https://www.*YouTube*.com/watch?v=Y2kMHigPI2o
- KhanAcademyEspañol. (2020b, noviembre 12). Los polígonos como curvas especiales. Recuperado en: https://www.*YouTube*.com/watch?v=d1GcmtOYOJ4
- KhanAcademyEspañol. (2021a, febrero 21). Problema verbal con multiplicación de fracciones. Recuperado en: https://www.*YouTube*.com/watch?v=Bnely\_Qsu9k
- KhanAcademyEspañol. (2021b, marzo 28). Intervalos y su notación. Recuperado en: https://www.*YouTube*.com/watch?v=n8XkyPbAq1w
- Nora Zulema Chinchilla Fuentes. (2021a, mayo 12). MCM y MCD. Recuperado en: https://www.*YouTube*.com/watch?v=fPaSpR06pUA
- Nora Zulema Chinchilla Fuentes. (2021b, mayo 12). Sistema Maya. Recuperado en: https://www.*YouTube*.com/watch?v=pe9JAoC4UIs
- Nora Zulema Chinchilla Fuentes. (2021, septiembre 1). *Presentación de Matemáticas 2021*. Recuperado en: https://www.*YouTube*.com/watch?v=uSdSHDZ7Pqk

# **Anexos**

En este apartado se encuentran algunos materiales de trabajo que se elaboraron para la realización del curso de Matemática General.
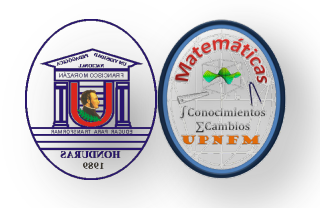

#### UNIVERSIDAD PEDAGÓGICA NACIONAL FRANCISCO MORAZÁN **FACULTAD DE CIENCIA Y TECNOLOGÍA MATEMÁTICA GENERAL Semana Uno**

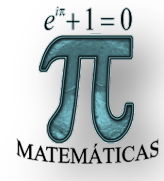

#### **Semana Uno**

Hola a Todos(as)

## **Bienvenidos a la Clase de Matemática General**

La clase tendrá una serie de pestañas las cuales podrás abrir dando un clic sobre ellas.

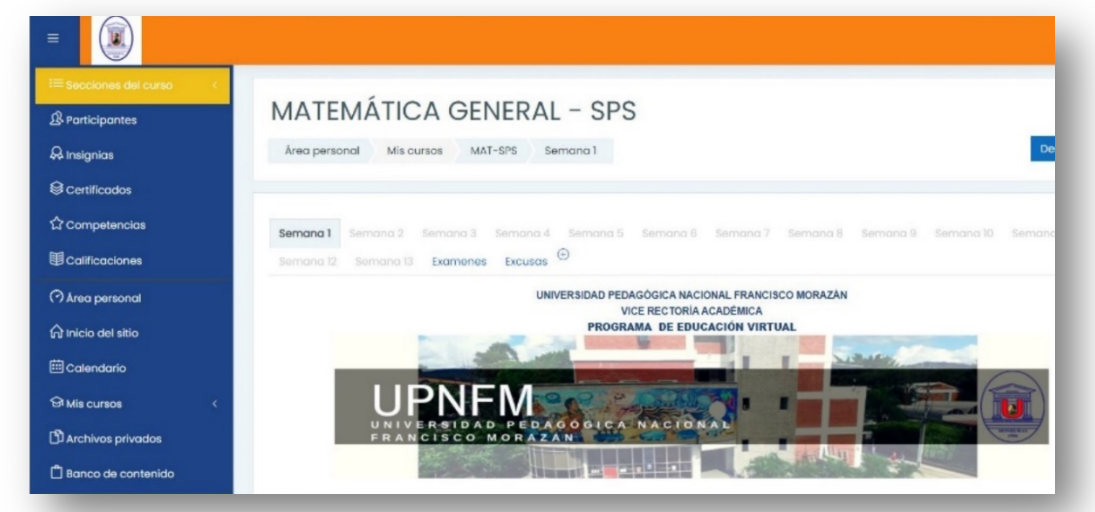

Estas se irán abriendo conforme avanza el curso,

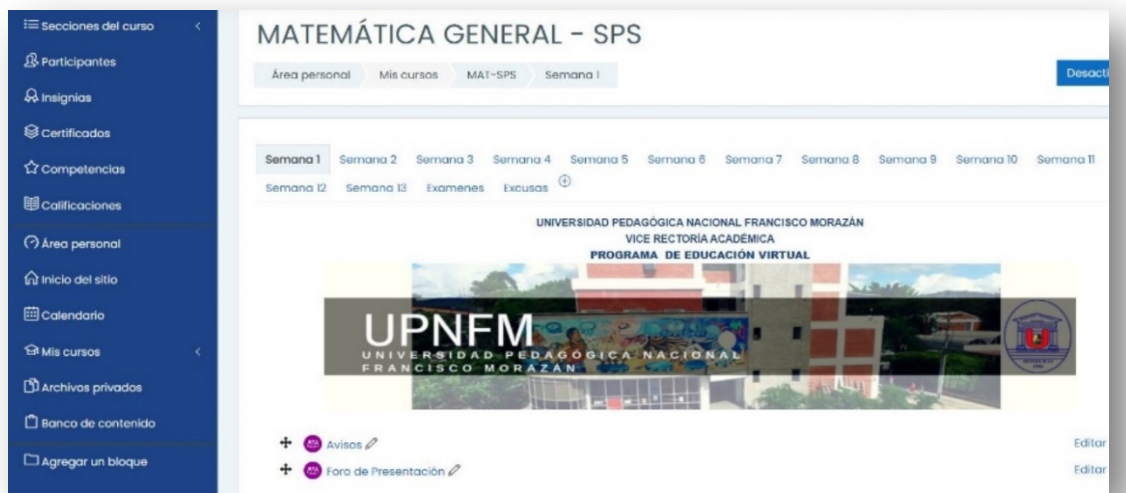

Dentro de estas habrá una para los exámenes y excusas, este apartado estará abierto inmediatamente después de realizado el primer examen para que el estudiante que por una u otra razón no pudo realizar algún examen suba la

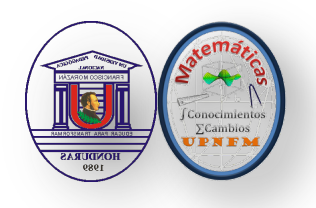

#### UNIVERSIDAD PEDAGÓGICA NACIONAL FRANCISCO MORAZÁN **FACULTAD DE CIENCIA Y TECNOLOGÍA MATEMÁTICA GENERAL Semana Uno**

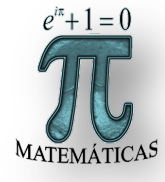

excusa que justifique la no realización y servirá de soporte para que usted pueda hacer la reposición en tiempo y forma.

Observa los siguientes videos

• Editando mi perfil **https://youtu.be/gtOAdGsDzj0** Actualiza tu perfil coloca una imagen donde solo se aprecie su rostro

• Respondiendo a un foro

# **https://youtu.be/XdBroDWkMzA**

Conteste el foro de su presentación

• Revisando mis mensajes

#### **https://youtu.be/lLLy1BAnj9o**

Enviele un mensaje a su profesor

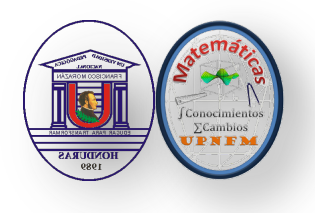

UNIVERSIDAD PEDAGÓGICA NACIONAL FRANCISCO MORAZÁN **FACULTAD DE CIENCIA Y TECNOLOGÍA MATEMÁTICA GENERAL Semana Doce**

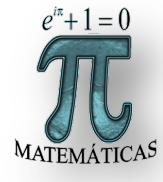

### **Actividad interactiva en** *Google* **Slides**

Se crearán cinco espacios en *Google* Slides y se invitará a todos los alumnos de la clase en grupos de 10, para realizar un trabajo colaborativo cada integrante del grupo llenará dos diapositivas o páginas en la presentación.

- 1. En la primera hará su presentación incluyendo una foto del rostro del alumno(a)
	- Nombre Completo.
	- Registro.
	- Carrera a la que pertenece.
- 2. La segunda página será utilizada para que cada alumno aporte conocimientos de.
	- **a. Primer Grupo**
	- · 1 a 10 Sistema de numeración.
	- 11 a 20 Sistema de numeración Maya

# **b. Segundo Grupo**

- 21 a 30 Sistema de numeración Romana
- 31 a 40 Números Naturales
- **c. Tercer Grupo**
- 41 a 50 Números Enteros
- 51 a 60 Números Fraccionarios

#### **d. Cuarto Grupo**

- 61 a 70 Números Decimales
- 71 a 80 Números Racionales

#### **e. Quinto Grupo**

- 81 a 90 Números Irracionales
- 91 a 100 Número Reales